# ktu 1922

# **KAUNO TECHNOLOGIJOS UNIVERSITETAS INFORMATIKOS FAKULTETAS**

**Deivydas Pocius**

# **Didelio formato nuotraukų manipuliavimo naršyklėje realizavimas ir algoritmų tyrimas**

Baigiamasis magistro projektas

**Vadovas**  Doc. dr. Šarūnas Packevičius

**KAUNAS, 2017**

# **KAUNO TECHNOLOGIJOS UNIVERSITETAS INFORMATIKOS FAKULTETAS**

# **Didelio formato nuotraukų manipuliavimo naršyklėje realizavimas ir algoritmų tyrimas**

Baigiamasis magistro projektas **621E16001 Programų sistemų inžinerija (kodas M4046N21)**

> **Vadovas**  Doc. dr. Šarūnas Packevičius

**Recenzentas**  Doc. dr. Tomas Blažauskas

**Projektą atliko** Deivydas Pocius

**KAUNAS, 2017**

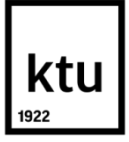

# **KAUNO TECHNOLOGIJOS UNIVERSITETAS**

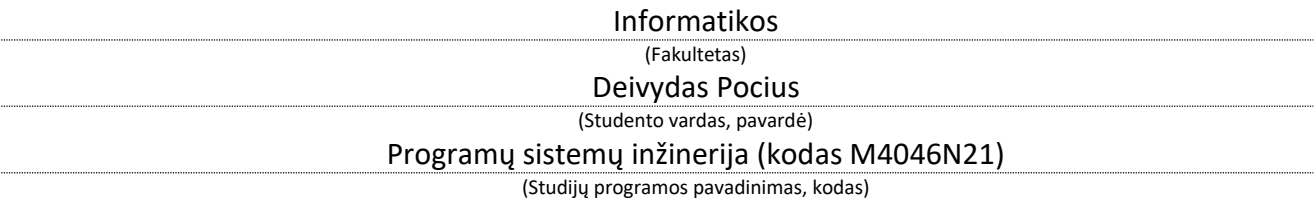

"Didelio formato nuotraukų manipuliavimo naršyklėje realizavimas ir algoritmų tyrimas" **AKADEMINIO SĄŽININGUMO DEKLARACIJA**

> 20 m. d. Kaunas

Patvirtinu, kad mano, Deivydo Pociaus, baigiamasis projektas tema "Didelio formato nuotraukų manipuliavimo naršyklėje realizavimas ir algoritmų tyrimas" yra parašytas visiškai savarankiškai ir visi pateikti duomenys ar tyrimų rezultatai yra teisingi ir gauti sąžiningai. Šiame darbe nei viena dalis nėra plagijuota nuo jokių spausdintinių ar internetinių šaltinių, visos kitų šaltinių tiesioginės ir netiesioginės citatos nurodytos literatūros nuorodose. Įstatymų nenumatytų piniginių sumų už šį darbą niekam nesu mokėjęs.

Aš suprantu, kad išaiškėjus nesąžiningumo faktui, man bus taikomos nuobaudos, remiantis Kauno technologijos universitete galiojančia tvarka.

*(vardą ir pavardę įrašyti ranka) (parašas)*

Deivydas Pocius. Large-scale images manipulation in browser - implementation and research of algorithms LARGE-SCALE IMAGES MANIPULATION IN BROWSER – IMPLEMENTATION AND RESEARCH OF ALGORITHMS: *Master's* thesis in .......................................... / supervisor assoc. prof. Šarūnas Packevičius. The Faculty of Informatics, Kaunas University of Technology.

Research area and field: Program software systems Key words: *printing, html5, browser editor, photo processing browser, speed* Kaunas, 2017. 05 p.

#### **SUMMARY**

Large format photo printing market is constantly growing. Companies which are offering large-scale printing usually only let you upload your images file - PDF, "Adobe Photoshop", "Adobe InDesing" and in other formats in their websites.

HTML5 standard introduced new technologies that created more possibilities for browsers and more companies are investing in this area. That's why we can assume that this technology has enough functionality for creating browser editor, which is able to process large-format pictures.

Therefore, the main job is to create a browser editor, which is able to manipulate large-format photographs and do an experiment that would compare the existing browser technologies and their suitability for large-format images manipulation. The paper suggested checking main HTML5, Canvas, WebGL and SVG technology. SVG as the source of experiment was rejected because the use of the same images display and manipulation technique as HTML5. However, some of the technologies are complex and requires libraries that would speed up creation. So, libraries that were chosen: HTML5 - JQuery and GSAP. Meanwhile WebGL - ThreeJS library and Canvas - it's standart implementation.

Effectiveness of the proposed libraries/technologies has been proven experimentally. The experiment showed that the Canvas with a photo, which dimensions were up to 10000px x 10000px showed good results (without delays), but with larger size photos for Canvas it was hard to handle with 12000px x 12000px dimensional picture average delay was big - 6 s. However, this technology is widely used because it is versatile enough - has a perfect compatibility between browsers. WebGL showed the best results - even with 14000px x 14000px size image delay was the lowest - 0.2s. However, this technology is oriented more to 3D applications and only 70 percent of computers support it - also if your computer support it but does not have a video card - it may be that it can support only pictures up to 8192px x 8192px dimensions. This reduces the proportion of potential customers. Meanwhile, GSAP with 14000px x 14000px dimension size image delayed by 2s only which makes it the second best and also - more universal than WebGL. JQuery with 14000px x

14000px dimension size image delayed more than 4 s. So if you focus on large-format printing and the wide range of consumers - it is the best to use GSAP.

Deivydas Pocius. DIDELIO FORMATO NUOTRAUKŲ MANIPULIAVIMO NARŠYKLĖJE REALIZAVIMAS IR ALGORITMŲ TYRIMAS. Magistro baigiamasis projektas / vadovas doc. dr. Šarūnas Packevičius; Kauno technologijos universitetas, Informatikos fakultetas.

Mokslo kryptis ir sritis: Programų sistemų inžinerija

Reikšminiai žodžiai: *spausdinimas, html5, naršyklės rengyklė, nuotraukų apdorojimas naršyklėje, greitis*

Kaunas, 2017. 05 p.

# **SANTRAUKA**

Didelio formato nuotraukų spausdinimo rinka nuolat auga. Įmonės siūlančios plataus formato nuotraukų spausdinimą savo svetainėse vartotojui dažniausiai siūlo tik įkelti nuotraukų failą – "PDF", "Adobe Photoshop", "Adobe InDesign" ir kitais formatais.

HTML5 standarto pristatytos technologijos praplėtė galimybes naršyklių programėlių ir įmonės vis daugiau investuoja į šią sritį. Todėl galima daryti prielaidą, kad šios technologijos turi pakankamai funkcionalumo, kad būtų galima sukurti naršyklės rengyklę, kuri sugebėtų apdoroti plataus formato nuotraukas. Todėl šio darbo pagrindinis tikslas yra sukurti naršyklės rengyklę, kuri gebėtų manipuliuoti plataus formato nuotraukomis, padaryti eksperimentą, kuriame palyginti naršyklėje veikiančias technologijas ir jų tinkamumą plataus formato nuotraukų manipuliacijai.

Darbe siūloma tikrinti įprasta HTML5, Canvas, WebGL, SVG technologijas. SVG kaip eksperimento šaltinis buvo atmestas, kadangi naudoja ta patį paveiksliukų atvaizdavimo ir manipuliavimo būdą kaip ir HTML5. Tačiau, kai kurios technologijos sudėtingos, todėl reikia bibliotekų, kad pagreintinti kūrimą. Todėl buvo pasirinkta HTML5 - JQuery, GSAP bibliotekos. Tuo tarpu WebGL - ThreeJS biblioteka, o Canvas nebuvo naudojama biblioteka.

Pasiūlytų bibliotekų efektyvumas buvo įrodomas eksperimentu. Eksperimentas parodė, kad Canvas su nuotraukomis, kurių matmenys iki 10000px x 10000px susidoroja puikiai, o su didesnių matmenų nuotraukomis sunkiai susidoroja - su 12000px x 12000px matmenų nuotrauka vėlavimas vidutiniškai 6s. Tačiau yra plačiai naudojamas, nes yra pakankamai universalus - turi gerą suderinamumą tarp naršyklių. WebGL geriausia, kadangi vėlavimas su 14000px x 14000px buvo mažiausias - 0.2s, todėl netrukdė darbui. Tačiau ši technologija orientuota į 3D programas, 70 proc. kompiuterių palaiko ją ir tai - jeigu kompiuteris neturi vaizdo plokštės gali būti, kad bus palaikomas tik 8192px x 8192px matmenų dydis. Todėl sumažėja vartotojų dalis. Tuo tarpu GSAP su 14000px x 14000px nuotrauka vėlavo iki 2s, o JQuery iki 4s. Todėl jei orientuojamasi į plataus formato nuotraukas ir į platų vartotojų spektrą geriausia būtų GSAP naudoti.

# **TURINYS**

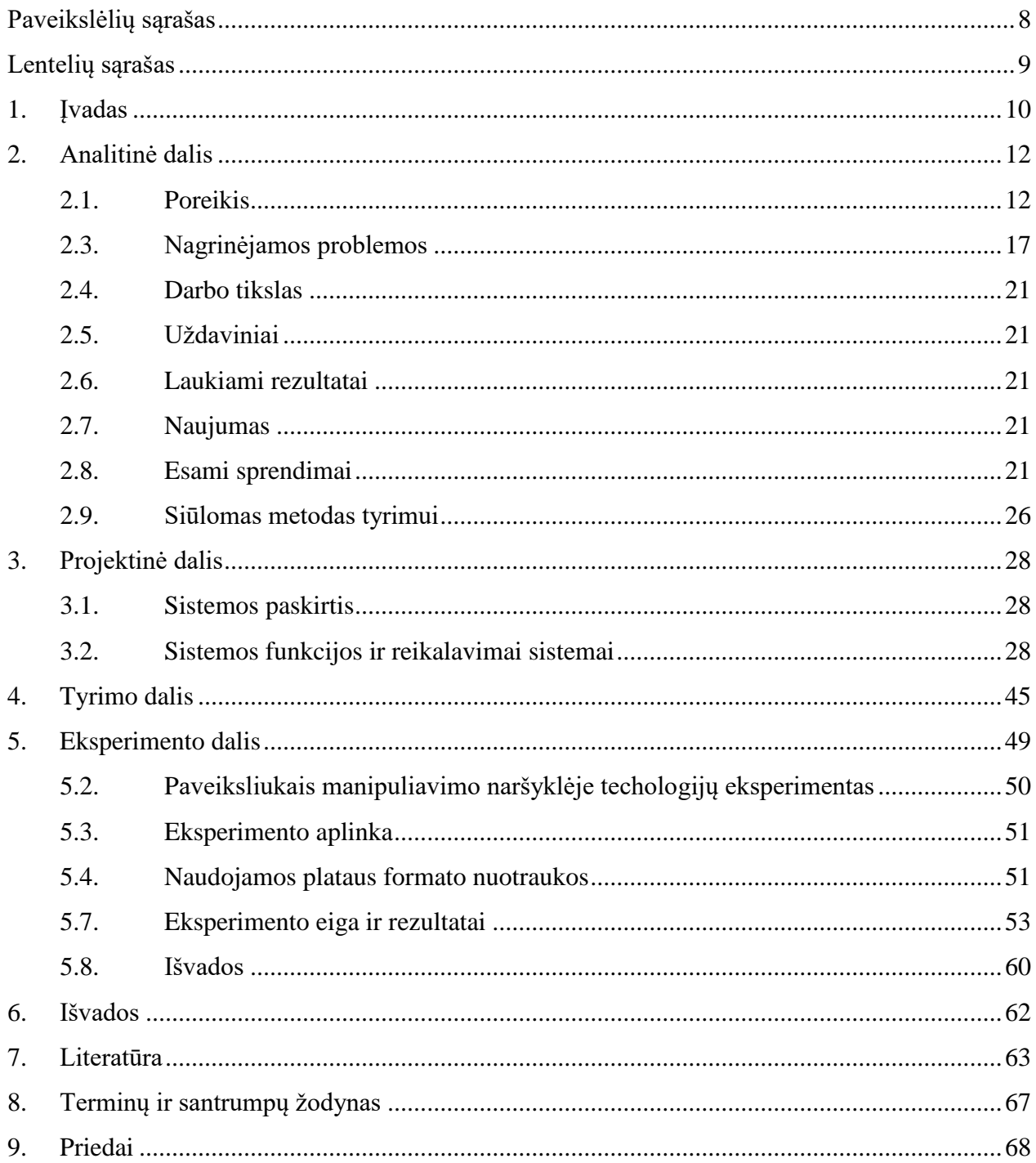

# <span id="page-7-0"></span>**PAVEIKSLĖLIŲ SĄRAŠAS**

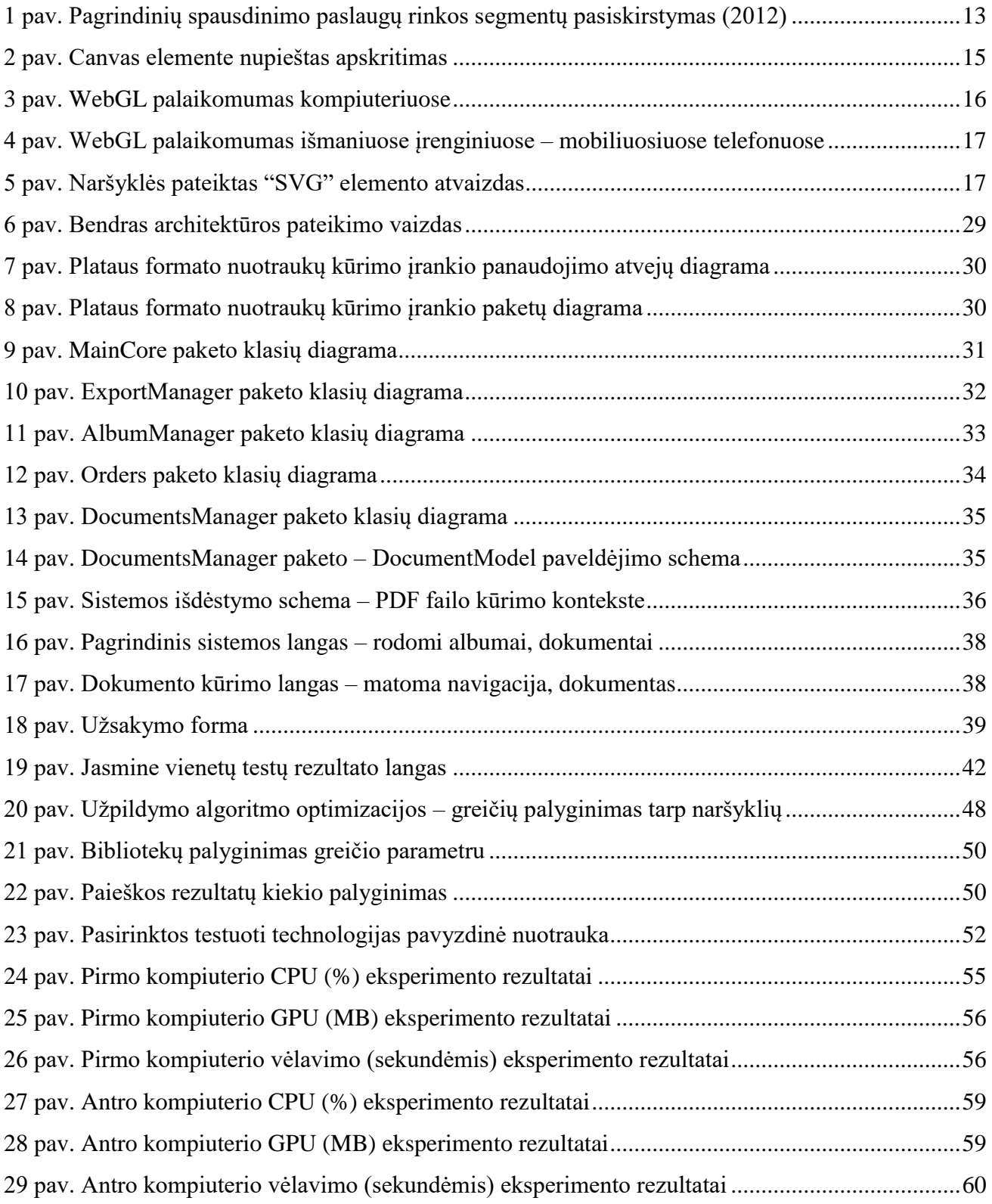

# <span id="page-8-0"></span>**LENTELIŲ SĄRAŠAS**

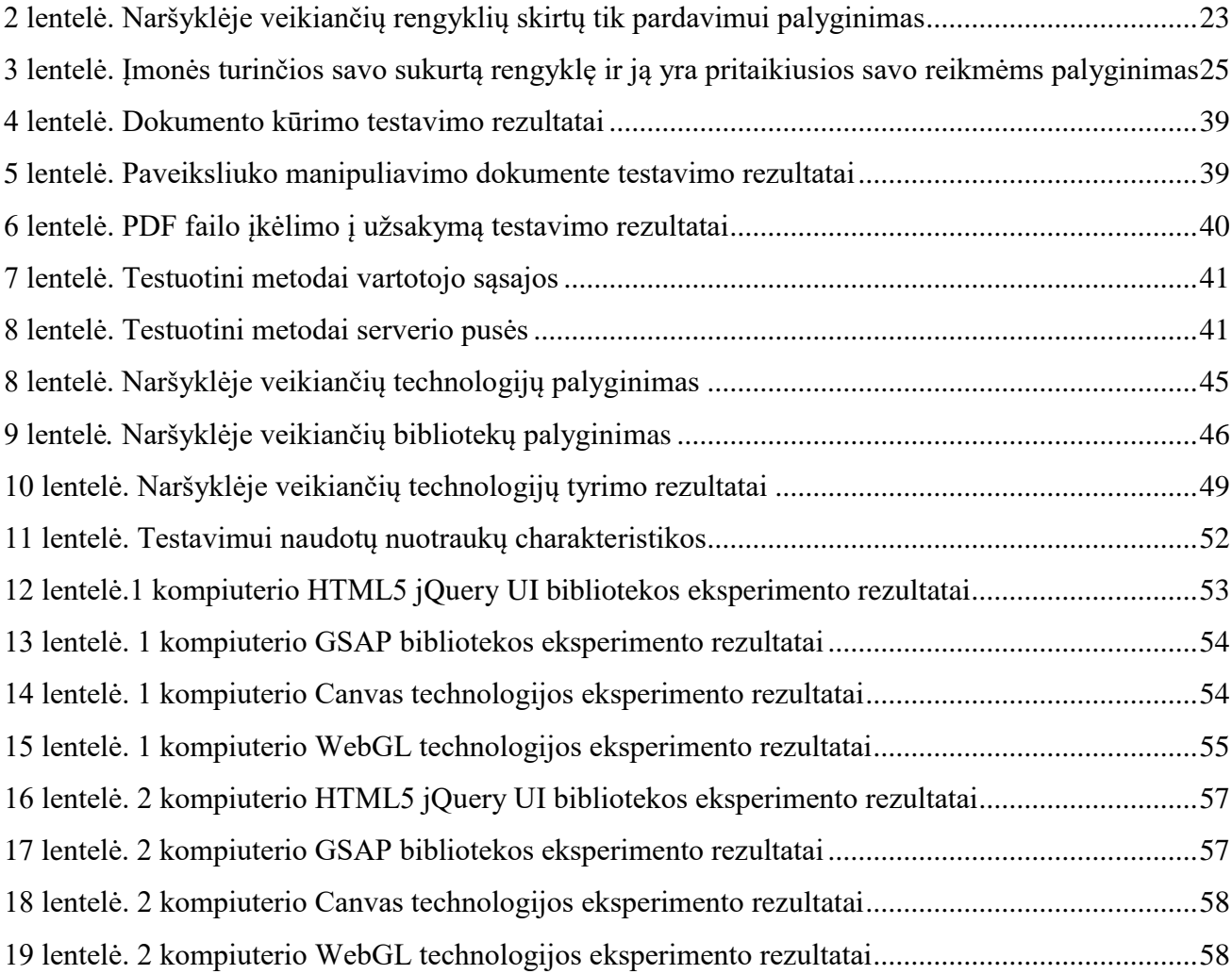

# <span id="page-9-0"></span>**1. ĮVADAS**

Šiuo metu ypač didėja skaitmeninių spausdinimo paslaugų pardavimai. Žmonės vis daugiau fotografuoja ir jau padaro daugiau kaip 1.8 milijardo nuotraukų kiekvieną dieną [1]. Anot vieno iš interneto kūrėjų ("Vint Cerf") –, jeigu norite išsaugoti nuotraukas – geriausia jas išspausdinti, kadangi išspausdintos nuotraukos gali laikyti daugiau kaip 100 metų, o nuotraukos laikomos skaitmeninėje laikmenoje gali ir po 10 metų būti nebenuskaitomos [2]. Šis teiginys patvirtina ir rinkos tendencijas – žmonės vis mažiau pasikliauja skaitmeninėmis talpyklomis savo nuotraukoms ir renkasi spausdinimo paslaugas [1].

Pagal pasaulinės imonės "Smithers Pira", kuri užsiima pakavimu, popieriaus gamyba ir spausdinimu, rinkos tyrimo – skaitmeninio spausdinimo industrija augs nuo 131.5 milijardo dolerių 2013 metais iki 187.7 milijardo dolerių 2018 metais dėl naujų rašalinių technologijų taikymo [3]. Šiuo metu daugiausia didelio formato nuotraukas spausdina reklamuotojai - jie sudaro didžiausią 31 proc. rinkos dalį.

Įmonės siūlančios plataus formato nuotraukų spausdinimą savo svetainėse vartotojui dažniausiai siūlo tik įkelti nuotraukų failą – "PDF", "Adobe Photoshop", "Adobe InDesign" ir kitais formatais [4] [5]. Tokio formato ir dydžio failai dažniausiai kuriami profesionalia programine įranga "Adobe Photoshop", "Adobe InDesign", kuria naudotis nėra paprasta ir palyginti su naršyklių programomis (rengyklėmis) yra gerokai brangiau [1].

Atsižvelgiant į rinką – HTML5 standarto pristatytos technologijos praplėtė naršyklių programėlių galimybes ir įmonės vis daugiau investuoja į šią sritį [8]. Todėl matant didėjančią rinką ir naršyklės rengyklių populiarumo didėjimą lyginant su darbastalio programomis buvo nuspręsta kurti savo naršyklės rengyklę orientuotą į plataus formato nuotraukų manipuliavimą naršyklėje – ir PDF formatu eksportavimą. O HTML5 standarto pristatytos technologijos teikia daug vilčių. Todėl šio darbo pagrindinis tikslas yra sukurti naršyklės rengyklę, kuri gebėtų manipuliuoti plataus formato nuotraukomis, padaryti eksperimentą, kuriame palyginti naršyklėje veikiančias technologijas ir jų tinkamumą plataus formato nuotraukų manipuliacijai.

Darbe siūloma tikrinti įprasta HTML5, Canvas, WebGL, SVG technologijas. SVG kaip eksperimento šaltinis buvo atmestas, kadangi naudoja ta patį paveiksliukų atvaizdavimo ir manipuliavimo būdą kaip ir HTML5. Tačiau, kai kurios technologijos sudėtingos, todėl reikia bibliotekų, kad pagreintinti kūrimą. Todėl buvo pasirinkta HTML5 - JQuery, GSAP bibliotekos. Tuo tarpu WebGL - ThreeJS biblioteka, o Canvas nebuvo naudojama biblioteka. Pasiūlytų bibliotekų efektyvumas buvo įrodomas eksperimentu.

Šis realizuotas įrankis padės sukurti PDF failą, kurio matmenų dydis iki 14000px x 14000px. Toks ir nuotraukų dydis didžiausias parinktas, kurį bus galima manipuliuoti. Jis skirtas neprofesionaliam naudojimui bus.

Darbo analitinėje dalyje apžvelgiama rinka, esminiai principai naršyklės technologijų, kaip jos veikia ir pavyzdžiai. Pateikiami palyginimai esamų produktų iš dviejų pusių: tų, kurie kuria programinę įrangą ir patys spausdina ir tų, kurie kuria programinę įrangą spausdinimo įmonėms (patys nespausdina). Apibrėžiamos kylančios problemos ir analizuojami sprendimai. Projekto metu realizuojamas įrankis. Jame realizuojamos pasirinktos technologijos ir aprašoma architektūra bei testavimo etapas. Tyrimo metu atliekama technologijų apžvalga ir pasirinktų bibliotekų. Taip pat aptariami optimizacijos galimybės. Eksperimento metu palyginamos technologijos ir bibliotekos kiekybiškai praktiškai testuojant ir vertinant kaip buvo susidorota su kiekviena pasirinkta nuotrauka.

# <span id="page-11-0"></span>**2. ANALITINĖ DALIS**

### <span id="page-11-1"></span>**2.1. Poreikis**

Šiuo metu ypač didėja skaitmeninių spausdinimo paslaugų pardavimai. Žmonės vis daugiau fotografuoja ir jau padaro daugiau kaip 1.8 milijardo nuotraukų kiekvieną dieną [1]. Anot vieno iš interneto kūrėjų  $\ldots$ Vint Cerf") –, jeigu norite išsaugoti nuotraukas – geriausia jas išspausdinti, kadangi išspausdintos nuotraukos gali laikyti daugiau kaip 100 metų, o nuotraukos laikomos skaitmeninėje laikmenoje gali ir po 10 metų būti nebenuskaitomos [2]. Šis teiginys patvirtina ir rinkos tendencijas – žmonės vis mažiau pasikliauja skaitmeninėmis talpyklomis savo nuotraukoms ir renkasi spausdinimo paslaugas [1].

Pagal pasaulinės imonės "Smithers Pira", kuri užsiima pakavimu, popieriaus gamyba ir spausdinimu, rinkos tyrimo – skaitmeninio spausdinimo industrija augs nuo 131.5 milijardo dolerių 2013 metais iki 187.7 milijardo dolerių 2018 metais dėl naujų rašalinių technologijų taikymo [3].Vadinasi rinka nuolat auga šioje srityje.

# Pagrindinių spausdinimo paslaugų rinkos segmentų pasiskirstymas (2012)

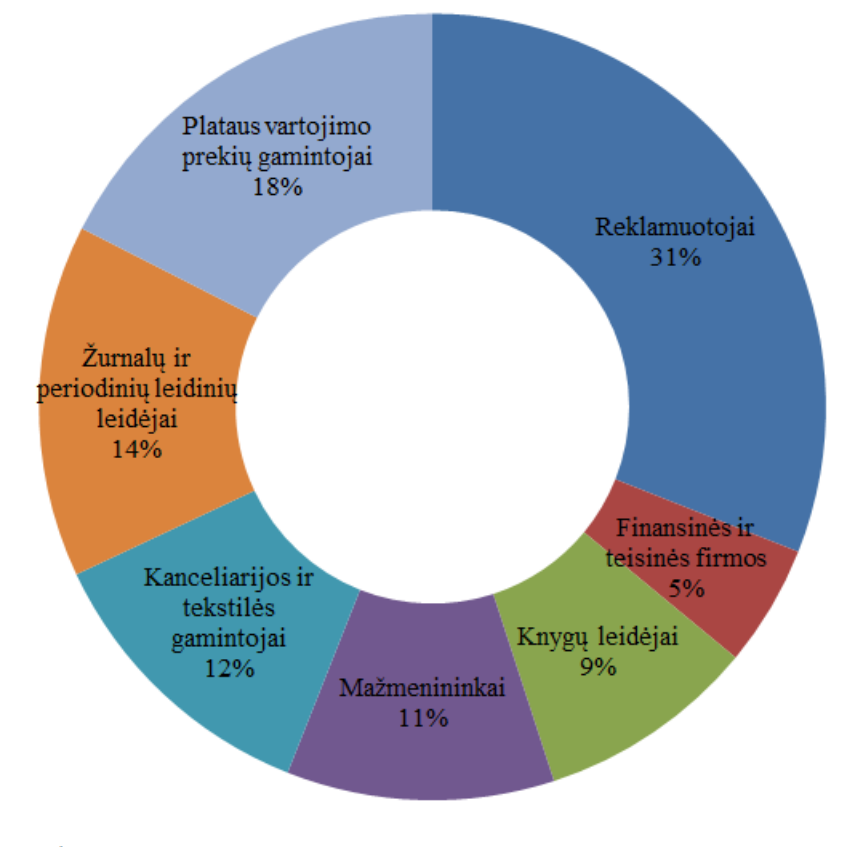

# Viso: \$76.6 milijardai

Šaltinis: WWW.IBISWORLD.COM

**1 pav.** Pagrindinių spausdinimo paslaugų rinkos segmentų pasiskirstymas (2012)

<span id="page-12-0"></span>Šiuo metu daugiausia didelio formato nuotraukas spausdina reklamuotojai - jie sudaro didžiausią 31 proc. rinkos dalį, kurią matome 1 [pav.](#page-12-0). Taip pat svarbi didelio formato paveiksliukų rinkos dalis yra plataus vartojimo prekių gamintojai, kurie sudaro 18 proc., nors suprantama, kad šioje srityje didelių paveiksliukų spausdinimas žymios dalies gali nesudaryti.

Įmonės siūlančios plataus formato nuotraukų spausdinimą savo svetainėse vartotojui dažniausiai siūlo tik įkelti nuotraukų failą – "PDF", "Adobe Photoshop", "Adobe InDesign" ir kitais formatais [4] [5]. Tokio formato ir dydžio failai dažniausiai kuriami profesionalia programine įranga "Adobe Photoshop", "Adobe InDesign", kuria naudotis nėra paprasta ir palyginti su naršyklių programomis (rengyklėmis) yra gerokai brangiau [1].

Atsižvelgiant į rinką – HTML5 standarto pristatytos technologijos praplėtė naršyklių programėlių galimybes ir įmonės vis daugiau investuoja į šią sritį [6].

Pristatyta net keletas technologijų, kurios skirtingai apdoroja ir manipuliuoja nuotraukomis. Tačiau vis dar atlikta mažai tyrimų, akcentuojant plataus formato nuotraukų apdorojimą naršyklėje, panaudojant skirtingas technologijas.

Kaip yra pastebima, rinka nuolat auga ir šiuo metu reklamuotojai turi įsigyti profesionalią programinę įrangą, kuri nemažai kainuoja ir reikia nemažai pastangų norint išmokti ja naudotis ir sukurti plataus formato nuotraukas. Tačiau tokioje rinkoje visada atsiranda jaunų įmonių, kurioms ne visada reikia profesionalaus įrankio nuotraukoms sukurti. Todėl yra daroma prielaida, kad naršyklėje veikiantis kūrimo įrankis padėtų tokioms įmonėms sukurti neprofesionalias plataus formato nuotraukas, skirtas spausdinimui, taip sutaupant laiko ir piniginių lėšų.

#### **2.2. Naršyklių programos**

Kai 2014 metais pasaulinis saityno konsorciumas (W3C) pristatė HTML5 standartą, jis labai greitai tapo populiarus dėl savo funkcionalumo [7]. Būtent HTML5 pristatytos technologijos praplėtė naršyklių programėlių galimybes [6]. Pagrindinės pristatytos technologijos susijusios su paveiksliukų manipuliavimu:

- HTML5 įprastas dokumentas su CSS3 ir JavaScript. Jis tapo lyginant su ankstesnėm versijom ir taip greitesnis – funkcionalumas labiau optimizuotas. Ir taip pat aparatūrinės įrangos pagreitinimo galimybė ypač pagreitina sistemos darbą, kadangi leidžia naudoti GPU galią [8].
- HTML5 "Canvas" elementas. Šie "Canvas" elementai gali būti pridėti į puslapį ir naudojant "JavaScript" ant šių elementų gali būti "piešiami" paveiksliukai ir įvairios formos. Šioje vietoje kiekvienoje naršyklėje, kuri atitinka HTML5 standartus bus "piešiama" lygiai taip pat, kadangi "JavaScript" "pieš" ant šių elementų. Taip pat manipuliavimas bus toks pats. Formos kris tik ten kur ir programuotojas parašys kode. Pavyzdžiui, žaidime plyta kris būtent ten, kur ji ir turi kristi. Dėl tam tikrų skirtumų naršyklėse, ji nekris ant kairės juostos jei ji turi kristi ant dešinės juostos. Taip pat šis elementas priverčia apmąstyti tam tikrus projektavimo sprendimus. Kaip kad pavyzdžiui, pereinant tarp skirtingų įrenginių – naršyklė automatiškai nepritaikys prie skirtingo dydžio. Programuotojas pats turi tai nuspręsti. Kai kurios įmonės (pvz. "Taopix") jau pradėjo naudoti šį elementą kurdamos savo naršyklių programas. Tačiau paveiksliukas yra sumažinamas dažniausiai iki 4000px x 4000px dydžio, kuris yra per mažas plataus formato spausdinimui [9].
- SVG (angl. "*Scalable Vector Graphics*"). SVG elementai skiriasi savo valdymu ir pateikimu nuo "Canvas". Naršyklė pati "piešia" formas ir paveiksliukus pagal SVG elementa. Kai "JavaScript" piešia "Canvas" elemento viduje – SVG turi savo atskirus elementus, kurie yra pateikti dokumente ir naršyklė supranta, kaip "piešti" ar "perpiešti" visa langa. Todėl mažinant ir pereinant tarp įrenginių, automatiškai vyksta puslapio pasikeitimai.

", WebGL". Susijusi su Canvas technologija ir panašiai piešiama – naudojant "JavaScript". Tačiau WebGL technologija leidžia pasiekti OpenGL technologiją, kuri leidžia manipuliuoti ir nupiešti paveiksliukus net ir 3D, panaudojant daugiau GPU galios. Todėl ši technologija labai padidina piešimo greitį.

Kita technologija naudojama naršyklių redaktorių kūrimui yra Flash. Tačiau jau ir pats "Adobe" kūrėjas pripažįsta, kad ši technologija yra atgyvenusi [10]. Tačiau ji vis dar yra naudojama. Plačiai naudojama "Chili" dokumentų rengyklė vis dar naudoja šią technologiją [11].

# **2.2.1. "Canvas" ir "WebGL" technologijos**

Abiem technologijom piešti grafiką yra pasitelkiama JavaScript programavimo kalba. Į dokumentą yra pridedami Canvas elementai, kurie yra tik grafikos sudėtiniai rodiniai, kuri piešiama pasitelkus JavaScript. Pavyzdžiui, pats elementas ("Canvas"), kurį reikia pridėti į HTML5 dokumentą gali atrodyti taip:

 $\alpha$  <canvas id="myCanvas" width="200" height="100" style="border:1px solid #000000;"> </canvas>

Pridėję šį kodą, dokumente matysime tuščią stačiakampį. Tačiau norint priešti šiame elemente, jau reikia naudoti JavaScript. Pavyzdžiui nupiešti apskritimą [12]:

```
var c = document.getElementById("myCanvas");
var ctx = c.getContext("2d");
ctx.beginPath();
ctx.arc(95,50,40,0,2*Math.PI);
ctx.stroke();
```
Įvykdę kodą, gautume apskritimą, kurį matome 2 [pav.](#page-14-0)

<span id="page-14-0"></span>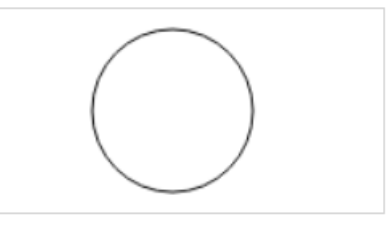

**2 pav.** Canvas elemente nupieštas apskritimas

Pateiktame pavyzdyje naudojama Canvas technologija. WebGL naudojimo pavyzdys būtų

```
[13]:
```

```
var gl; // A global variable for the WebGL context
function start() {
   var canvas = document.getElementById('myCanvas');
```

```
 // Initialize the GL context
  g1 = initWebGL(canvas); // Only continue if WebGL is available and working
   if (!gl) {
     return;
 }
   // Set clear color to black, fully opaque
   gl.clearColor(0.0, 0.0, 0.0, 1.0);
   // Enable depth testing
   gl.enable(gl.DEPTH_TEST);
   // Near things obscure far things
   gl.depthFunc(gl.LEQUAL);
   // Clear the color as well as the depth buffer.
  gl.clear(gl.COLOR_BUFFER_BIT | gl.DEPTH_BUFFER_BIT);
}
function initWebGL(canvas) {
  gl = null; // Try to grab the standard context. If it fails, fallback to experimental.
   gl = canvas.getContext('webgl') || canvas.getContext('experimental-webgl');
   // If we don't have a GL context, give up now
   if (!gl) {
     alert('Unable to initialize WebGL. Your browser may not support it.');
   }
   return gl;
```
WebGL atveju jis tampa "jjungtas" ir toliau piešimui rašomas kodas yra panašus ar toks pats kaip ir Canvas atveju.

}

Canvas technologija yra palaikoma ir mobiliuose įrenginiuose, ir kompiuteriuose [14]. Tačiau WebGL situacija kitokia.

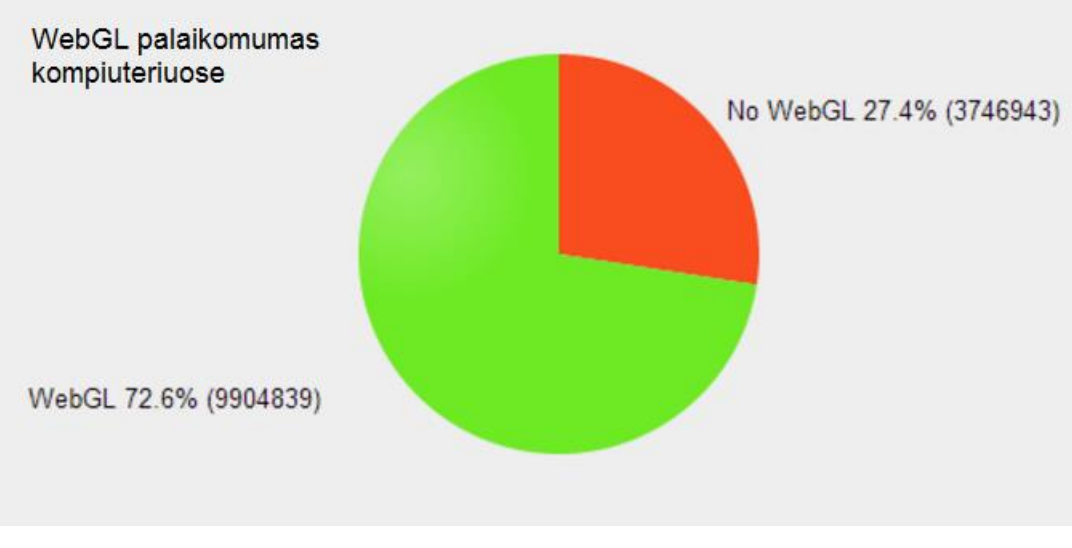

<span id="page-15-0"></span>**3 pav.** WebGL palaikomumas kompiuteriuose

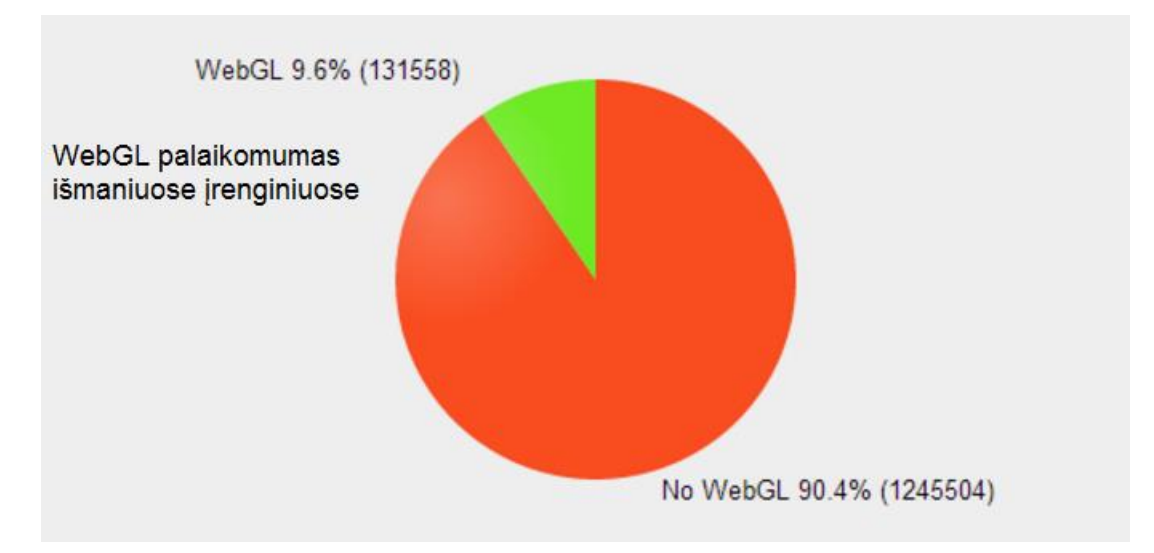

<span id="page-16-1"></span>**4 pav.** WebGL palaikomumas išmaniuose įrenginiuose – mobiliuosiuose telefonuose Šiuo metu WebGL yra palaikoma 72.6 procentų kompiuterių kaip matome 3 [pav.](#page-15-0) Ir tik 9.6 procentuose mobiliuose įrenginiuose kaip matome 4 [pav.](#page-16-1)

# **2.2.2. SVG technologija**

Ji apibūdina vektorine grafiką "XML" formatu, kuris pateikiamas HTML5 dokumente ir naršyklė kodą atvaizduoja. Pavyzdinis kodas apskritimui:

```
<html>
<body>
<h1>My first SVG</h1>
<svg width="100" height="100">
  <circle cx="50" cy="50" r="40" stroke="green" stroke-
width="4" fill="yellow" />
</svg>
</body>
</html>
```
Įvykdę pateiktą kodą gausime apskritimą pateiktą 5 [pav.](#page-16-2)

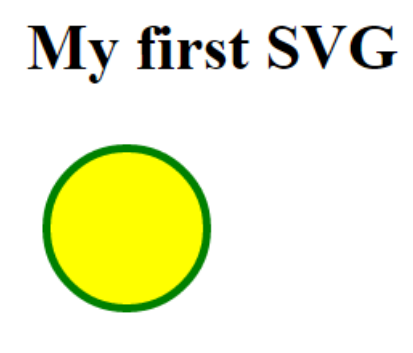

**5 pav.** Naršyklės pateiktas "SVG" elemento atvaizdas

- <span id="page-16-2"></span><span id="page-16-0"></span>**2.3. Nagrinėjamos problemos**
- **2.3.1. Pasirinkimas technologijos kuriant nuotraukų redaktorių**

Šiuo metu naršyklėje veikiančių nuotraukų rengyklių yra sukurta su HTML5 (div), Canvas, SVG ir Flash technologijomis. Nebuvo rasta naudojančios WebGL technologijos. Kadangi SVG, Canvas ir WebGL technologijos yra palyginus jaunos, todėl yra mažai pavyzdžių ir gairių, kurios padėtų nuspręsti kurią pasirinkti kuriant naršyklės programą.

# **2.3.2. Plataus formato nuotraukų apdorojimas ir manipuliavimas naršyklėje**

Naršyklė veikia kliento kompiuteryje. Todėl spausdinimu užsiimančios įmonės ir kuriančios naršyklėje veikiančią nuotraukų rengyklę vartotojo įkeltas nuotraukas dažniausiai sumažina iki 4000px x 4000px [15]. Su tokiomis matmenimis kokybiškai neišspausdinsi didelio paveiksliuko – teks didinti rezoliuciją ir todėl kokybė labai nukentės ir matysis pikseliai [16]. Visgi, tai yra geras sprendimas orientuojantis į platų vartotojų ratą, kadangi paveiksliukų apdorojimo greitis ir manipuliavimas ypač priklauso nuo kompiuterio, kuriuo naudojasi vartotojas. Norint padidinti greitį ir dydį paveiksliukų galima naudoti WebGL technologiją. Tačiau šiuo metu WebGL palaikomumas kompiuteriuose nėra didelis (72proc.), o išmaniuose telefonuose visai mažas (apytiksliai 9 proc.) kaip matėme 3 [pav.](#page-15-0) ir 4 [pav.](#page-16-1).

Šiuo metu naršyklės padeda manipuliuojant paveiksliukais. Jau kiekviena naršyklė turi pasirinkimą naudoti aparatūrinės įrangos pagreitinimą ir šis pasirinkimas pagal nutylėjimą būna įjungtas [17]. Šis pagreitinimas dažniausiai reiškia GPU išteklių naudojimą. Ypač Canvas technologija tokiu būdu pagreitinama. Taip pat ir HTML5 stiliaus aprašymo kalba "CSS3" galima užrašyti stilių taip, kad būtų naudojamas GPU, o ne CPU kiek galima labiau. Pavyzdžiui, užrašant stiliaus kalba, kad vienas judėtų naudodamas GPU, kitas CPU, o kitą panaudojant JQuery (labiausiai naudojamos technologijos) [8]:

```
<div id="gpu" class="box">G</div>
<div id="cpu" class="box">C</div>
<div id="jquery" class="box">J</div>
<script type="text/javascript">
var \text{Sbox} = \frac{\xi(\text{Hiquery})}{\xi(\text{Hiquery})}function goToRight() {
   $box.animate({ left:200 }, 3000, 'linear', goToLeft);
}
function goToLeft() {
  \text{Sbox.}\animate({ left: 0 }, 3000, 'linear', goToRight);
}
```

```
goToRight();
   </script>
<style>
.box {
   -webkit-animation: 3s infinite linear alternate;
   background-color: #9cf;
   border: solid 1px #99f;
   box-shadow:
     3px 3px 3px rgba(0,0,0,.2),
      0 0 10px rgba(0,0,0,.2) inset;
   height: 50px;
   line-height: 50px;
   margin: 4px;
   position: relative;
   text-align: center;
   width: 50px;
}
#gpu {
   -webkit-animation-name: move-by-transform;
}
@-webkit-keyframes move-by-transform {
  0% \{ -webkit-transform:translateX(0)}
   100% { -webkit-transform:translateX(200px) }
}
#cpu {
   -webkit-animation-name: move-by-left;
}
@-webkit-keyframes move-by-left {
   0% { left:0 }
   100% { left:200px; }
```
}

Pateiktame kode esminės dalys yra šios:

- -webkit-animation: 3s infinite linear alternate; ši kodo dalis priverčia judėti elementą 3 sekundžių ilgumu, kad vartotojas matytų judėjimą;
- -webkit-transform:translate $X(0)$  "-webkit-transform" sako, kad elementui gali būti atliekami 2D arba 3D transformacijos. Šios transformacijos naudoja GPU jeigu naršyklėje yra įjungtas aparatūrinės įrangos pagreitinimo pasirinkimas. "Translate" metodas elementą pastumia į kitą vietą. "translate $X^4 - x$ -o ašyje pastumia kiek nurodyta.
- left:0 kad šis CSS3 stiliaus aprašas suveiktų reikia, kad elemento aprašyme taip pat būtų nurodytas kitas "position" aprašas, o ne "static" (pagal nutylėjimą). Šiuo atveju yra elemente nurodytas "position: relative;". Vadinasi nuo esamos pozicijos elementas bus patrauktas kiek nurodyta "left" stiliaus aprašo – šiuo atveju 0px, tačiau keisis iki 200px. Šis aprašas naudoja CPU galią – kadangi tai standartinis aprašas kaip elemento poziciją keisti.
- \$box.animate({ left: 0 }, 3000, 'linear', goToRight); jQuery iškviečiama "animate" funkcija, kuri "linear" (paslankiai) stiliumi vykdo elemento stiliaus pakeitimą ("left":0), todėl jQuery keičia elemento stilių, o šis tuo tarpu naudoja CPU ir naršyklė parodo pasikeitimus.

Aprašytos technologijos yra plačiai naudojamos ir pakankamai standartinės. Tačiau kaip teigia Jack Doyle apie naršyklinių nuotraukų manipuliavimo technologijas autorius - jQuery biblioteka paveiksliukų manipuliacijų greitį sumažina lyginant su JavaScript kalba [8]. Taip pat lyginant su CSS3 transform (GPU) animacijomis JQuery yra lėtesnis. Tačiau, pasak Jack Doyle, JavaScript pagrindu sukurta GSAP TweenMax paveiksliukų manipuliavimo biblioteka yra greitesnė ir už CSS3 manipuliacijas. Pats autorius nenurodo greičių dėl naršyklių skirtumų ir mini, kad geriau pačiam pasitestuoti pagal tai į ką orientuota sistema.

Plataus formato nuotraukoms greitis yra viena iš esminių dalių, kadangi apdorojimo greitis nulems FPS (angl. "*Frames per second*") – kadrų per sekundę skaičių, kuris savo ruožtu rodo ar vartotojas matys vėlavimą (angl. "*Lag*"), o vėlavimo reikia išvengti.

Yra manoma, kad sistema veiks tinkamai tik galingesniuose kompiuteriuose. Kompiuteriai nuolat tobulėja ir galingi kompiuteriai tampa vis pigesni. Todėl galima daryti prielaidą, kad sukurta sistema kuo toliau tuo labiau taps prieinama didesniai vartotojų daliai.

# <span id="page-20-0"></span>**2.4. Darbo tikslas**

Išsiaiškinti su kokiais paveiksliukų dydžiais naršyklės programos yra pajėgios dirbti. Kurios naršyklinės technologijos tam yra tinkamiausios, jų stiprybes ir silpnybes. Taip pat naudojamo kompiuterio įtaką paveiksliukų apdorojimo greičiams.

# <span id="page-20-1"></span>**2.5. Uždaviniai**

Ištirti technologijas, kurios geba manipuliuoti paveiksliukais naršyklėje:

- WebGL
- SVG
- Canvas
- HTML5 div

Iš šių perspektyvų:

- FPS greitis
- CPU panaudojimas
- GPU panaudojimas
- Vėlavimas keičiant dydį

# Keičiant:

- Nuotraukų dydžius
- Kompiuterį su kuriuo daromas tyrimas

# <span id="page-20-2"></span>**2.6. Laukiami rezultatai**

Atlikus tyrimą su Canvas, WebGL, SVG ir HTML5 (div) technologijomis - pamatyti jų rodikliai ir išsiaiškinta technologija, kuri leidžia tinkamiausiai dirbti su plataus formato nuotraukomis.

# <span id="page-20-3"></span>**2.7. Naujumas**

Nebuvo rastas tyrimas ar rengyklė, kuris naršyklėje orientuotųsi į plataus formato nuotraukų manipuliavimą siekiant gautą variantą spausdinti. Ir taip pat apytikslių gairių nusakančių kokie dydžiai apriboja naršyklių pajėgumus.

# <span id="page-20-4"></span>**2.8. Esami sprendimai**

 Šiuo metu yra nemažai sukurtų skirtingų naršyklių rengyklių skirtų nuotraukų manipuliavimui. Buvo išrinkti populiaresnės rengyklės su skirtingomis technologijomis, kurie nagrinėjami atskiruose skyriuose. Rasti sprendimai skirstomi į dvi kategorijas:

• Imonės kuriančios programinę įrangą tik pardavimui.

• Imonės turinčios savo sukurtą rengyklę ir jį yra pritaikiusios savo reikmėms

# **2.8.1. Įmonės kuriančios programinę įrangą tik pardavimui**

Nebuvo rasta daug tokių. Kadangi rinka tik dar auga tokių rengyklių nėra daug.

# **2.8.1.1. Taopix**

Sukurta 2007 ir šiuo metu "Taopix" pardavinėja savo sukurtą naršyklėje veikiantį nuotraukų manipuliavimo programinę įrangą, kuria naudojasi daugiau kaip 50 šalių [18].

 Programa sukurta su Canvas technologija. Sistema orientuojasi į fotoknygų, kalendorių, sveikinimų kortelių ir ant sienos kabinamų nuotraukų (angl. "wall art") kūrimą. Produkto aprašyme nebuvo rasti spaudinių dydžiai. Tačiau iš to kas aprašyta ir į ką orientuojasi sistema – galima daryti prielaida, kad spaudinių dydžiai nėra skirti plataus formato spaudiniams.

 Sukurtas Jungtinėje Karalystėje. Kaina varijuoja nuo: £11,750 iki £40,000 priklauso nuo to kiek svetainių užsakoma ir koks funkcionalumas parenkamas. Taip pat apmokėjimus pritaiko jeigu perkama už Junginės Karalystės ribų. Siūlo iki galo paruoštą produktą (angl. "*End-to-end*"), kuriuo iškart naudotis galima.

# **Taopix privalumai:**

- Canvas technologija;
- $\bullet$  Nuo iki produktas su e-parduotuve.

# **Taopix trūkumai:**

- Kaina;
- Pritaikyti tik kai kuriems formatams fotoknygos, kalendorių, sveikinimų.

# **2.8.1.2. Chili**

 Sukurta 2010 metais Belgijoje. Chili vadinama dokumentų rengykle naršyklėje, kadangi ši sistema gali būti plačiai pritaikyta naudoti [11]. Tačiau ji reikalauja integravimo ir įrašymo į savo kompiuterius ar įmonės užsakymo, kuri padarys tai. Turi tik rengyklę nuotraukoms ir nuo kliento priklauso kaip jis bus panaudotas – pardavimams, savo reikmėms ar kitaip.

 Sistema sukurta su Flash. Yra dirbama ties HTML5 versija, tačiau ji nėra pilnai baigta. Nėra nurodyti dydžiai, tačiau Flash sistema dėl savo lėtumo labai apriboja plataus formato paveiksliukų manipuliavimą.

 Kaina - £35,000 vienkartinis mokestis. Tačiau 20 proc. kiekvienais metais reikia sumokėti dėl kasmetinio palaikymo.

# **Chili privalumai:**

Platus pritaikymas įvairiems formatams.

# **Chili trūkumai:**

Kaina

- Naudojama Flash technologija
- Tik dokumento redagavimo sistema nėra e-parduotuvės integruotos

# **2.8.1.3. Pixami photo site**

 Sukurta 2000-aisiais Amerikoje. Jie taip pat kaip ir Taopix siūlo sistemą nuo – iki. E-parduotuvę, kurioje integruota naršyklės programa skirta kurti ir redaguoti nuotraukas (nenurodoma technologija, tačiau sakoma HTML5). Minima, kad galima kurti fotoknygas, korteles, kalendorius, puodukų dizainius ir kitka [19]. Siūlo savo serveriuose laikomą arba licenzijuotą, tačiau tik "dideliems" vartotojams skirtą programinę įrangą.

Kaina - £5000 – £13000 vienkartinis mokestis ir plius  $5 - 7$  proc. metinis mokestis nuo pardavimų skaičiaus.

# **Pixami privalumai:**

- HTML5 technologija
- Palyginti nedidelė kaina
- $\bullet$  Nuo iki su e-parduotuve.

# **Pixami trūkumai:**

Nėra pavyzdžių, detalių aprašymų kokia sistema

# **2.8.1.4. Bendras palyginimas produktų**

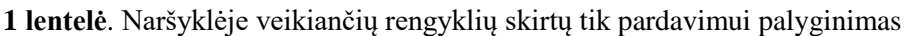

<span id="page-22-0"></span>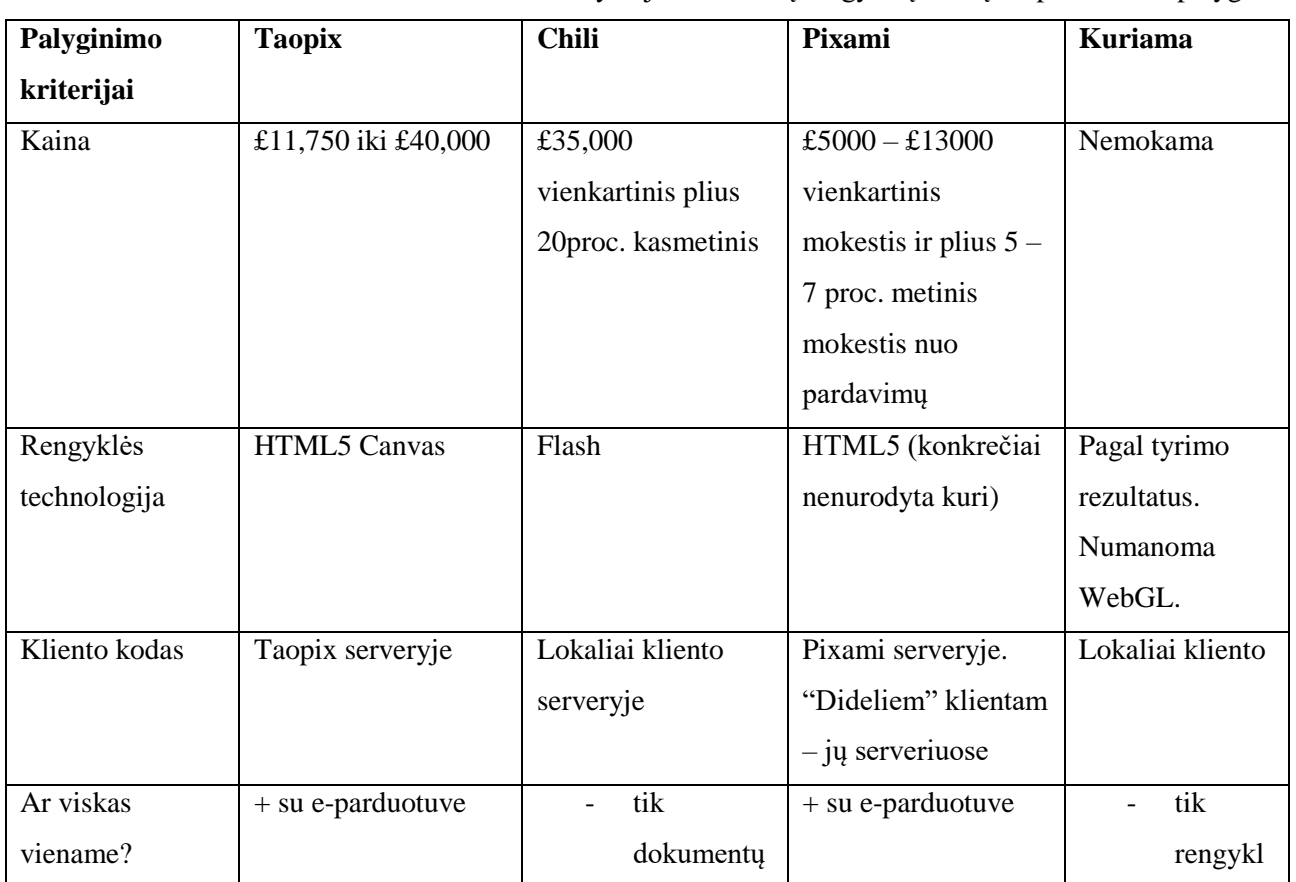

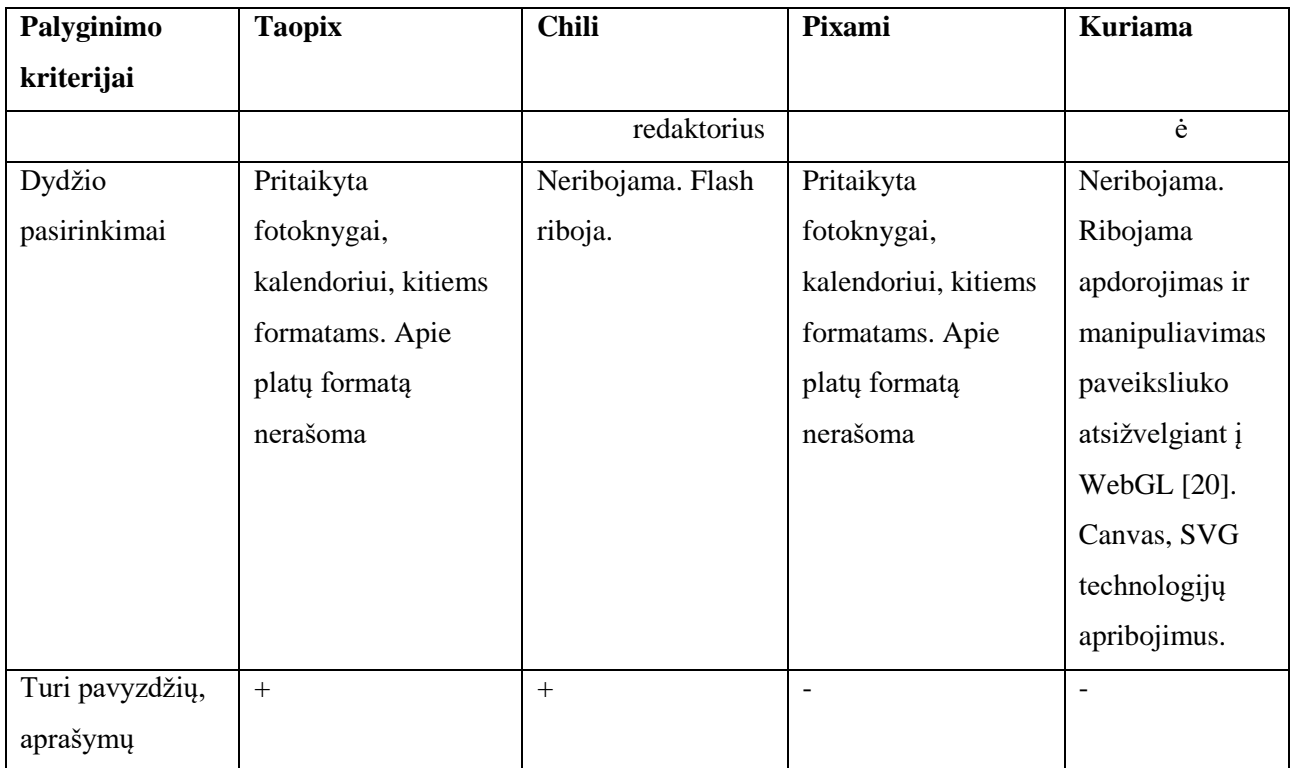

 Chili yra brangiausias ir atsilieka nuo konkurentų technologijų naudojimu, tačiau laimi ties savo rengyklės funkcionalumu kaip yra matoma **[1](#page-22-0)** lentelėje. Taopix yra pakankamai pigus, turi gerą aprašymą ir yra su e-parduotuve, todėl iš šių variantų šis variantas vienas geriausių. Tačiau kuriamas ir siūlomas variantas ir eksperimentas su WebGL – literatūroje ši technologija jau plačiai aprašyta ir taipogi jos apribojimai. Todėl yra daroma prielaida, kad ji jau pakankamai subrendusi tokiom užduotim.

#### **2.8.2. Įmonės turinčios savo sukurtą rengyklę ir ją yra pritaikiusios savo reikmėms**

 Tokių įmonių yra nemažai. Net Lietuvos rinkoje yra tokių rengyklių [21]. Tačiau visos funkcionalumu panašios, todėl išrinktos naršyklių programos, kurios skiriasi technologijomis panaudotomis jas kuriant.

# **2.8.2.1. Shutterfly**

 1999 metais įmonė pradėjo savo veiklą teikdama fotoknygos kūrimo ir spausdinimo paslaugas ir toliau plėtėsi [15]. Siūlo plataus formato nuotraukų spausdinimą šiais dydžiais: 12 x 36 ", 16 x 20 ", 20 x 30 ".

 Naudoja HTML5 Canvas pagrindu sukurtą naršyklės rengyklę. Turi daug įvairių funkcijų – maketo pasirinkimą, fono spalvos keitimą, importavimą nuotraukų iš socialinių tinklų ir kt. **Shutterfly privalumai:**

- HTML5 Canvas nuotraukų rengyklė.
- Didelis dydžių pasirinkimas.

# **Shutterfly trūkumai:**

Spaudiniai orientuoti į platų vartotojų ratą ir tik keli plataus formato spaudiniai.

# **2.8.2.2.MixBook**

 2006 įkurta šį įmonė šiuo metu siūlo susikurti ir įsigyti fotoknygas, foto korteles, kalendorius, metų knygas, kompanijų knygas ir kitus spaudinius. Duoda platų maketų pasirinkimą, fono, lipdukų. Tačiau naudoja Flash pagrindu sukurtą rengyklę nuotraukoms redaguoti. Plataus formato nuotraukas siūlo: 14 x 11 ", 16 x 20 ", 30 x 20 ", 36 x 24 ".

# **MixBook privalumai:**

• Platus spaudinių pasirinkimas.

### **MixBook trūkumai:**

- Flash technologija.
- Spaudiniai orientuoti į platų vartotojų ratą ir tik keli plataus formato spaudiniai.

#### **2.8.2.3.Snapfish**

 Turi daugiau kaip 15 metų patirtį spausdinimo rinkoje, vartotojams siūlo foto knygas, foto korteles, kitus spaudinius [22]. Taip pat standartiškai siūlo maketus, fono spalvas, lipdukus. Taip pat vartotojams siūlo savo naršyklės programą skirtą redaguoti nuotraukas.Programa sukurta su SVG ir veikia pakankamai greitai. Siūlo vartotojams plataus formato spaudinius: 11 x 14 ", 12 x 18 ", 16 x 20 ", 20 x 30 ".

#### **Snapfish privalumai:**

- SVG technologija panaudota;
- Plataus formato spaudinių pasirinkimas.

#### **Snapfish trūkumai:**

Spaudiniai orientuoti į platų vartotojų ratą ir tik keli plataus formato spaudiniai.

# **2.8.2.4.Bendras palyginimas produktų**

<span id="page-24-0"></span>**2 lentelė**. Įmonės turinčios savo sukurtą rengyklę ir ją yra pritaikiusios savo reikmėms palyginimas

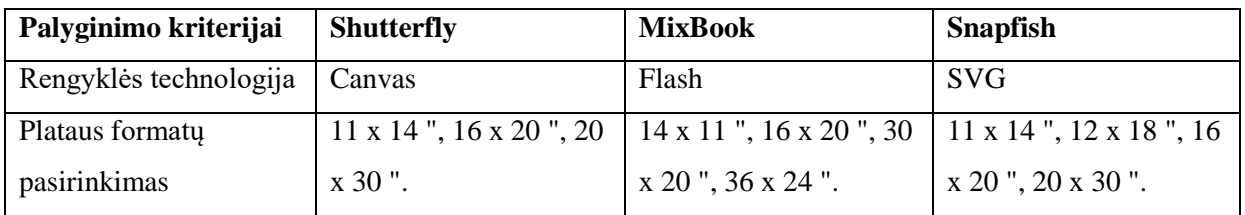

Palyginus produktus matome, kad šiuo metu plataus formato spaudinius siūlo visi analizuoti produktai. Tačiau šie dydžiai pritaikyti plataus vartotojų ratui, todėl reklamuotojai taip plačiai jais nesinaudoja. Kiek buvo ieškota naršyklių rengyklių skirtų nuotraukų manipuliavimui ir jų pardavimui tai didžioji dalis sukurta su Flash ir Canvas technologijomis. Beveik visos įmonės kuria

savo programinę įrangą su Canvas technologija. Tai pakankamai suprantama, kadangi Canvas technologija ypač paveikia aparatūros pagreitinimo įjungimas ir yra labai geras suderinamumas tarp naršyklių.

#### <span id="page-25-0"></span>**2.9. Siūlomas metodas tyrimui**

Norint sukurti naršyklės rengyklę orientuotą į plataus formato nuotraukų kūrimą pirmiausia reikia išsiaiškinti kokias naršyklė teikia galimybes tam. Kaip buvo minėta prieš tai esančiuose skyreliuose naujasis HTML5 standartas pristatė technologijas tinkamas tam – Canvas, WebGL, SVG ir HTML5 įprastinis.WebGL ypač teikia daug vilčių, kadangi su OpenGL susieja, kuri leidžia naudoti GPU galią. Tačiau čia iškyla problema, kokiais būdais nustatyti, kuri technologija tinkamiausia tam ir iš kokių pusių. Tam bus nagrinėjami keli parametrai: FPS, CPU, GPU. Šie parametrai nagrinėjami detaliau atskirame skyrelyje.

#### **2.9.1. FPS, CPU, GPU parametrai**

**FPS** (angl. "*Frame rates per second*") – kadrų skaičius per sekundę. Bendrai, norint išvengti trūksčiojančio judesio (angl. "*jerky motion*") rekomenduojamas minimalus FPS dydis yra apie 30. Turinyje, kuriame keičiasi greit vaizdai geriausia yra 60 FPS [23]. Saityno našume, kadras parodo darbą, kurį naršyklė turi padaryti, kad atnaujintų ir perpieštų ekraną [24]. Naršyklėje FPS nuolat keičiasi ir ji nebūna visada 60 FPS, tačiau šiuo atveju svarbu, kad manipuliuojant nuotraukomis nebūtų FPS mažesnis kaip 30 dėl galimų trūkčiojimų. Žinoma, trūkčiojimų išvengti visiškai nepavyks dėl naršyklės vidinių problemų.

Bendra taisyklė yra ta, kad kuo didesnis kadrų skaičius per sekundę tuo didesnis CPU panaudojimas. Iš to išeina, kad perkeliant piešimo darbą į GPU bus sutaupomas CPU ir tokiu būdu FPS bus aukštesnis.

**CPU** (angl. "*Central processing unit*") – centrinis apdorojimo blokas. Šis blokas apdoroja visas instrukcijas, kurias gauna iš techninės įrangos ir programinės veikiančios kompiuteryje. Ši dalis vadinama kompiuterio "smegenimis", kuri daro visus apskaičiavimus [25]. Kaip ir minėta, nuo CPU galingumo ir greičio priklauso kaip greit bus įvykdytos užduotys ir vartotojui parodomas rezultatas.

**GPU** (angl. "*Graphical processing unit*") – grafinis apdorojimo blokas. Šis blokas naudojamas pagreitinti 2D ir 3D paveiksliukų kūrimą [26]. GPU gali būti integruotas į kompiuterį, kas reiškia jie yra pridėti į CPU ar į pagrindinę plokštę ir naudoja CPU galią. Taip pat jie gali būti paskirti (angl. "*dedicated*") kas reiškia, kad yra atskira techninės įrangos dalis vadinama vaizdo korta (angl." *video card*"). Turinti atskirą procesorių (vaizdo kortą), GPU leidžia kompiuterio CPU resursus panaudoti kitiems svarbiems darbams ir pagreitinį apdorojimą.

# **2.10. Išvados**

1. Šiuo metu didėja skaitmeninių paslaugų pardavimai ir rinka - 2018 metais manoma, kad pasieks 187.7 milijardo dolerių. Tačiau įmonės siūliančios plataus formato nuotraukų spausdinimą vis dar siūlo tik įkelti nuotraukų failą - PDF ar kitu formatu. Kitos įmonės siūlo ir naršyklės programą, kuri leidžia redaguoti/keisti nuotraukas taip pasiekdamos didesnį vartotojų ratą, tačiau yra apribojusios nuotraukų dydžius. Todėl daroma prielaida, kad tokioje didelėje rinkoje plataus formato nuotraukų naršyklės rengyklė padės pasiekti didesnį kiekį vartotojų ir suteikti jiem galimybę greičiau ir pigiau susikurti plataus formato nuotraukas.

2. HTML5 pristatytos technologijos praplėtė galimybes naršyklių rengyklių. Todėl didžioji dalis įmonių pradėjo kurti programas sukurtas su Canvas technologija dėl suderinamumo tarp naršyklių ir aparatūrinės įrangos pagreitinimo. Vis dėlto, WebGL technologija teikia daugiau vilčių dėl savo GPU panaudojimo.

3. Pagrindinės nagrinėjamos problemos yra technologijos pasirinkimas kuriant naršyklėje veikiančią nuotraukų rengyklę orientuotą į spaudinius ir plataus formato nuotraukų apdorojimą ir manipuliavimą tokioje programoje.

4. Įmonės kuriančios programinę įrangą pardavimui yra užsidėjusios pakankamai aukštas kainas. Vis dėlto, tokia programinė įranga neša nemažai pelno ir žmonės vis daugiau ja naudojasi. Tačiau didžioji dalis yra pritaikiusios programinę įrangą tik tam tikrai sričiai formatų - fotoknygoms, atvirutėms, metų knygoms, kalendoriams. Tačiau dideliai reklamuotojų daliai mažai skiria dėmesio.

5. Įmonės turinčios savo programinę įrangą ir ja naudojasi savo reikmėms jau teikia keleta plataus formato spaudinių. Vis dėlto, tie formatų pasirinkimas pritaikytas plačiai vartotojų daliai, o reklamuotojai dažnai naudojasi specifiniais formatais, kurie nėra siūlomi.

6. Tyrimui atlikti buvo pasirinka patikrinti naujų naršyklių technologijų savybes iš FPS, CPU ir GPU panaudojimo perspektyvos.

# <span id="page-27-0"></span>**3. PROJEKTINĖ DALIS**

#### <span id="page-27-1"></span>**3.1. Sistemos paskirtis**

Šios sistemos pagrindinis tikslas yra suteikti galimybę susikurti plataus formato nuotrauką panaudojant naršyklės rengyklę. Šiuo įrankiu galėtų naudotis vartotojai, kurie norėtų susikurti nuotraukas skirtas spausdinimui dideliu formatu. Tokiu būdu būtų sutaupytas laikas, kurį reikia įrašant programinę įrangą su kuria galima kurti plataus formato nuotraukas. Taip pat būtų sutaupytos lėšos, kadangi plataus formato nuotraukoms kurti programinė įranga dažnai būna nepigi ir skirta profesionalams. Tačiau nevisada reikia profesionalaus įrankio tam. Šis įrankis ir būtų neprofesionalams skirtas.

Kiti šio projekto tikslai yra išnagrinėti paveiksliukų manipuliavimo technologijas pagal tam tikrus parametrus (FPS, CPU, GPU) bei nuspręsti, kurią realizuoti įgyvendinamoje sistemoje.

### <span id="page-27-2"></span>**3.2. Sistemos funkcijos ir reikalavimai sistemai**

#### **Sistemos funkcijos:**

- Albumo sukūrimas spaudinių failų laikykla.
- Kurti nuotraukas pasinaudojant nuotraukų rengykle.
- Kainos apskaičiavimas.
- Užsakymas.

#### **Funkciniai reikalavimai sistemai:**

- Leidžiama pasirinkti dokumento dydį.
- Leidžiama pridėti/trinti/pasirinkti puslapį.
- Leidžiama iš anksto sukurtą maketą pasirinkti.
- Leidžiama eksportuoti į PDF formatą.
- Leidžiama pridėti/trinti/panaudoti/manipuliuoti paveiksliuku.
- Leidžiama pridėti/keisti/ tekstą.
- Apskaičiuoti kainą jeigu yra daugiau kaip 8 puslapiai.
- Vartotojui parodomi informaciniai pranešimai apie klaidas.

#### **Nefunkciniai reikalavimai sistemai:**

- Irankiui taikoma GNU GPL licenzija.
- Kuriant įrankį atsižvelgti į praplėtimo galimybes.
- Irankis turi veikti įvairiose OS.

# **3.3. Architektūra**

Šiame dokumente sistemos architektūra pateikiama šiais vaizdais: panaudojimu atvejų, procesų vaizdu, dinaminiu ir išdėstymo vaizdu. Šių vaizdų išdėstymas pateikiamas 6 [pav.](#page-28-0) Patys vaizdai kurti panaudojus unifikuotą modeliavimo kalbą (UML).

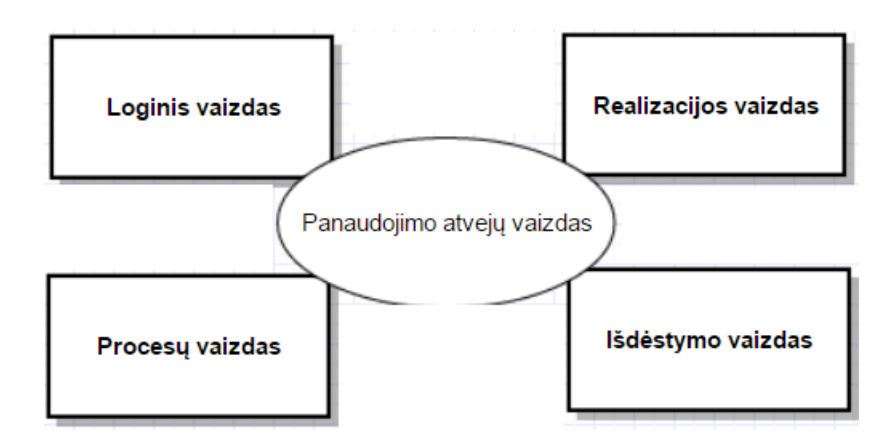

**6 pav.** Bendras architektūros pateikimo vaizdas

- <span id="page-28-0"></span>Panaudojimo atvejų vaizdas – panaudos atvejų diagrama
- Loginis vaizdas paketai ir klasių diagramos
- Procesų vaizdas būsenos ir veiklų diagramos
- Išdėstymo vaizdas išdėstymo diagrama

# **3.3.1. Architektūros tikslai ir apribojimai**

Reikalavimai ir apribojimai, kurie įtakoja architektūrinius sprendimus:

- Kuriant įrankį atsižvelgti į praplėtimo galimybes.
- Irankis turi veikti įvairiose OS.

# **3.3.2. Panaudojimo atvejų vaizdas**

Kuriamo įrankio panaudojimo atvejai pateikti 7 [pav.](#page-29-0)

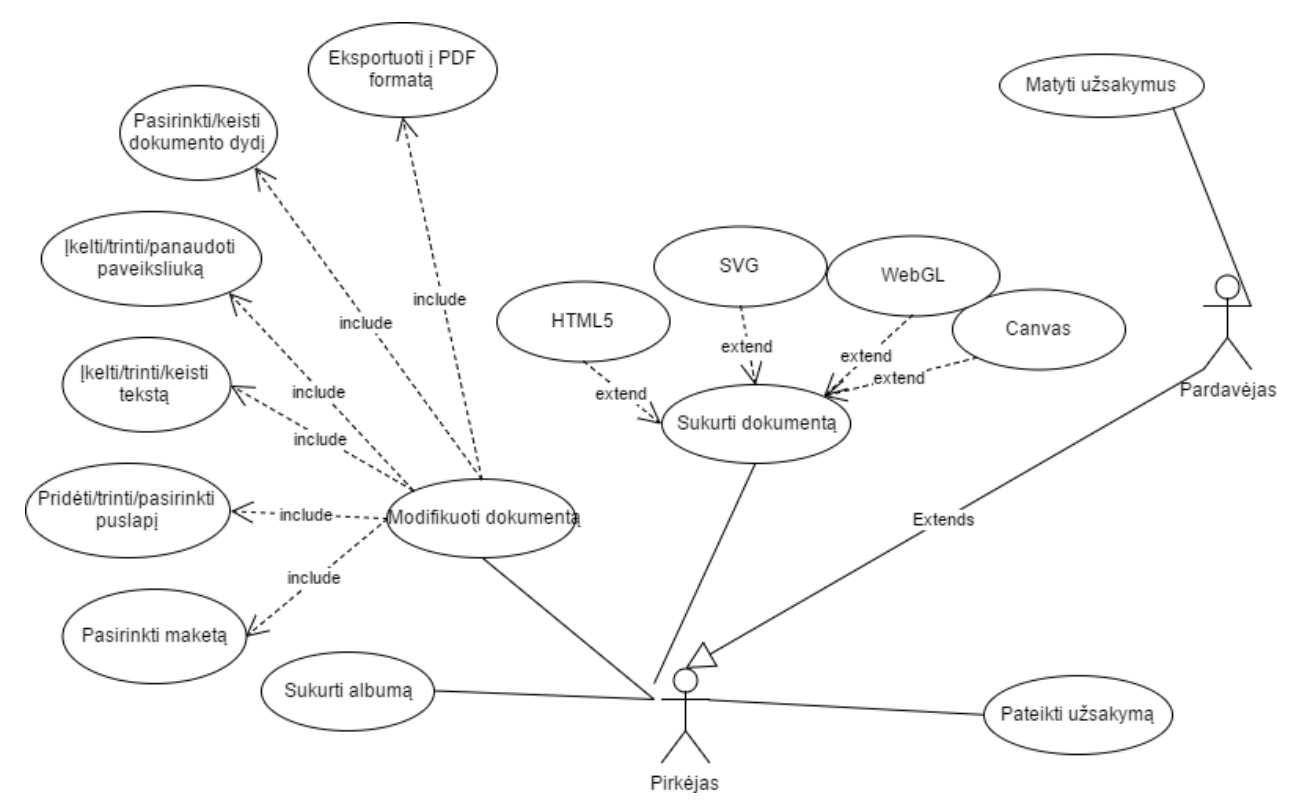

**7 pav.** Plataus formato nuotraukų kūrimo įrankio panaudojimo atvejų diagrama

# <span id="page-29-0"></span>**3.3.3. Sistemos statinis vaizdas**

Šis skyrius aprašo kuriamos sistemos loginę struktūrą. Taip pat pateikiamas sistemos išskaidymas į paketus ir juos sudarančias klases.

Sistemos paketų diagrama vaizduojama 8 [pav.](#page-29-1)

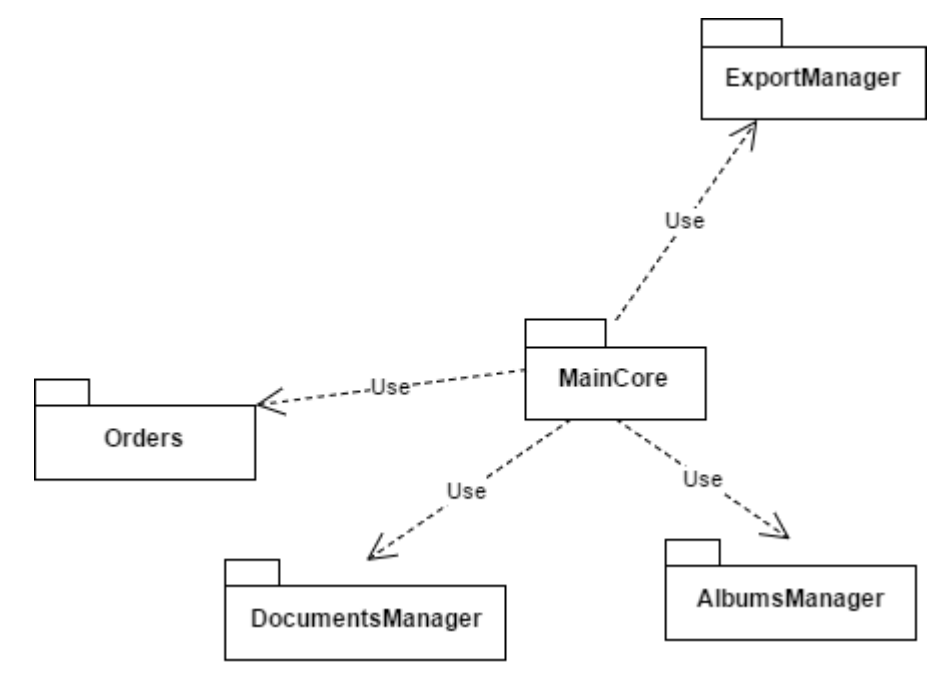

<span id="page-29-1"></span>**8 pav.** Plataus formato nuotraukų kūrimo įrankio paketų diagrama

# **MainCore paketas**

Šis paketas yra pagrindinis, kuris valdys ir kvies kitų paketų metodus ir funkcijas. Šio paketo klasių diagrama pateikiama 9 [pav.](#page-30-0)

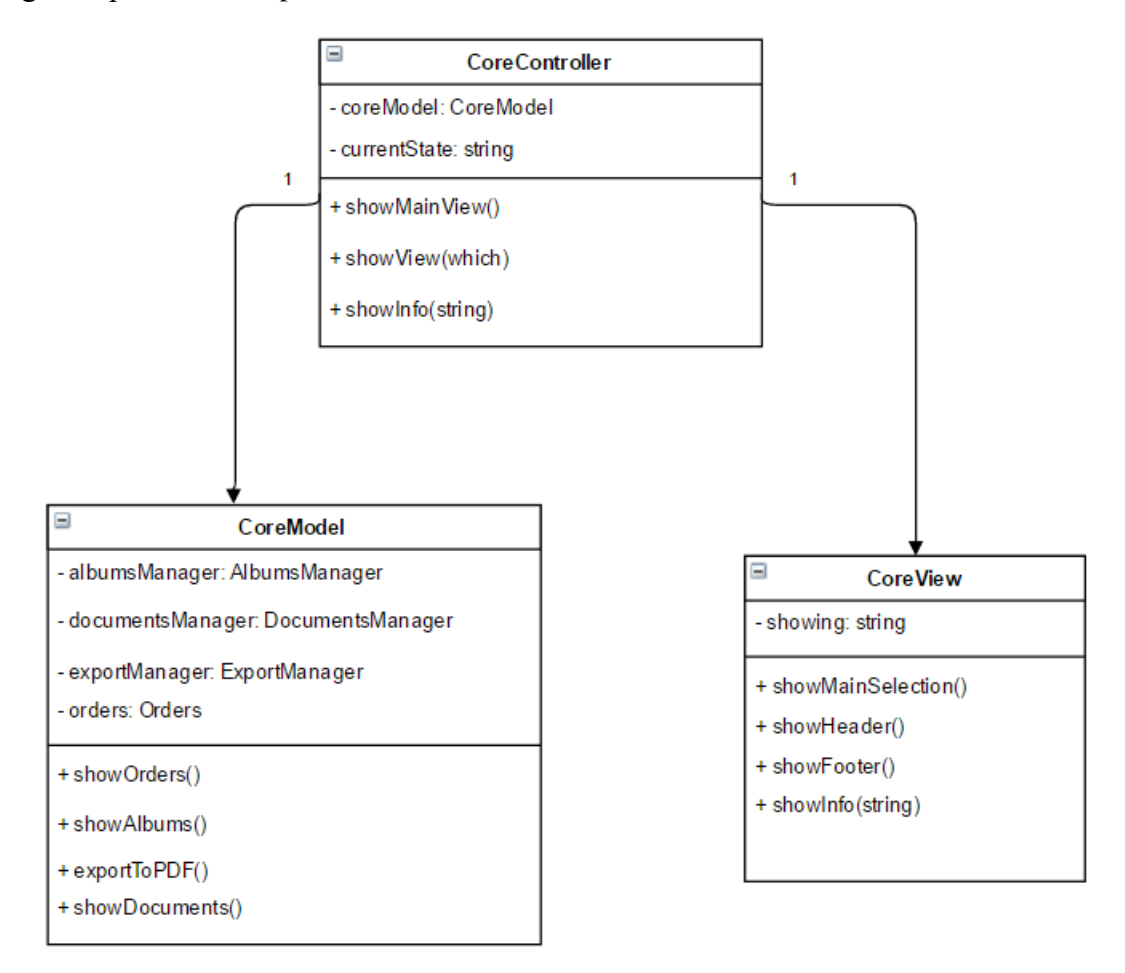

**9 pav.** MainCore paketo klasių diagrama

# <span id="page-30-0"></span>**ExportManager paketas**

Šis paketas yra atsakingas už eksportavimą failų. Jame naudojama MVC modelis, kad būtų lengva pridėti daugiau eskportavimo formatų. Šiuo metu pridėtas tik vienas eksportavimo modelis – PDF. Ši diagrama pateikiama 10 [pav.](#page-31-0)

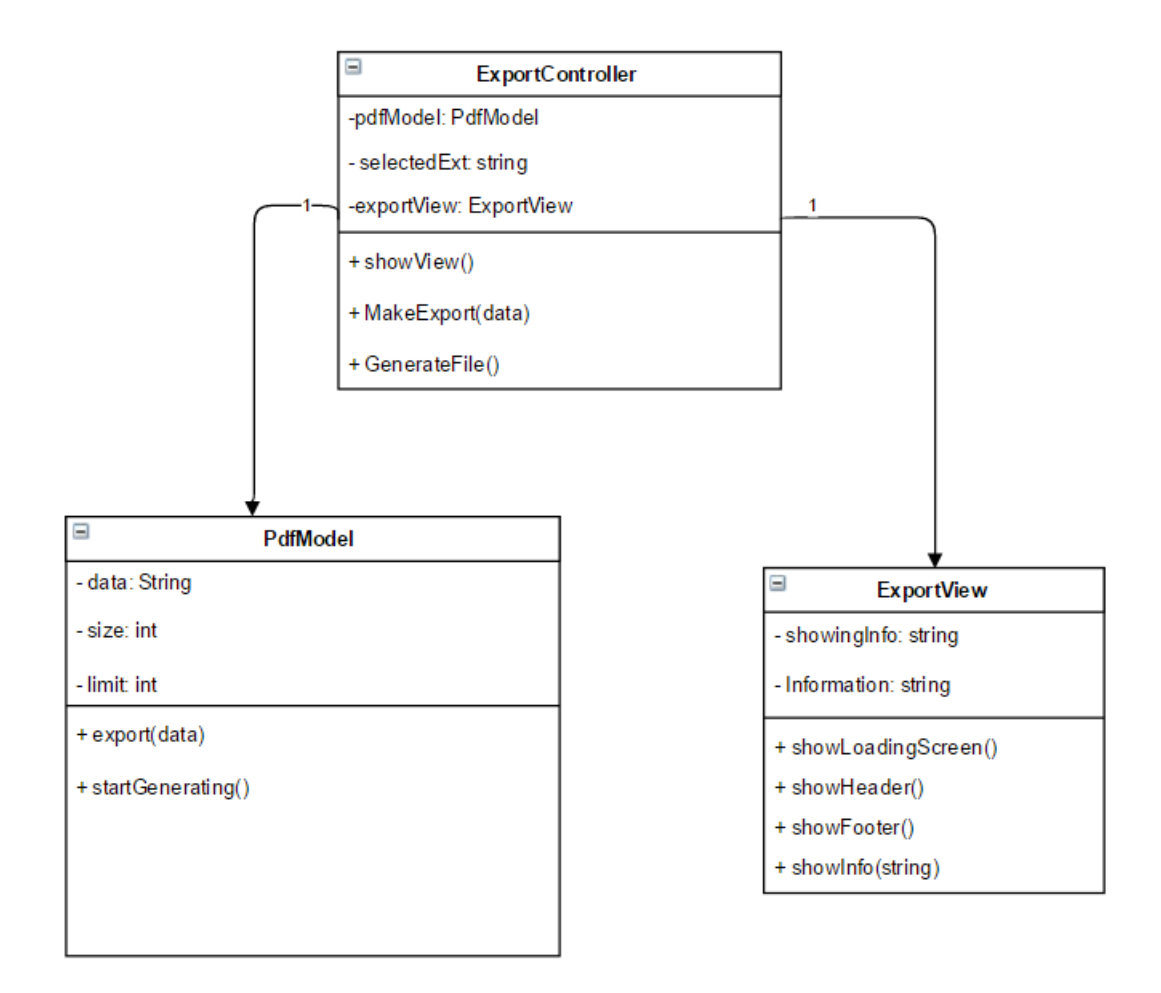

**10 pav.** ExportManager paketo klasių diagrama

# <span id="page-31-0"></span>**AlbumsManager paketas**

Šis paketas atsakingas už albumų rodymą ir manipuliavimą jais. Šio paketo pagalba yra pridedami nauji albumai ir dokumentai į juos. Ši diagrama pateikiama 11 [pav.](#page-32-0)

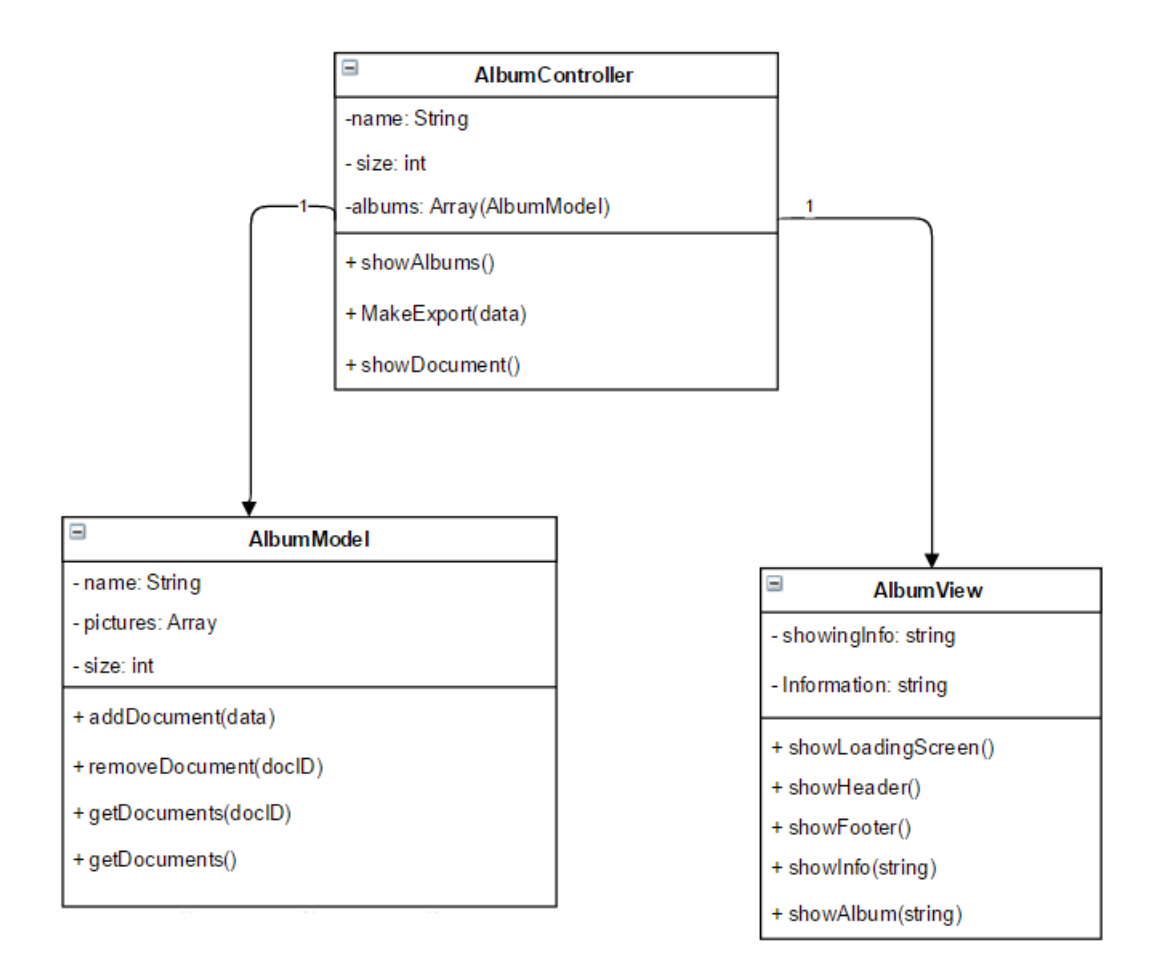

**11 pav.** AlbumManager paketo klasių diagrama

### <span id="page-32-0"></span>**Orders paketas**

Šis paketas skirtas užsakymų valdymui – sukūrimui, atvaizdavimui ir manipuliacijoms su jomis. Preliminari klasių diagrama pavaizduota 12 [pav.](#page-33-0)

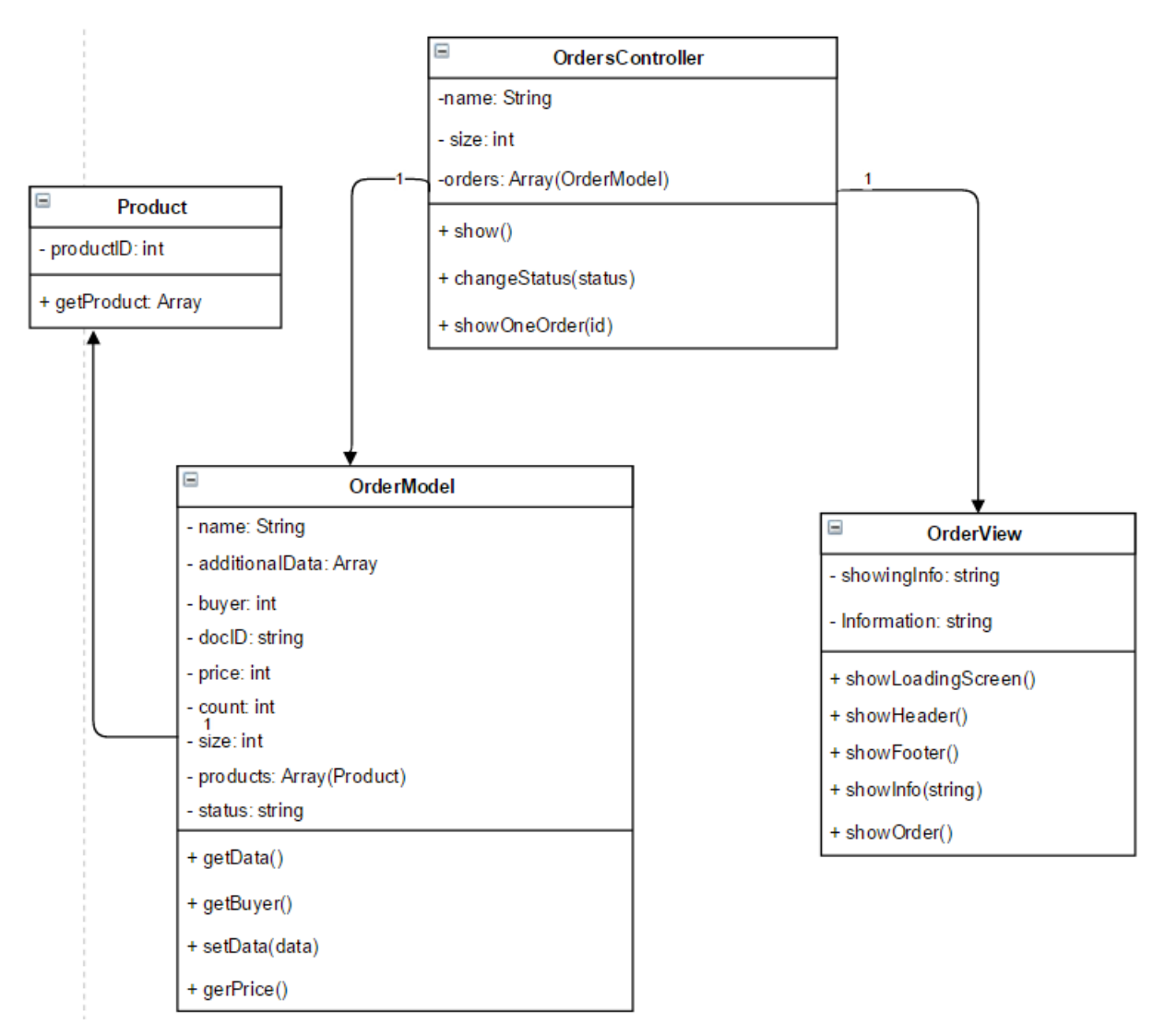

**12 pav.** Orders paketo klasių diagrama

# <span id="page-33-0"></span>**DocumentsManager paketas**

Šis paketas skirtas dokumentams kurti, jais manipuliuoti ir po truputį plėsti jo funkcionalumą. Taip pat paskirti maketus, leisti pasirinkti dokumento dydį, pridėti paveiksliukų į dokumentą. Preliminari klasių diagrama pavaizduota 13 [pav.](#page-34-0) Taip pat DocumentModel praplečią skirtingos technologijos kaip kad matoma 14 [pav.](#page-34-1)

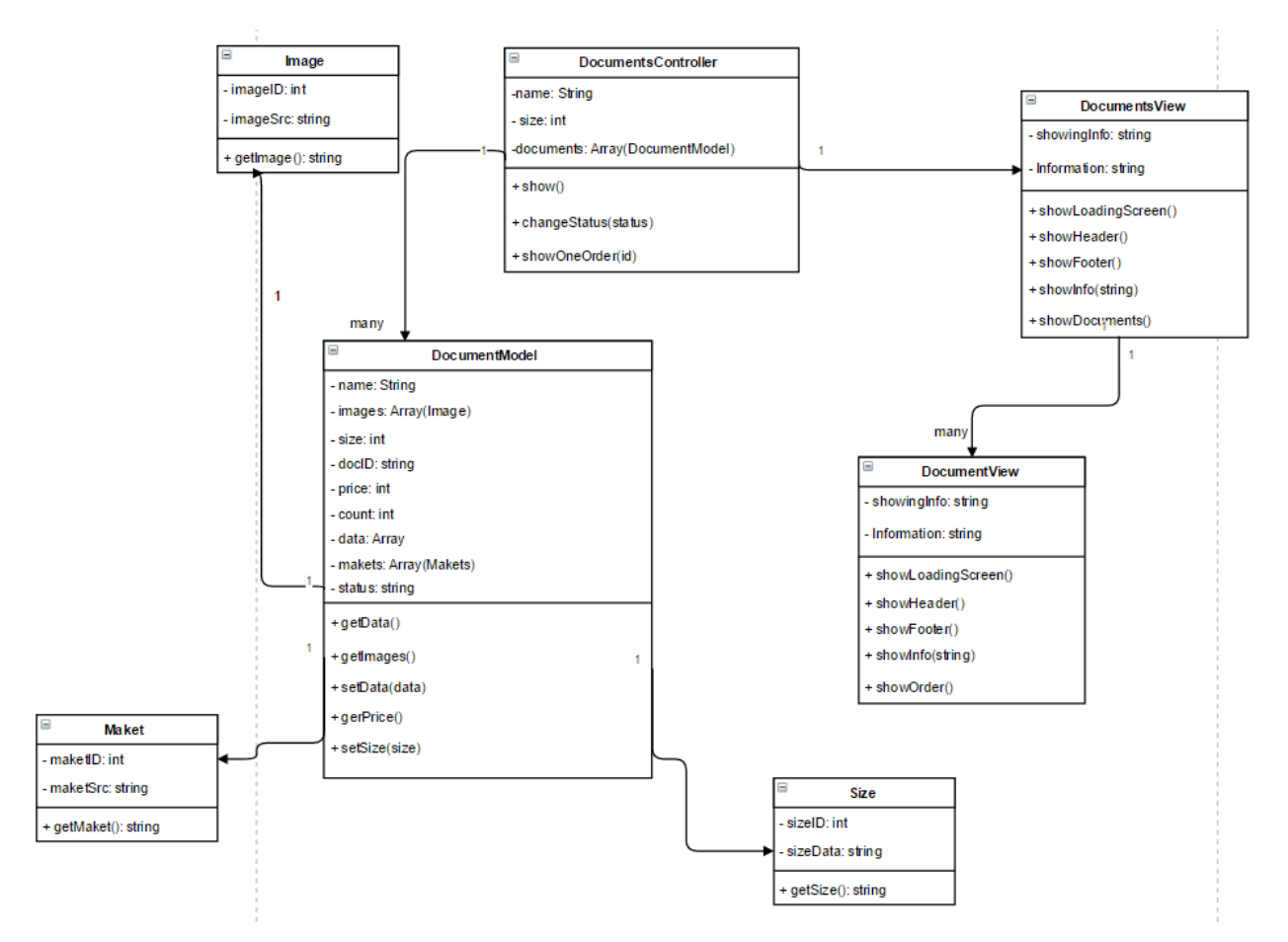

**pav.** DocumentsManager paketo klasių diagrama

<span id="page-34-0"></span>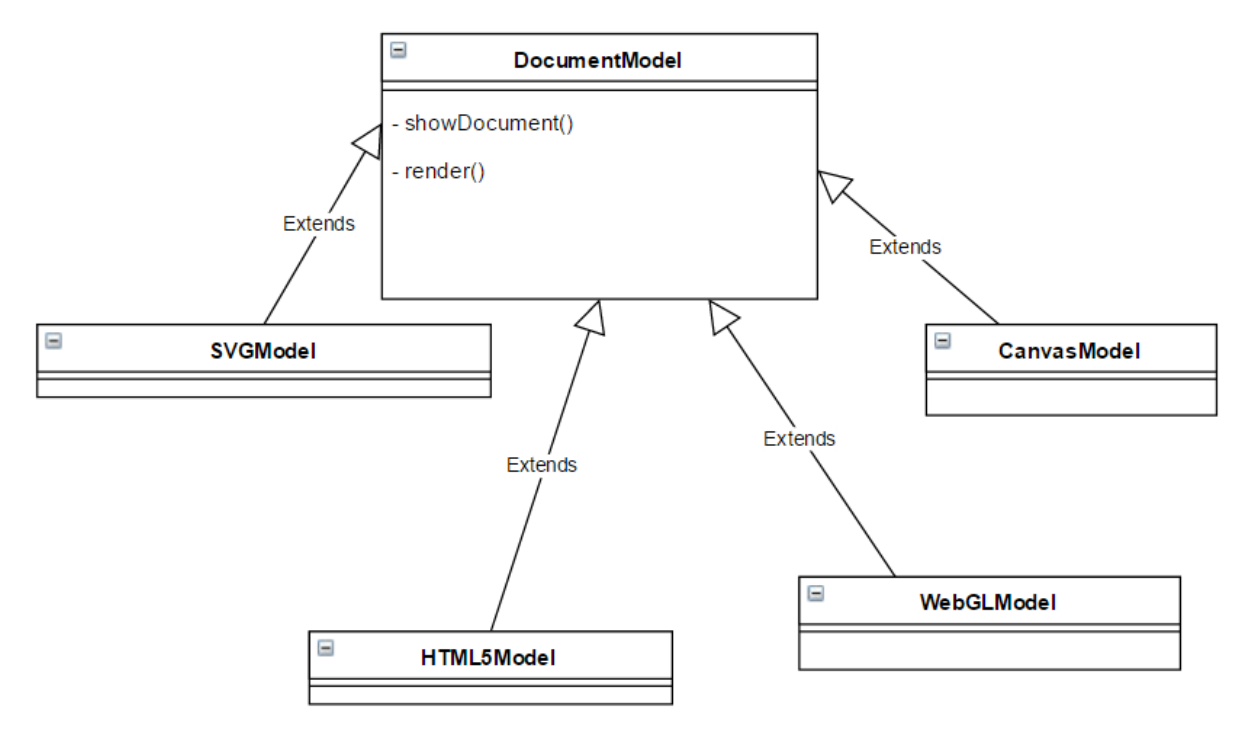

<span id="page-34-1"></span>**pav.** DocumentsManager paketo – DocumentModel paveldėjimo schema

# **3.3.4. Išdėstymo vaizdas**

Išdėstymo diagrama pateikta 15 [pav.](#page-35-0) Jame atvaizduojama ne tik pati sistema, tačiau ir PDF failo kūrimo ciklas.

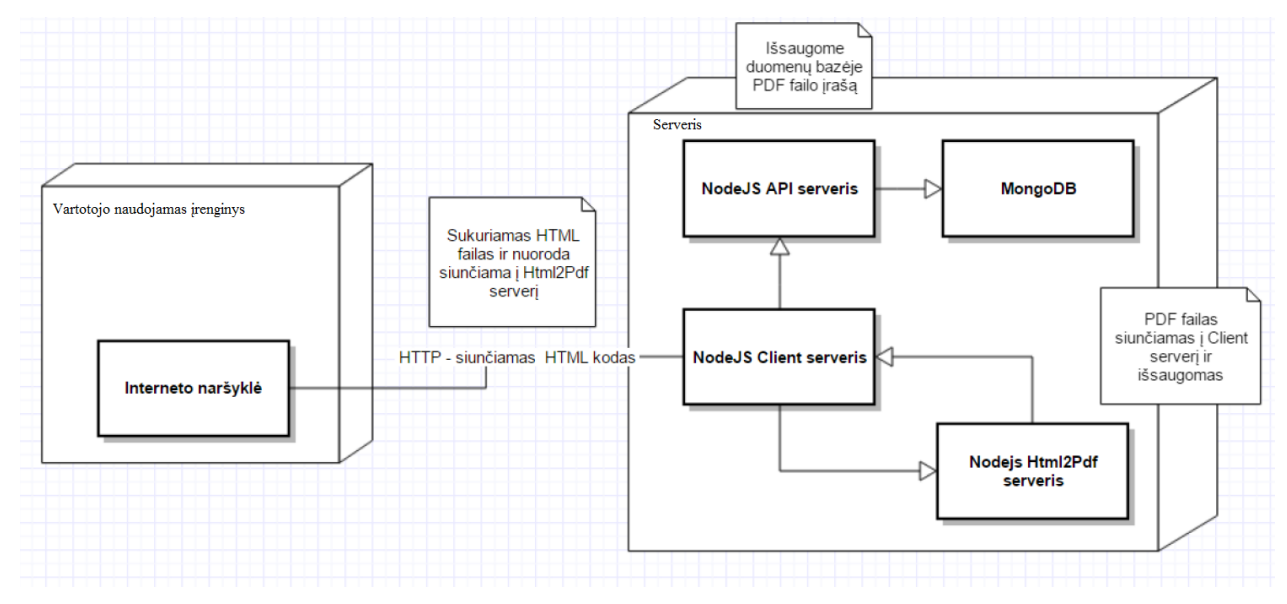

**15 pav.** Sistemos išdėstymo schema – PDF failo kūrimo kontekste

# <span id="page-35-0"></span>**Vartotojo naudojamas įrenginys**

Tai gali būti išmanusis telefonas ar kompiuteris, kuris leidžia naudotis naršykle. Per naršyklę yra gaunamas visas serverio kodas ir siunčiamos užklausos į serverį.

# **Serveris**

Tai serverio kompiuteris, kuriame vykdomi esminiai sistemos komponentai. Apie kiekvieną komponentą plačiau:

- NodeJS API (angl. *"Application programming interface*") šiame komponente sudėta visa esminė sistemos logika. Jis taip pat atsakingas už "bendravimą" su MongoDB duomenų baze.
- NodeJS Client jis atsakingas už "bendravimą" su vartotojo kompiuteriu, "NodeJS API" komponentu ir "NodeJS Html2Pdf" komponentu. Jis gauna vartotojo užklausas ir atitinkamai kviečia "NodeJS API" ar "NodeJS Html2Pdf" tam tikras funkcijas.
- NodeJS Html2Pdf atsakingas už konvertavimą "HTML" dokumento į "PDF" failą.

# **3.3.5. Duomenų vaizdas**

Kadangi "Model" klasių atributai naudojami ir duomenų bazėje, todėl šioje vietoje jie nebus vėl įdėti. Žiūrėti "\*Model" tipo klases.

# **3.3.6. Kokybė**

 Sistemos architektūra buvo kurta orientuojantis į galimas praplėtimo galimybes, pvz. pridedant naujus eksportavimo formatus.

- Atsižvelgiant į tai, kad sistema sukurta naršyklėje vartotojas iškart pamatys atnaujinimus.
- Pernešamumas šiuo metu naudojama architektūra leidžia pernešti sistemą į kitas sistemas. Naudojama "NodeJS" technologija, kuri veikia įvairiose operacinėse sistemose.
- Programos patikimumą padidina tai, kad žemo lygio duomenų apdorojimą atlieka duomenų bazių valdymo sistema. Dėl to supaprastėja programos realizacija ir padidėja patikimumas.

#### **3.4. Sistemos testavimas**

Šiame skyriuje pateikiamas apibendrintas testavimo planas, aprašomos testavimo procedūros ir pateikiami testavimo rezultatai.

#### **3.4.1. Testavimo planas**

Testavimo planas yra skirtas aprašyti testavimo strategiją, bei testavimo metodus, kurie bus naudojami testuoti programinę įrangą. Metodai aprašomi abstrakčiai, nepateikiamos detalios metodų realizavimo procedūros. Metodų realizavimo procedūros yra pateikiamos skyriuje "Testavimo procedūra".

#### **3.4.1.1.Testuojama programinė įranga**

Testuojama plataus formato kūrimo programinė įranga, kurios pagrindinės funkcijos yra pasinaudojus naršyklės rengykle yra sukurti PDF formato nuotraukų failą ir leisti pateikti užsakymą dėl šio failo spausdinimo.

#### **3.4.1.2. Sąsajos**

Sąsajos testavimas buvo atliekamas dviem būdais:

- 1. Testuotojas pagal sąsajos testavimo scenarijus testuos programą ir rezultatus žymės lentelėse. Testuotojas mato pagrindinius sistemos langus:
- Albumo langą rodomi dokumentai ir albumai 16 [pav.](#page-37-0)
- Dokumento kūrimo langą matome dokumentą ir jo keitimo galimybes 17 [pav.](#page-37-1)
- Užsakymo langas matome formą su tam tikrais pasirinkimais ir įkeltu PDF failu 18 [pav.](#page-38-0)

|                         | $\left  \frac{1}{2} \right $<br>$\sqrt{a}$ |                   |                 | $ + $ |       |
|-------------------------|--------------------------------------------|-------------------|-----------------|-------|-------|
| $\sim$<br>autoring (mm) |                                            |                   |                 |       | morte |
|                         | Foto knygosox                              | <b>CONTRACTOR</b> |                 |       |       |
|                         |                                            | <b>NBG+</b>       | <b>XRG+</b>     |       |       |
|                         | Permaji fata knyga<br>團                    | felta             | Septema         |       |       |
|                         | <b>XBG+</b>                                | <b>KRO+</b>       | <b>MRG+</b>     |       |       |
|                         | Treča fotoknyga                            | Antra fotologga   | <b>Ketvista</b> |       |       |
|                         |                                            |                   |                 |       |       |
|                         | <b>KRO+</b>                                |                   |                 |       |       |
|                         | Penkta                                     |                   |                 |       |       |

**pav.** Pagrindinis sistemos langas – rodomi albumai, dokumentai

<span id="page-37-1"></span><span id="page-37-0"></span>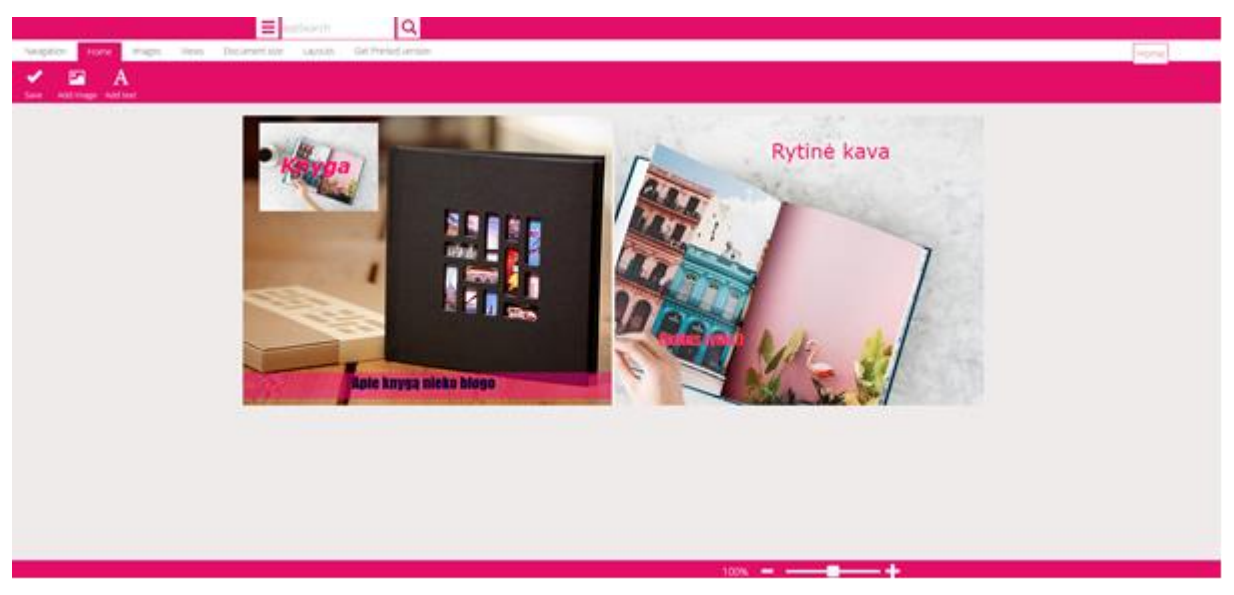

**pav.** Dokumento kūrimo langas – matoma navigacija, dokumentas

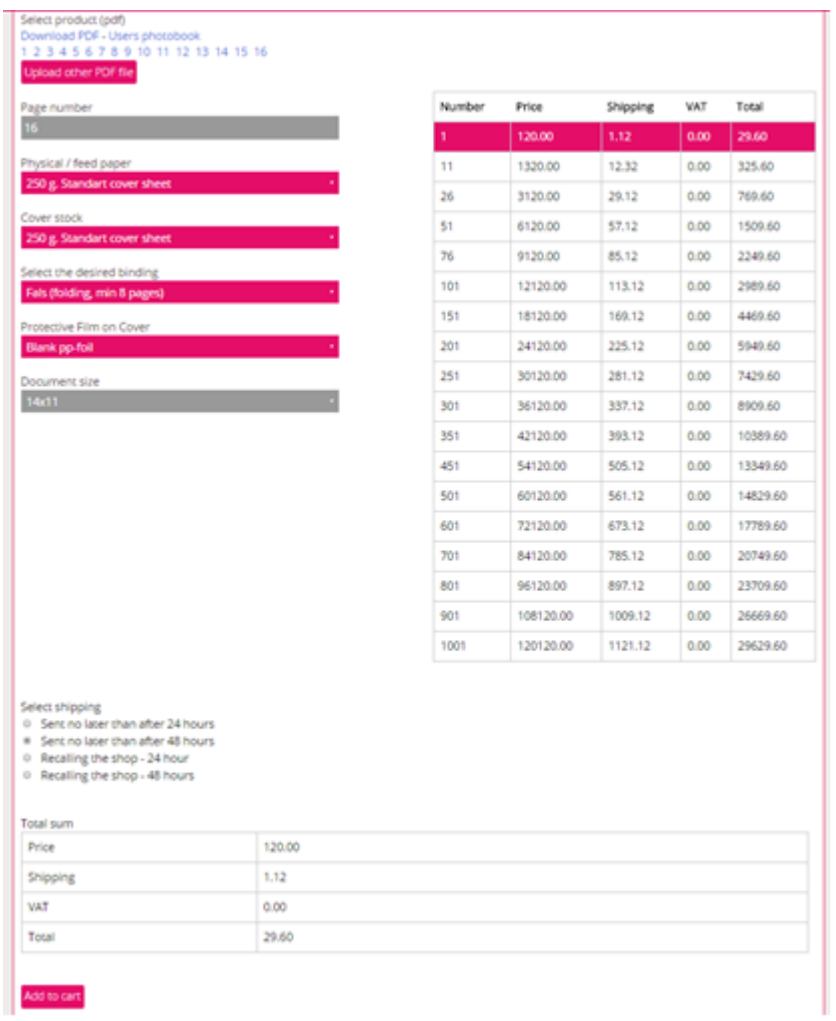

# **18 pav.** Užsakymo forma

### **3 lentelė**. Dokumento kūrimo testavimo rezultatai

<span id="page-38-1"></span><span id="page-38-0"></span>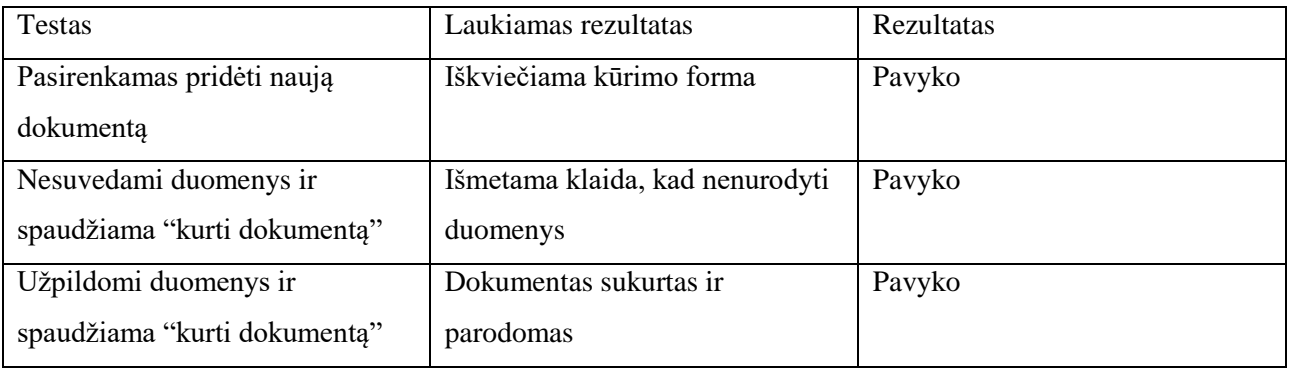

# **4 lentelė**. Paveiksliuko manipuliavimo dokumente testavimo rezultatai

<span id="page-38-2"></span>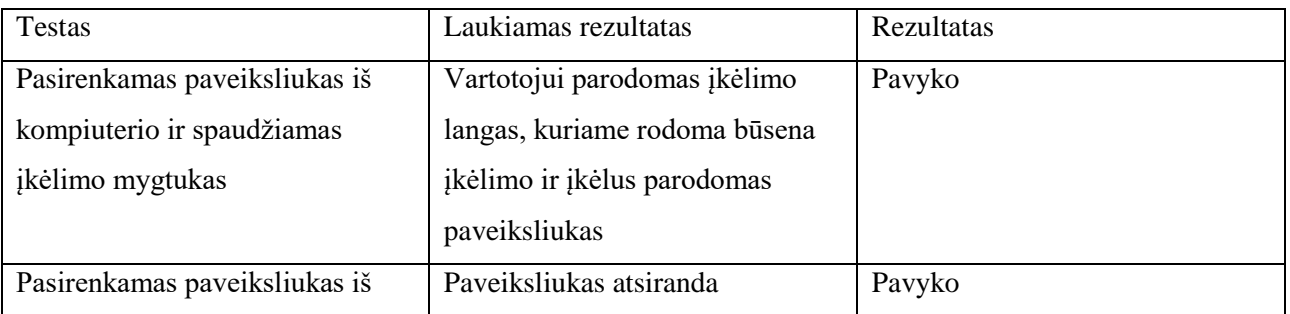

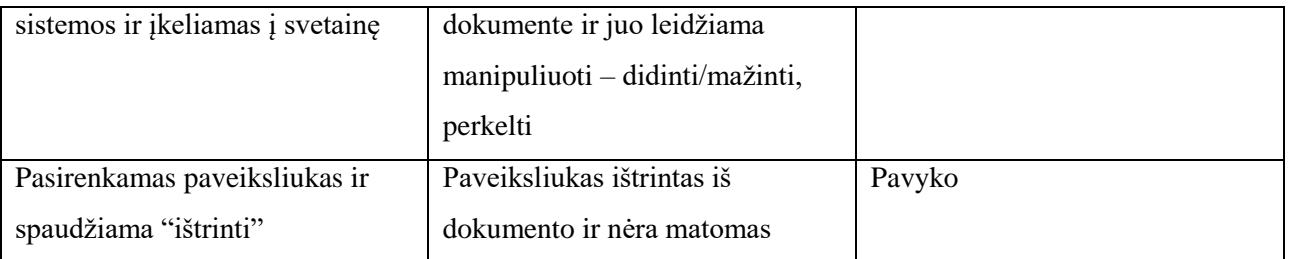

**5 lentelė**. PDF failo įkėlimo į užsakymą testavimo rezultatai

<span id="page-39-0"></span>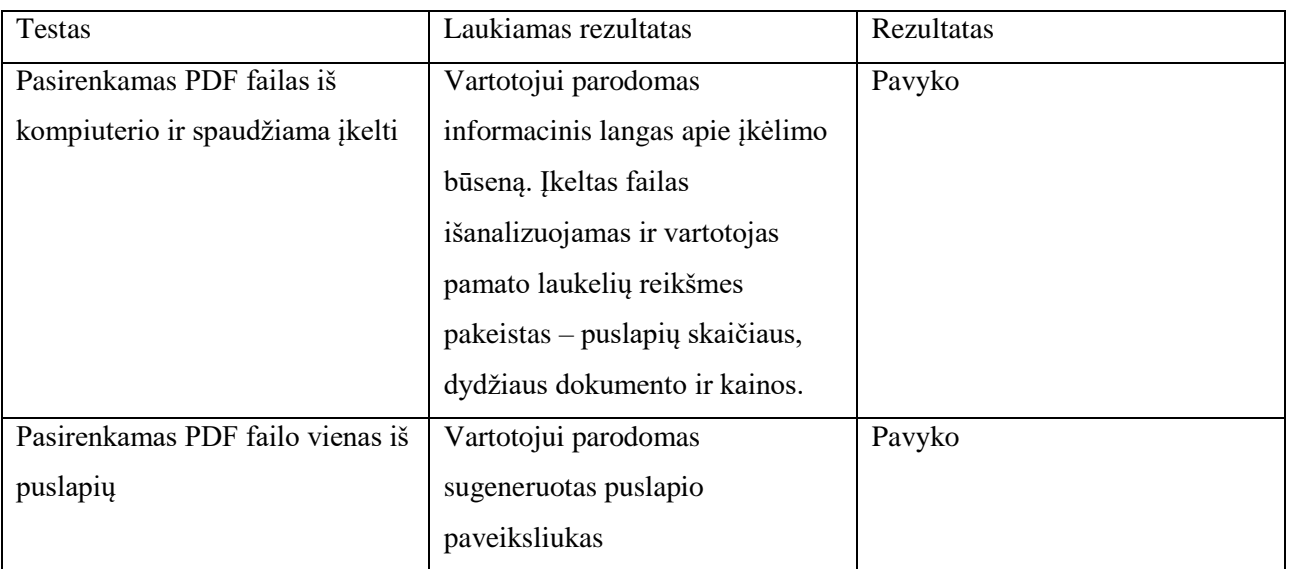

2. Tikslingai atsirenkami elementai, kuriems parašomi automatiniai sąsajos veiksmų scenarijai pasitelkus Selenium įrankį.

Tokio testo pavyzdys:

```
WebElement element = driver.findElement(By.name("userName"));
```

```
WebElement element2 = driver.findElement(By.name("userPassword"));
```
element.sendKeys("testName");

element.sendKeys("testPassword");

```
String userName = driver.findElement(By.name("userName")).getText();
```
String userPassword = driver.findElement(By.name("userPassword")).getText();

Assert.assertEquals(userName, " testName");

Assert.assertEquals(userPassword, "testPassword");

# **3.4.2. Vienetų testavimas**

Tokiems testams bus taikomas baltos dėžės testavimo metodas, kai testuotojas gali disponuoti programos kodu. Pirmiausiai bus išsiaiškinta, kokius duomenis reikia paduoti į atitinkamą programos komponentą ir bus nustatomi laukiami rezultatai arba leistinos ir draudžiamos išėjimo duomenų reikšmės.

Testiniai atvejai yra gaunami iš programos struktūros. Vienetų testavimas bus naudojamas atskiroms klasėms testuoti. Jos bus testuojamos sukuriant objektus, perduodant įėjimo duomenis, stebint gautus rezultatus ir lyginant juos su laukiamais rezultatais.

Toliau pateikiami numatomi testuoti klasių metodai, įvedami pradiniai duomenys bei nurodomas laukiamas rezultatas. Yra paminėti preliminarūs metodai, kurie bus testuojami. Vartotojo sąsajos dalies testuotini metodai parodyti **[6](#page-40-0)** lentelėje, o serverio dalies [7](#page-40-1) lentelėje.

**6 lentelė**. Testuotini metodai vartotojo sąsajos

<span id="page-40-0"></span>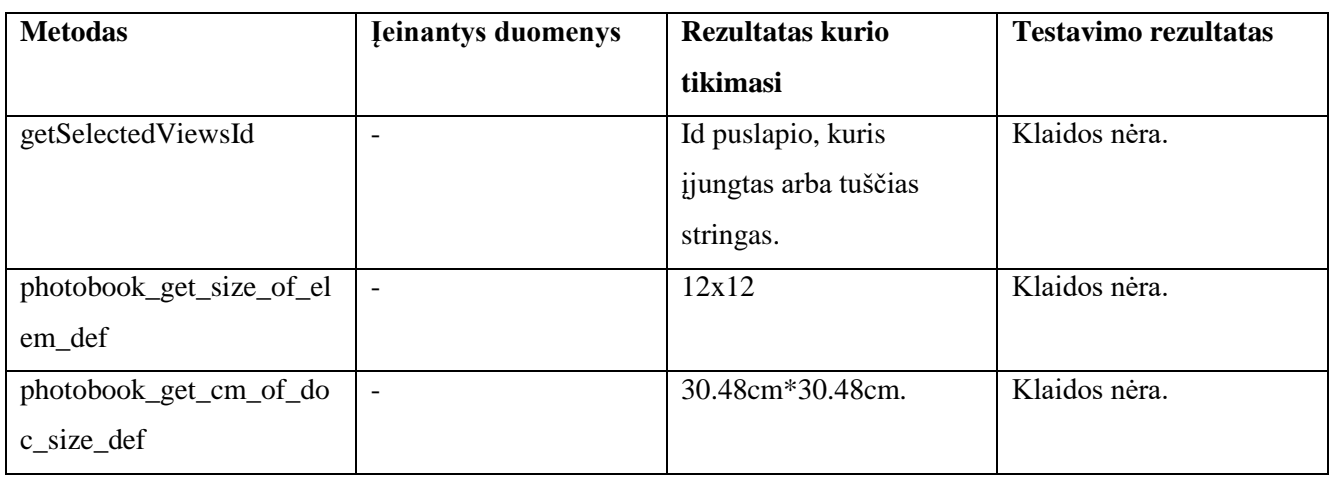

#### **7 lentelė**. Testuotini metodai serverio pusės

<span id="page-40-1"></span>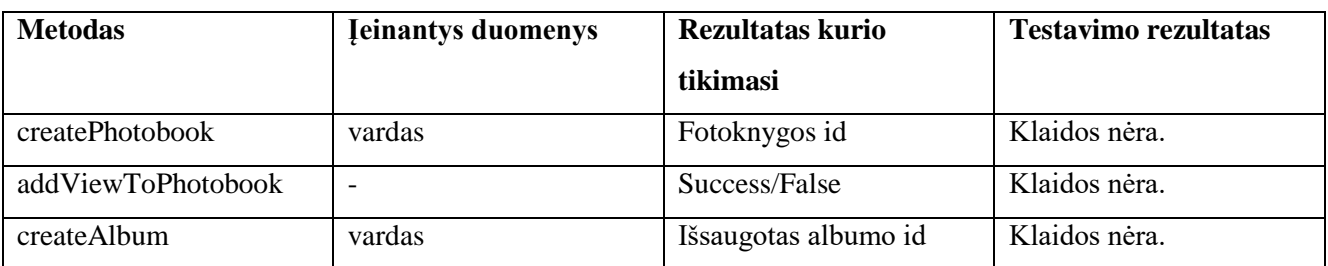

Šie testai buvo rašomi pasitelkus Jasmine Javascript testų rašymo biblioteką. Pavyzdinis testo kodas pateikiamas žemiau:

describe("Login", function() {

it("calls the Login() function", function() {

var fakeLogin = new Login();

spyOn(fakeLogin, "checkIfUserExists");

fakeLogin.tryLogin("testName","testPassword");

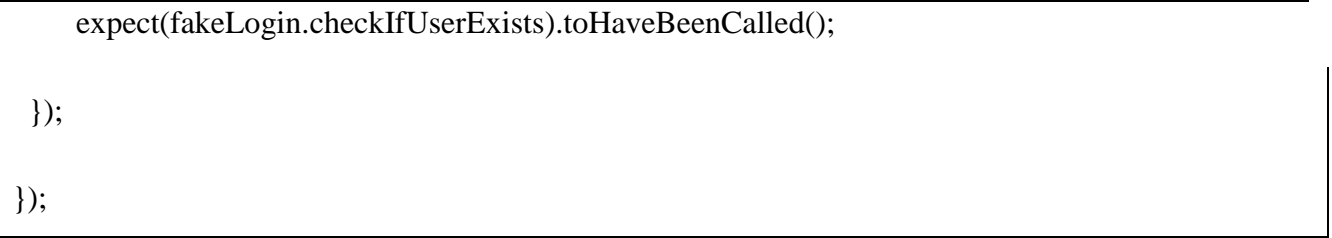

Atlikus šiuos testus visos surastos klaidos (apytiksliai 21) pataisytos ir sėkmingų testų rezultatas pateikiamas 19 [pav.](#page-41-0)

| Jasmine $2.0.0$                                                                                                    |
|----------------------------------------------------------------------------------------------------|
| 96 specs, 0 failures                                                                                                    |
| Tests for Views component<br>test if change attribute re-render view<br>test if addOneViewPhotobook was called from add view<br>test for event like add view click<br>Test for addOneViewPhotobook<br>Test for getIdLatest - when there is id with bigger number<br>Test for $qetIdLatest - when there is no id$<br>Test for getIdLatest - when there is more than one id<br>Test for photobook_get_size_of_elem_def when 7x9<br>Test for photobook_get_size_of_elem_def when size is none<br>Test for photobook_get_size_of_elem_def when size is undefined |
| Tests for Layout component<br>test for event like layout_selection click<br>test if setLayout was called from layout_selection<br>test if change attribute re-render view<br>test if layoutChange trigger works<br>Test for setTextStyle function that changes fonts css and returns if big and normal texts were involved<br>Test normal text changes text color and font family<br>Test big text changes text color and font family                                                                                                    |

**19 pav.** Jasmine vienetų testų rezultato langas

# <span id="page-41-0"></span>**3.4.3. Integracinis testavimas**

Naudojant vienetų testavimą bus patikrinti individualūs programinės įrangos komponentai. Šie komponentai yra apjungiami ir testuojami naudojant integracinį testavimą. Integraciniame testavime dalyvaus vartotojo pusės kodo ir serverio pusės integracija. Vartotojo sąsaja yra atsakinga už bendradarbiavimą su serveriu, todėl reikės ištestuoti ar užklausos kviečiant serverio pusę bei skaitant jos išduotą informaciją yra tinkamai suprantamos, ar tinkamai sulaukiama asinchroninių procesų pabaigos.

# **3.4.4. Priėmimo testavimas**

Šis testavimas bus atliekamas kaip juodos dėžės testas. Pagrindinė užduotis patikrinti, kaip sistema atitinka specifikaciją, funkcinius bei nefunkcinius reikalavimus. Taip pat, šio testavimo metu bus tikrinama ar pateikiant duomenis jie yra tinkamai apdorojami ir atvaizduojami grafinėje vartotojo sąsajoje.

Testavimas atliekamas peržiūrint kiekvieną programinės įrangos panaudojimo atvejį. Aptikus neatitikimus vartotojo norams bus tikrinama ar funkcijos atitinka specifikaciją. Esant neatitikimams bus registruojamas sistemos pakeitimas.

Buvo užsakovui demonstruojama programinė įranga ir peržiūrimi panaudojimo atvejai. Panaudojimo atvejų peržiūros rezultatai aprašyti žemiau.

*Panaudojimo atvejis: Matyti užsakymus*

Patikrintas funkcionalumas. PA veikia teisingai.

*Panaudojimo atvejis: Pateikti užsakymą*

Patikrintas funkcionalumas. PA veikia teisingai.

*Panaudojimo atvejis: Sukurti albumą*

Patikrintas funkcionalumas. PA veikia teisingai.

*Panaudojimo atvejis: Sukurti dokumentą*

Patikrintas funkcionalumas. PA veikia teisingai.

*Panaudojimo atvejis: Modifikuoti dokumentą*

Patikrintas funkcionalumas. PA veikia teisingai.

#### **3.5. Išvados**

1. Sąsajos testavimas leido ištestuoti bendrą sistemos veikimą iš vartotojo požiūrio. Testuotojas gavo scenarijus, kuriuos tikrino rankiniu būdu. Rezultatai puikūs - viskas veikė. Tačiau ateitį sistema bus keičiama, todėl buvo nuspręsta pasinaudojus Selenium įrankiu parašyti automatinių testų, kurie padės patestuoti labiausiai naudojamas vietas ir greičiau atrasti klaidas.

2. Vienetų testavimas padėjo atrasti 21 klaidą ir jas ištaisyti kūrimo stadijoje. Tokiu būdu sutaupant daug kūrimo ir keitimo laiko. Naudojant Jasmine įrankį buvo parašyta 96 vienetų testai, kurie toliau padės atrasti klaidas keičiant kodą.

3. Integracinis testavimas buvo daromas apjungiant komponentus. Vartotojo ir serverio sąsajos komponentų apjungimas leido atrasti klaidas tarp šių skirtingų technologijų.

4. Priėmimo testavimas vyko tikrinant panaudojimo atvejus funkcionalumo požiūrio. Tikrinta specifikacija ir sistemos veikimas jos atžvilgiu. Visi panaudojimo atvejai veikė tinkamai.

5. Sistema ištestuota iš įvairių pusių ir galima daryti prielaidą, kad likusios klaidos gali būti nežymios ir netrukdyti naudojimuisi sistema.

# <span id="page-44-0"></span>**4. TYRIMO DALIS**

Analitinėje dalyje buvo bendrai aptartos naršyklės rengyklių technologijos, kurios leidžia manipuliuoti paveiksliukais. Šioje dalyje bus tiriamos jų metrikos ir parametrai kiekvienų technologijų.

# **4.1. Naršyklėje veikiančių technologijų palyginimas**

Analitinėje dalyje buvo bendrai pažiūrėta į kiekvieną iš technologijų. Šiame tyrime buvo šios technologijos apibendrintos ir palygintos. Šios technologijos turi savo pliusus ir minusus, kuriuos matome 8 lentelėje. Flash technologija iš anksto atmetama dėl jos atgyvenimo, tačiau dėl bendro supratimo – ji palyginama, nes ji vis dar naudojama.

<span id="page-44-1"></span>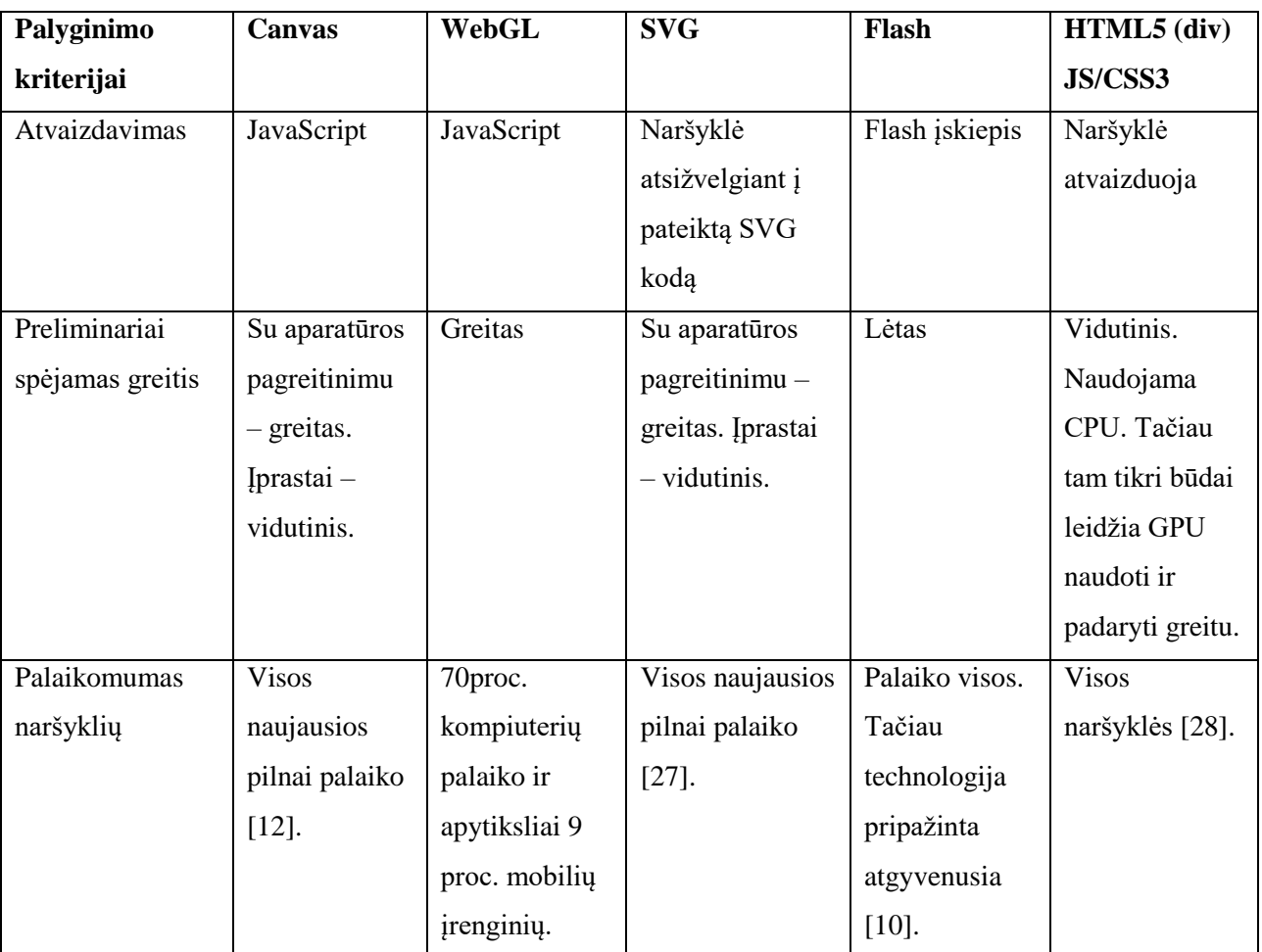

**8 lentelė**. Naršyklėje veikiančių technologijų palyginimas

#### **4.2. Bibliotekų pasirinkimas**

Praktiškai kuriant programinę įrangą dažnai tenka ieškoti bibliotekų, kurios pagreitintų kūrimo procesą. Buvo atsirinktos vienos iš populiariausių bibliotekų ir taip pat pagal aprašymą viena greičiausių ir šios bibliotekos parodytos [9](#page-45-0) lentelėje. Buvo išskirtos kategorijos pagal ką bus parenkama biblioteka. Šios kategorijos yra šios:

- Javascript pagrindo GSAP TweenMax pagal aprašymus greičiausia, nes jis buvo kuriamas orientuojantis į animacijų kūrimą [29].
- WebGL pagrindu ThreeJS pagal aprašymus daugiausia funkcionalumo. Žinant, kad programuojant WebGL reikia daug laiko.

Canvas ir JQueryUI dėl savo populiarumo buvo parinktos.

<span id="page-45-0"></span>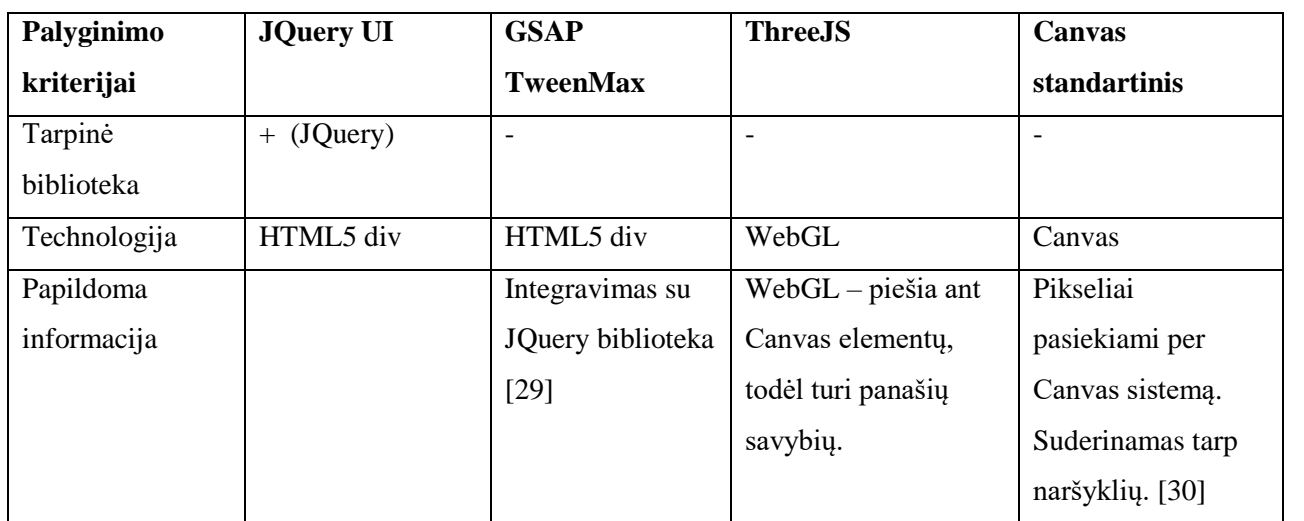

**9 lentelė***.* Naršyklėje veikiančių bibliotekų palyginimas

# **4.3. Nuotraukos manipuliacijos pasirinkimas eksperimentui**

Nuotraukas naršyklėje galima manipuliuoti dauguma būdų. Pagrindinės yra šios pagal Taopix

[9]:

- Keisti jos aukštį ir plotį;
- Keisti jos poziciją dokumente;
- Kirpti nuotrauką;
- Suteikti tam tikrų išvaizdos savybių:
	- o Uždėti šešėlį;
	- o Pakeisti nuotraukos orientaciją;
	- o Suteikti tam tikrus kontūrus;
	- o Uždėti nuotraukai rėmelį;

Atliekant eksperimentą, kuri iš bibliotekų yra greičiausia teks išsirinkti vieną iš nuotraukų manipuliavimo būdų ir su ja patikrinti greičius. Peržvelgiant kiekvieną iš pagrindinių būdų geriausias variantas yra padaryti eksperimentą su nuotraukos aukščio ir pločio keitimu. Kodėl?

 Pozicijos keitimas reikalauja tik paveiksliuko perpiešimo kitoje vietoje – nėra pats paveiksliukas įtakojamas;

- Kirpti nuotrauką kirpimui tektų ieškotis dar bibliotekų, kurios padėtų tai padaryti, todėl eksperimentui tektų daugiau laiko skirti.
- Suteikimas tam tikrų išvaizdos savybių dažniausiai būna greitas procesas.

### **4.4. Piešimo optimizavimo algoritmo efektyvumas**

Pats paveiksliuko piešimo/kokybės optimizavimas gali būti atliekamas arba serverio pusėje, arba klientinėje pusėje. Kadangi serverio pusę šiuo atveju atmetama, kadangi vartotojas nori realiu metu manipuliuoti paveiksliuku, todėl bus kalbama apie klientinę pusę.

Klientinėje pusėje norint optimizuoti paveiksliuką – geriausia gauti to paveiksliuko kiekvieno pikselio koordinatės ir su jomis atlikti operacijas. Kiek ieškota – atrodo tik su Canvas elementais galima taip gauti pikselių koordinates [31].

Užpildymo (angl. "*Flood fill*") algortimo optimizavimo greičio tyrimas

Šis algoritmas apskaičiuoja susijusias gijas daugiamačiame masyve. Algoritmas naudojamas daugiausia piešimo programose spalvos užpildymui. Bendras algoritmas C++ kodo [32].

```
//Recursive 4-way floodfill, crashes if recursion stack is full
void floodFill4(int x, int y, int newColor, int oldColor)
{
  if(x >= 0 & x < w & x > = 0 & y < h & screenBuffer[y][x][y] == oldColor & &
screenBuffer[x] != newColor)
  \left\{ \right.screenBuffer[y][x] = newColor; //set color before starting recursion
    floodFill4(x + 1, y , newColor, oldColor);<br>floodFill4(x - 1, y , newColor, oldColor);
                            , newColor, oldColor);
 floodFill4(x , y + 1, newColor, oldColor);
 floodFill4(x , y - 1, newColor, oldColor);
   }
}
```
Šį eksperimentą buvo atlikę Victor Haydin ir Yuriy Guts [30]. Jie sukūrė Canvas pagrindu veikiantį redaktorių, kuriame buvo galima piešti ir užpildyti laukus spalva. Todėl šį užpildymo algoritmą Javascript kalba parašė. Po to šį kodą optimizavo ir palyginimo naršykles pagal greitį. Rezultatai pateikti 20 [pav.](#page-47-0) paveiksliuke. Kaip matome iš rezultatų – labiausiai optimizacijos reikia IE 10 ir Safari naršyklėms. Galima tik daryti prielaidą, kad šios naršyklės pačios savyje atlieka mažai optimizacijų dėl greičio. Tuo tarpu Chrome labai mažai atsiliko greičio atžvilgiu nuo pradinės kodo versijos.

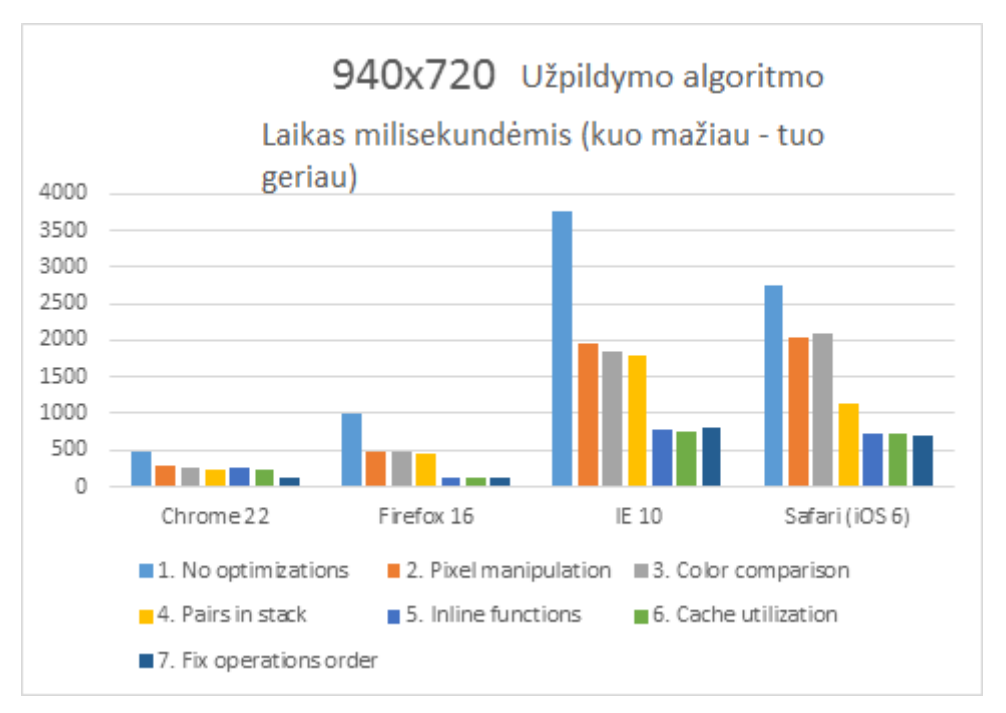

**20 pav.** Užpildymo algoritmo optimizacijos – greičių palyginimas tarp naršyklių

### <span id="page-47-0"></span>**4.5. Tyrimo išvados**

1. Atliktas tyrimas, kurio metu buvo palygintos naršyklėje veikiančios technologijos nuotraukų manipuliavimui. Taip pat išskirtos bibliotekos ir aptartos jų savybės.

2. Kaip buvo išsiaiškinta - Flash technologija oficialiai laikoma atgyvenusia. Tačiau naujai pristatytos HTML5 technologijos atrodo, kad yra pasirengusios ją pakeisti. Aparatūros pagreitinimas veikia kiekvienoje iš jų. Kiekvieną iš šių technologijų naujausios naršyklės palaiko, tačiau WebGL palaikomumas priklauso nuo kompiuterio - šiuo metu apytiksliai 70 procentų kompiuterių palaiko šią technologiją.

3. Bibliotekos buvo pasirinktos pagal technologiją. Canvas sukurti programas paprasta, todėl ji nereikalauja bibliotekos, o WebGL norint sutaupyti laiko - geriau rinktis biblioteką. Taip pat ir su HTML5 div atveju - buvo rinktasi bibliotekas. JQuery buvo pasirinkta dėl populiarumo ir GSAP pagal tai, kad ji buvo sukurta orientuojantis į animacijų kūrimą.

4. Taip pat buvo aptartos nuotraukų manipuliacijos. Pasirinktas eksperimento darymo būdas keičiant aukštį ir plotį, kadangi tokiu būdų ištestuojamas vienas iš kritinių atvejų.

5. Atlikus optimizavimo tyrimą buvo atrasta, kad Canvas technologija leidžia tai atlikti gaudama kiekvieno pikselio duomenis. Tačiau buvo pamatyta, kad Chrome naršyklė savyje turi daug optimizacijų. Todėl jei orientuojamasi į šią naršyklę - optimizacijos šiuo atveju neatlieka didelį vaidmenį. Labiausiai optimizacijos paveikė IE 10 ir Safari naršykles.

# <span id="page-48-0"></span>**5. EKSPERIMENTO DALIS**

Šioje dalyje yra atliekama projektinėje dalyje sukurtos programinės įrangos eksperimentai. Projektinėje dalyje buvo realizuotos HTML5 standarto pristatytos technologijos, kurios leidžia manipuliuoti paveiksliukais. Šioje dalyje pateikiama šių technologijų eksperimentai bei išvados.

Programinės įrangos realizacijos metu buvo realizuotos keturios naršyklėje veikiančios paveiksliukų manipuliavimo technologijos:

- HTML5 (div)  $i$ Query UI pagrindu [33] [34].
- HTML5 (div) Javascript pagrindu sukurta GSAP TweenMax biblioteka [35].
- Canvas pasinaudojant standartiniu funkcionalumu [36].
- WebGL pasinaudojant ThreeJS biblioteka [37].
- SVG pasinaudojant jQuery keičiamas aukštis, todėl eksperimento su šia sistema nebus atliekama – pats SVG savo viduje naudoja įprastą <img src ... > nuotraukos atributą ir nuotrauka yra užkrauna kaip ir "HTML5 div" atveju.

# **5.1. Preliminaraus greičio nustatymo eksperimentas**

Testavimas nepalankiausiomis sąlygomis buvo atliktas (angl. "*Stress testing the performance*") naudojantis GSAP sukurtu įrankiu [29]. Canvas stresiniam testavimui buvo naudojamasi Scott Porter sukurtu įrankiu [38].

Testavimui naudoto kompiuterio techniniai parametrai: CPU – Intel Core 2 branduolių (2.20GHz), RAM – 12GB, Windows 10 64bit. Integruota vaizdo plokštė – 512MB.

Testai buvo atlikti naudojantis Chrome 57.0.2987.133 versija, kadangi didžiausia dalis – apie 56 procentai vartotojų naudojasi Chrome naršykle [39].

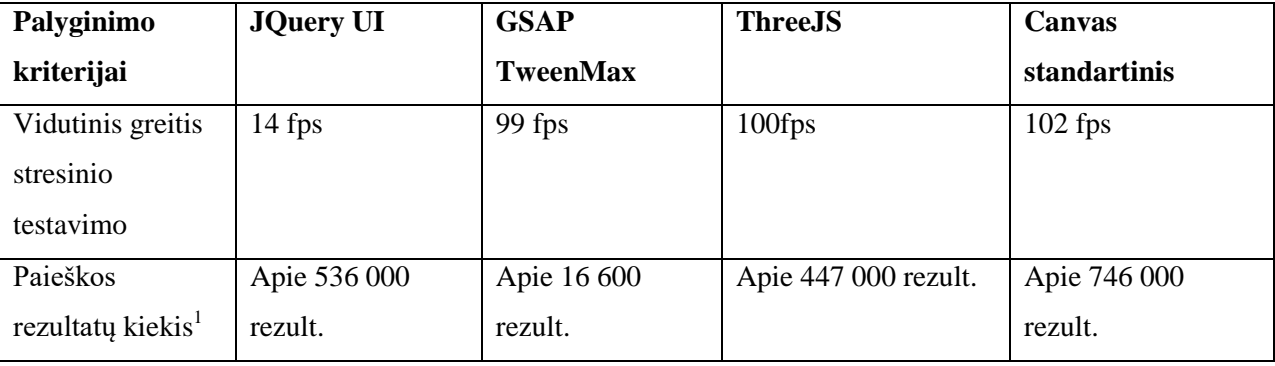

<span id="page-48-1"></span>**10 lentelė**. Naršyklėje veikiančių technologijų tyrimo rezultatai

<u>.</u>

<sup>&</sup>lt;sup>1</sup> Pavyzdžių kiekis – įrašius į Google paieškos laukelį "biblioteka image resize".

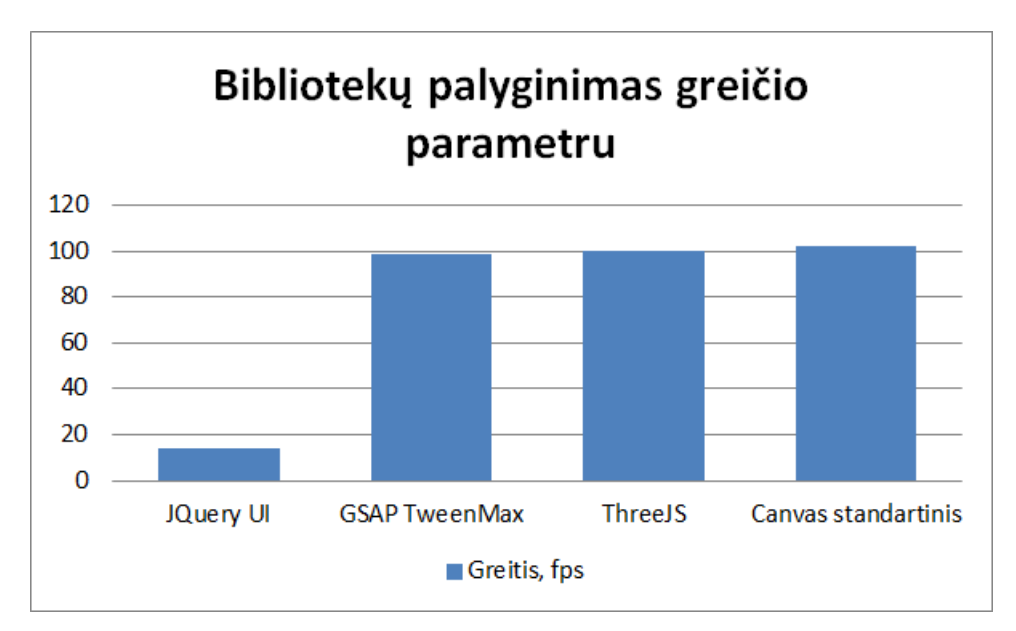

**21 pav.** Bibliotekų palyginimas greičio parametru

<span id="page-49-1"></span>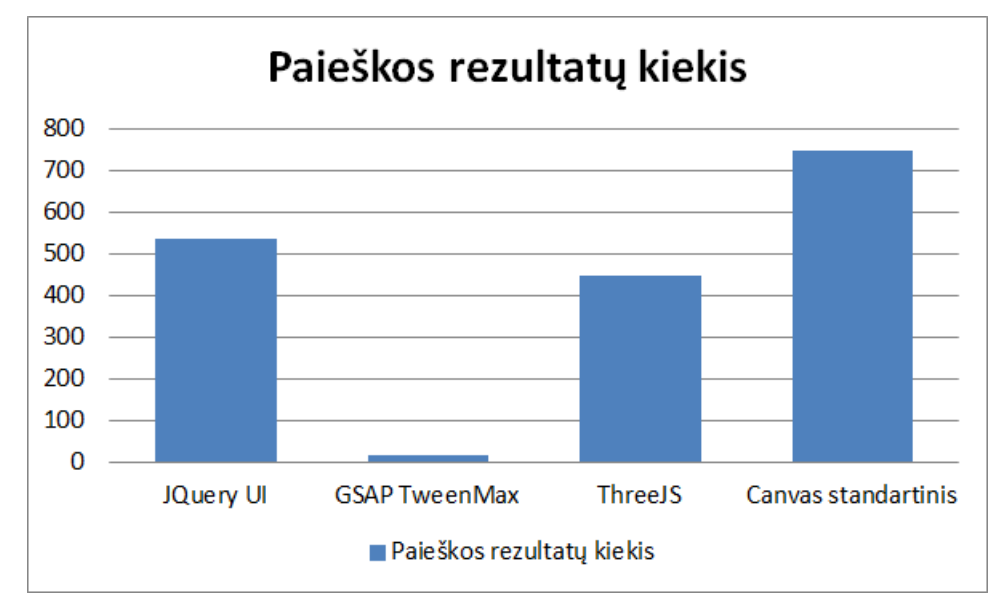

**22 pav**. Paieškos rezultatų kiekio palyginimas

<span id="page-49-2"></span>Canvas šiuo atveju labiausiai laimi – jo pavyzdžių daugiausia (virš 700 tūkst.) ir stresinis testavimas parodė, kad jis greičiausias 102 fps kaip kad matome [10](#page-48-1) lentelėje ir 21 [pav.](#page-49-1)- 22 [pav](#page-49-2).. Nors TweenMax parašytas vien su "javascript" ir yra palyginus su jQuery daug greitesnis, tačiau jis turi mažai pavyzdžių, todėl bus sunku išspręsti kilusias problemas. ThreeJS kaip ir Canvas yra greitas, tačiau buvo sukurtas 3D animacijoms kurti, todėl daroma prielaida, kad daugiausia pavyzdžių susijusių su 3D, todėl kūrimas su šia sistema gali būti problematiškas.

#### <span id="page-49-0"></span>**5.2. Paveiksliukais manipuliavimo naršyklėje techologijų eksperimentas**

Buvo atliekamas eksperimentas, kurio tikslas išsiaiškinti, kuri iš realizuotų technologijų yra tinkamiausia manipuliuoti plataus formato nuotraukomis.

Pagrindiniai eksperimento uždaviniai yra: ištestuoti pasirinktas plataus formato nuotraukas pasinaudojant projekto metu sukurta naršyklės rengykle; atlikti rezultatų analizę bei pateikti palyginimus ir išvadas.

Technologijų vertinimo kriterijai:

- **FPS** kadrų per sekundę skaičius. Skaičiuojama plataus formato nuotraukos dydžio keitimo ir kitų manipuliacijų greitis – ar vartotojas mato vėlavimus.
- **CPU** pagrindinio procesoriaus išnaudojimo skaičius. Skaičiuojama kiek procesoriaus pajėgumų reikalauja manipuliacijos su nuotraukomis.
- **GPU** grafinio procesoriaus išnaudojimo skaičius. Skaičiuojama kiek grafinio procesoriaus resursų išnaudoja manipuliacijos su nuotraukomis.
- **Parodymo laikas** laikas per kurį vartotojas pamato paveiksliuką.

#### <span id="page-50-0"></span>**5.3. Eksperimento aplinka**

Bandymai buvo atliekami su dviem kompiuteriais pasinaudojus trijomis naršyklėmis.

Kompiuterių techniniai parametrai:

- Pirmo kompiuterio techniniai parametrai: CPU Intel Core 2 branduolių (2.20GHz), RAM 12GB, Windows 10 64bit. Integruota vaizdo plokštė – 512MB.
- Antro kompiuterio techniniai parametrai: CPU Intel 2 branduolių, RAM 8GB, Windows 10 64bit. AMD Radeon HD 6570 vaizdo plokštė.

Naršyklė:

• Chrome - versija 57.0.2987.133 (64-bit).

#### <span id="page-50-1"></span>**5.4. Naudojamos plataus formato nuotraukos**

Testavimui buvo naudotos skirtingo dydžio plataus formato nuotraukos, kurios buvo gautos iš įvairių šaltinių. Nuotraukos matmenims apskaičiuoti naudojama Jim Beecher sukurta skaičiuoklė [40] ir taip pat sritis, kuriose tokios nuotraukos dažniausiai spausdinamos (pagal tai DPI keičiama) [41]. Orientuotasi į plataus formato dydžius. 36 x 24 colių – MixBook siūlo. Spausdinti tokio dydžio nuotrauką reiktų 9000px x 6000px naudojant 250 dpi (angl. "*Dots per inch*"). BrantInStore gali išspausdinti nuotrauką iki 126" x 63" colių [42]. Kokybiškai išspausdinti tokią nuotrauką reiktų minimum 12600px x 6300px nuotraukos pasirenkant 100 dpi. Tačiau dėl testavimo tikslumo bus imamos vienodos pikselių matmenys. Taip pat nuotraukos dydžiai testuojami sukuriant paveiksliuką su "Paint" programa ir didinant nuotraukos matmenis. Kadangi dažniausiai fotoaparatai sukuria "JPG" tipo nuotraukas, todėl ir šis tipas bus naudojamas. Pavyzdinė nuotrauka parodyta 23 [pav.](#page-51-0)

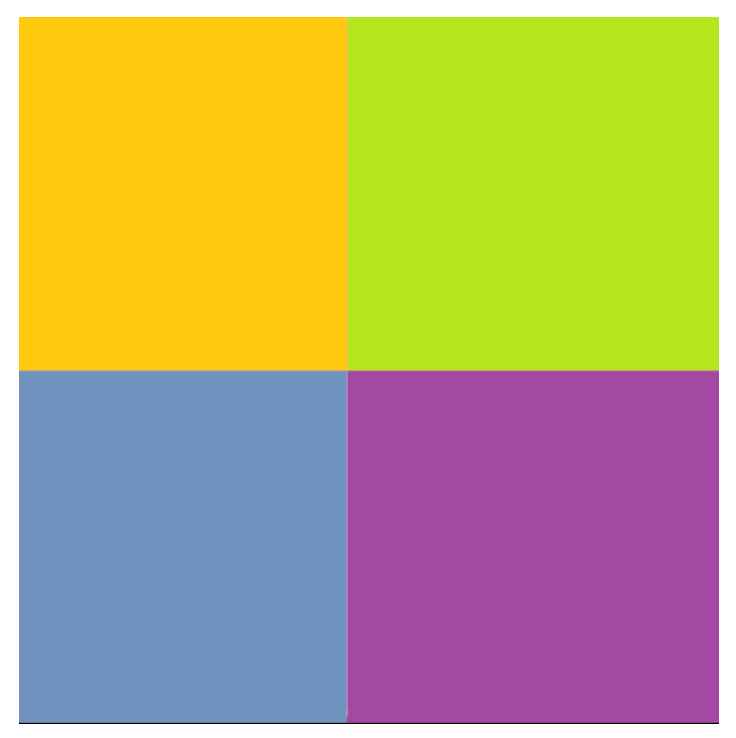

**23 pav.** Pasirinktos testuoti technologijas pavyzdinė nuotrauka

<span id="page-51-0"></span>Naudojamų nuotraukų charakteristikos pateikiamos [11](#page-51-1) lentelėje.

| Matmenys, px  | Spausdinimo dydis        | <b>Tipas</b> | <b>Failo dydis</b> |
|---------------|--------------------------|--------------|--------------------|
| 8000 x 8000   | 33 x 33 coliu, 250 dpi   | <b>JPG</b>   | 829 KB             |
| 10000 x 10000 | 40 x 40 coliu, 250 dpi   | <b>JPG</b>   | $1.19 \text{ MB}$  |
| 12000 x 12000 | 120 x 120 coliu, 100 dpi | <b>JPG</b>   | 1.17 MB            |
| 14000 x 14000 | 140 x 140 coliu, 100 dpi | <b>JPG</b>   | 2.83 MB            |

<span id="page-51-1"></span>**11 lentelė**. Testavimui naudotų nuotraukų charakteristikos

# **5.5. Naudojami įrankiai**

Testuojama Chrome naršyklėje, kadangi kaip buvo minėta tyrime – ji populiariausia.

- CPU naudojimui skaičiuoti buvo naudojamas Windows "Task Manager" įrankis. Taip pat Chrome naršyklės "atlikimo įrankis" (angl. "Performance tool") ir įskiepis "Processor Monitor".
- GPU naudojimui apskaičiuoti buvo naudojamas "FPS Meter" Chrome naršyklės įrankis.
- FPS naudojimui skaičiuoti buvo naudojama "JavaScript Performance Monitor" biblioteka [43].
- Parodymo laikui buvo Chrome naršyklės "atlikimo įrankis".

# **5.6. Eksperimento scenarijus**

Eksperimentas buvo atliekamas pagal žemiau pateikiamą scenarijų. Jo metu buvo lyginami projekto metu realizuotos technologijos testuojant kaip jos leidžia manipuliuoti plataus formato nuotraukomis.

Scenarijus:

- 1. Pasirenkama plataus formato nuotrauka.
- 2. Pasirenkama analizuojama naršyklės technologija.
- 3. Keliama pasirinkta nuotrauka ir skaičiuojamas atvaizdavimo laikas.
- 4. Skaičiuojama žemiausi FPS, aukščiausi CPU ir GPU reikšmių vidurkiai atliekant 5 kartus šiuos veiksmus:
	- a. Nustatoma 100px plotis ir aukštis. Nuotrauka išplečiama iki 500px horizontaliai ir vertikaliai.
- 5. Keičiama plataus formato nuotrauka į kitą ir procesas kartojamas nuo 2 etapo.

### <span id="page-52-0"></span>**5.7. Eksperimento eiga ir rezultatai**

Eksperimento metu nuotraukų manipuliavimo technologijos buvo testuojamos naudojant aukščiau aprašytą tyrimo scenarijų. Tačiau keičiant kompiuterius su kuriais atliekamas eksperimentas. Eksperimentas kiekvienu atveju buvo vykdomas su įjungta aparatūrinės įrangos pagreitinimo funkcija.

# **1. Rezultatai naudojant pirmą kompiuterį – su integruota vaizdo plokšte**

Naudojant pirmą kompiuterį – rezultatai pateikiami [12](#page-52-1) - [15](#page-54-1) lentelėse.

HTML5 JQueryUI bibliotekos eksperimento rezultatai pateikiami [12](#page-52-1) lentelėje. Vėlavimas prasideda naudojant 8000px x 8000px nuotrauką- vėlavimas mažas – 0.4 s ir iš penkių kartų keliskart suvėluoja. GPU, keičiant nuotrauką, ryškiai nesikeičia – pasiima daugiausia 9MB. CPU šokinėja – tačiau matosi, kad jos yra panaudojama nemažai– vidutiniškai apie 20 procentų. Vėlavimas ryškus jau nuo 2-os (10000px x 10000px) nuotraukos, kai vėlavimas pakyla virš 2 s su kiekviena kita nuotrauka.

<span id="page-52-1"></span>

| Nuotrauka, px | <b>FPS</b>    | CPU,          | GPU,      | RAM,        | Užkrovimo laikas, s  | Vėlavimas, |
|---------------|---------------|---------------|-----------|-------------|----------------------|------------|
| <b>x</b> px   |               | $\frac{6}{9}$ | MB        | <b>GB</b>   |                      | <b>S</b>   |
| 8000 x 8000   | $1-43-50$     | $4 - 18$      | $5.3 - 9$ | $5.1 - 5.5$ | Atsiuntimas: 0.191 s | 0.4        |
|               |               |               |           |             | Piešimas: 0.9 s      |            |
| 10000 x 10000 | $2 - 30 - 50$ | $3 - 25$      | $5.3 - 9$ | $5 - 6.1$   | Atsiuntimas: 0.730 s | 2          |
|               |               |               |           |             | Piešimas: 1.8 s      |            |
| 12000 x 12000 | $1 - 11 - 50$ | $4 - 34$      | $5.3 - 9$ | $4.7 - 6.2$ | Atsiuntimas: 1.17 s  | 4.73       |

**12 lentelė**.1 kompiuterio HTML5 jQuery UI bibliotekos eksperimento rezultatai

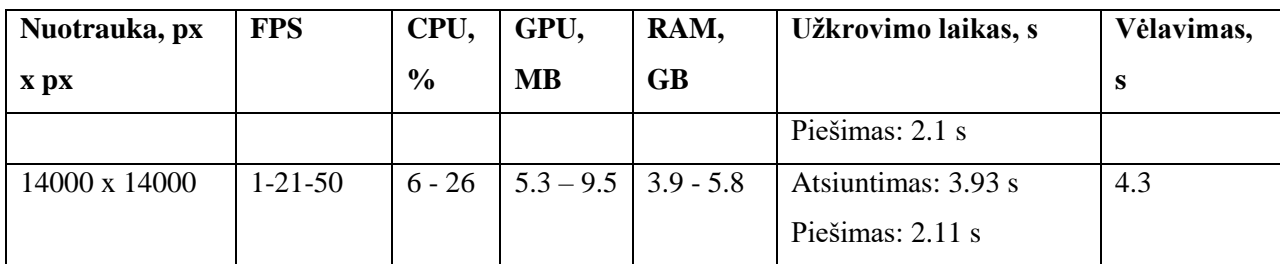

HTML5 GSAP bibliotekos eksperimento rezultatai pateikiami [13](#page-53-0) lentelėje. Kaip matome iš eksperimento rezultatų – ši biblioteka greita ir vėlavimas mažas.Tik nuo 3-ios nuotraukos (12000px x 12000px) pradeda jaustis vėlavimas – 1.6 s. O ties 4-a nuotrauka ryškiai vėlavimas nepadidėjo – vidutiniškai 2 sekundės buvo.

**13 lentelė**. 1 kompiuterio GSAP bibliotekos eksperimento rezultatai

<span id="page-53-0"></span>

| Nuotrauka, px | <b>FPS</b>    | CPU,          | GPU,        | RAM,        | Užkrovimo laikas, s  | Vėlavimas,     |
|---------------|---------------|---------------|-------------|-------------|----------------------|----------------|
| <b>x</b> px   |               | $\frac{6}{9}$ | <b>MB</b>   | <b>GB</b>   |                      | S              |
| 8000 x 8000   | $48 - 50$     | $4 - 24$      | $2.4 - 6.8$ | $5.5 -$     | Atsiuntimas: 0.255 s | $\Omega$       |
|               |               |               |             | nesikeitė   | Piešimas: 1.1 s      |                |
| 10000 x 10000 | $41 - 50$     | $3 - 23$      | $2.6 - 6.8$ | $4.9 -$     | Atsiuntimas: 0.38    | $\Omega$       |
|               |               |               |             | nesikeitė   | Piešimas: 1.8        |                |
| 12000 x 12000 | $7 - 27 - 50$ | $4 - 20$      | $3 - 6.8$   | $5.1 - 6.6$ | Atsiuntimas: 0.5 s   | 1.6            |
|               |               |               |             |             | Piešimas: 2.1 s      |                |
| 14000 x 14000 | $5 - 39 - 50$ | $12 -$        | $2.8 - 6.8$ | $5.5 - 7$   | Atsiuntimas: 1.4 s   | $\overline{2}$ |
|               |               | 29            |             |             | Piešimas: 2.2 s      |                |

Canvas eksperimento rezultatai pateikiami [14](#page-53-1) lentelėje. Vėlavimas ypač pasijaučia nuo 3 nuotraukos (12000px x 12000px) ir jis didelis – 8 s. Ir didėjant nuotraukom – jis tik didėja.

<span id="page-53-1"></span>

| Nuotrauka, px | <b>FPS</b> | CPU,          | GPU,      | RAM, GB     | Užkrovimo laikas, s  | Vėlavimas,     |
|---------------|------------|---------------|-----------|-------------|----------------------|----------------|
| <b>x</b> px   |            | $\frac{6}{9}$ | MВ        |             |                      | S              |
| 8000 x 8000   | $39-50$    | $11-29$       | $4.6 -$   | $5.1 -$     | Atsiuntimas: 0.122 s | 0 <sub>s</sub> |
|               |            |               | 5.1       | nesikeitė   | Piešimas: 0.4 s      |                |
| 10000 x 10000 | $41 - 50$  | $11 - 30$     | $4.6 - 6$ | $5.1 -$     | Atsiuntimas: 0.353 s | 0 <sub>s</sub> |
|               |            |               |           | nesikeitė   | Piešimas: 1.15 s     |                |
| 12000 x 12000 | $1-4-50$   | $6 - 22$      | $4.6 - 6$ | $5.3 - 6.7$ | Atsiuntimas: $1.1$ s | 8 s            |
|               |            |               |           |             | Piešimas: 1.3 s      |                |
| 14000 x 14000 | $1-20-50$  | $6 - 34$      | $5.3 -$   | $5.3 - 6.7$ | Atsiuntimas: 1.33 s  | 11 s           |
|               |            |               | 6.8       |             | Piešimas: 1.7 s      |                |

**14 lentelė**. 1 kompiuterio Canvas technologijos eksperimento rezultatai

Kompiuteris, kuris naudojamas testavimui palaiko 8192 WebGL technologijos MAX TEXTURE SIZE reikšmę, todėl "ThreeJs" bibliotekos sistema paveiksliuką sumažino į šį dydį (8192px x 8192px) [20]. Todėl buvo testuojama tik su žemiausiu paveiksliuku. Kaip ir buvo tikėtasi – jokio vėlavimo, FPS šokinėja tarp nepastebimo lygio akiai.

**15 lentelė**. 1 kompiuterio WebGL technologijos eksperimento rezultatai

<span id="page-54-1"></span>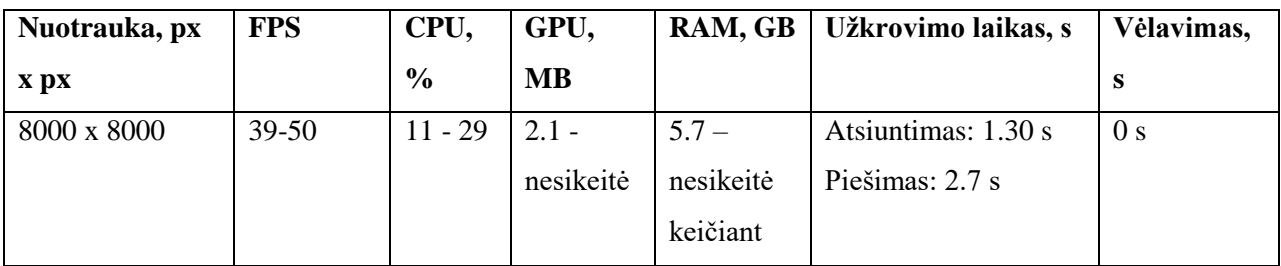

CPU eksperimento rezultatai pateikti 24 [pav.](#page-54-0) Kaip matome iš diagramos – CPU naudojimas pasiskirsto netolygiai. Canvas ir JQueryUI vidutiniškai naudoja daugiausia CPU galios – vidutiniškai iki 25 procentų pakyla. Tuo tarpu GSAP vidutiniškai mažiausiai – 22 procentus.

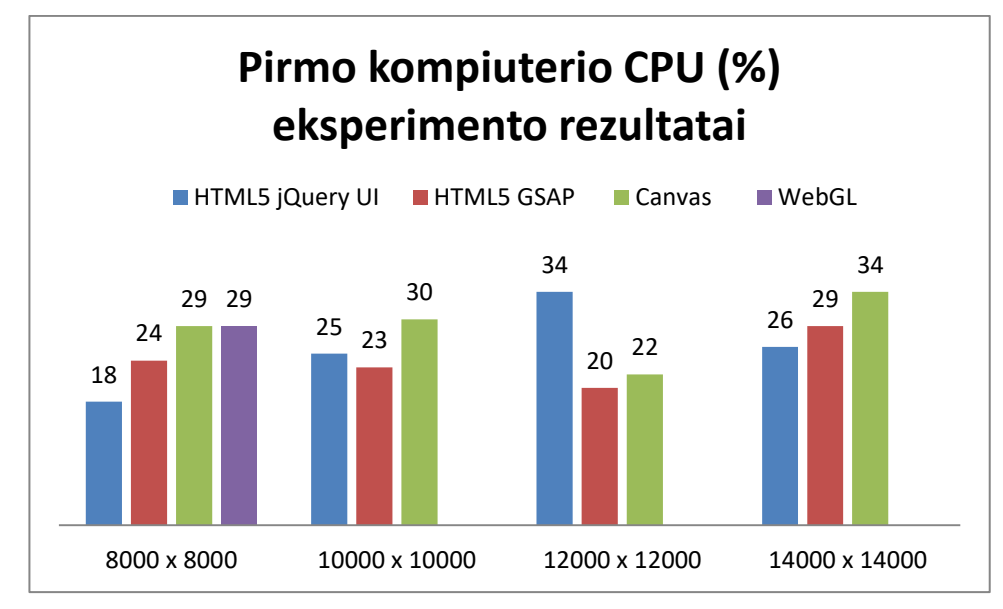

**24 pav**. Pirmo kompiuterio CPU (%) eksperimento rezultatai

<span id="page-54-0"></span>GPU eksperimento rezultatai pateikti 25 [pav.](#page-55-0) Mažiausiai GPU galios išnaudoja Canvas – vidutiniškai 6MB, tačiau GSAP biblioteka nedaug atsilieka – vidutiniškai 6.2MB išnaudoja. Tuo tarpu JQueryUI GPU daugiausia naudoja – 8.5MB.

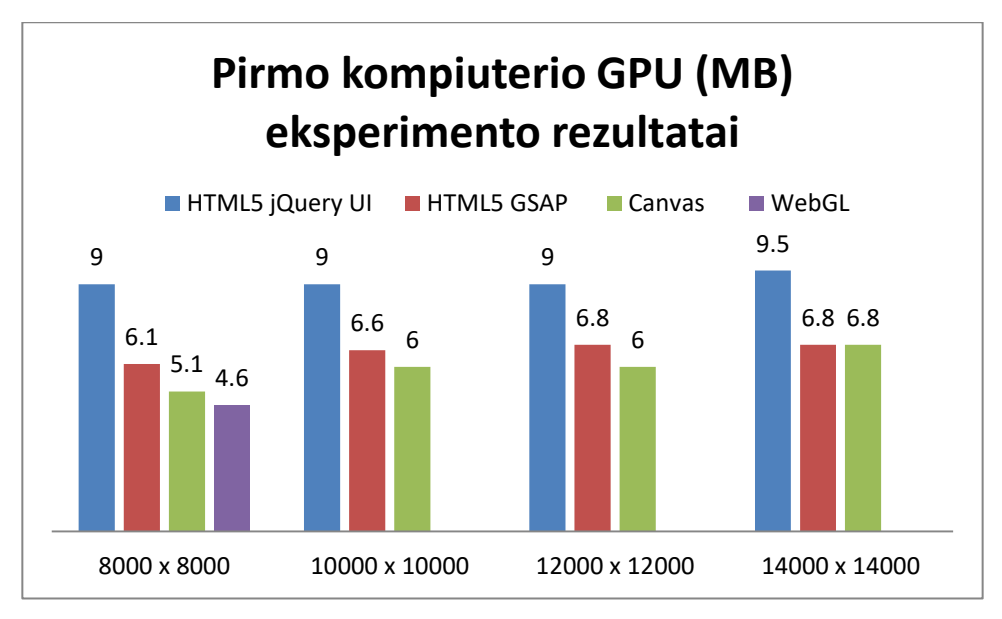

**25 pav**. Pirmo kompiuterio GPU (MB) eksperimento rezultatai

<span id="page-55-0"></span>Vėlavimo eksperimento rezultatai pateikti 26 [pav.](#page-55-1) JQueryUI jau turi vėlavimų ir su 8000px x 8000px matmenų paveiksliuku – kaip matėme ji daugiausia GPU ir CPU galios naudoja, tačiau nesugeba tokio dydžio paveiksliukų greit apdoroti, o su didesniais paveiksliukais vėlavimo tik didėja – iki 4.5 sekundės su 14000px x 14000px matmenų paveiksliuku. Geriausiai atrodo GSAP biblioteka – vėlavimų šioje bibliotekoje mažiausiai net ir su 14000px x 14000px paveiksliuku – tik 2 s. Tuo tarpu Canvas iki 10000px x 10000px matmenų paveiksliukais susidoroja puikiai – nebuvo matyti vėlavimo, tačiau su didesniais vėlavimas ypač ryškus pasimatė – jau su 12000px x 12000px matmenų paveiksliuku vėlavimas vidutiniškai buvo 8 s.

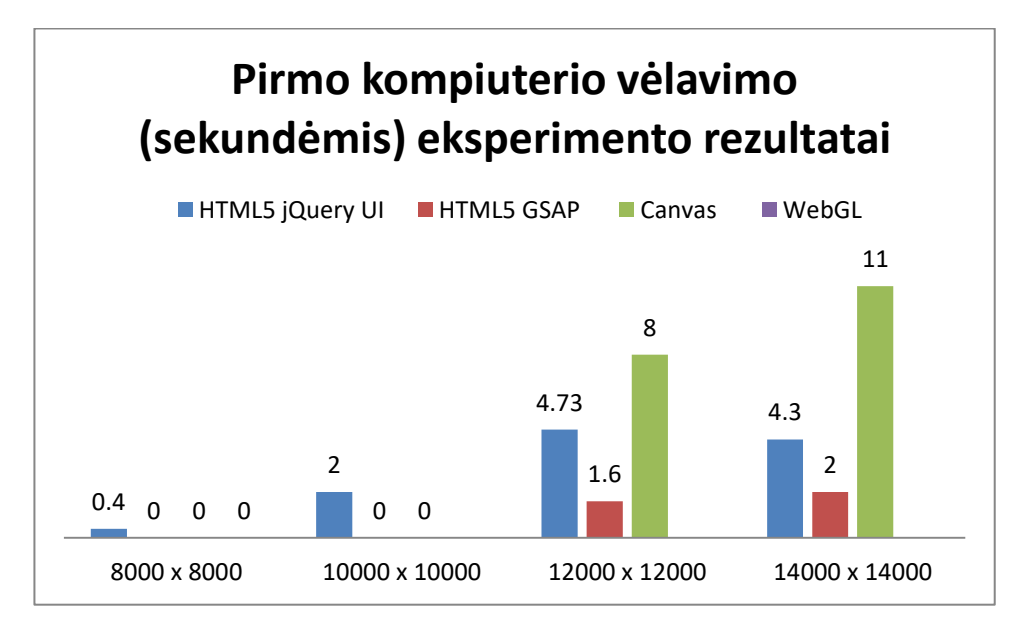

**26 pav**. Pirmo kompiuterio vėlavimo (sekundėmis) eksperimento rezultatai

#### <span id="page-55-1"></span>**2. Rezultatai naudojant antrą kompiuterį – su AMD Radeon vaizdo plokšte**

Naudojant antrą kompiuterį – rezultatai pateikiami [16](#page-56-0) - [19](#page-57-1) lentelėse.

HTML5 JQueryUI bibliotekos eksperimento rezultatai pateikiami [16](#page-56-0) lentelėje. Vėlavimas prasideda naudojant 10000px x 10000px nuotrauką- vėlavimas mažas – 0.4 s ir iš penkių kartų keliskart suvėluoja. GPU, keičiant nuotrauką, ryškiai nesikeičia – pasiima daugiausia 7MB. CPU šokinėja – tačiau matosi, kad jos yra panaudojama nemažai– vidutiniškai apie 30 procentų. Vėlavimai nėra ryškūs - tik nuo 12000px x 12000px matmenų paveiksliuku jau vėlavimas pasijunta – virš 1 sekundės pakyla.

<span id="page-56-0"></span>

| Nuotrauka, px        | <b>FPS</b>    | CPU,          | GPU,        | RAM,      | Užkrovimo laikas, s  | Vėlavimas, |
|----------------------|---------------|---------------|-------------|-----------|----------------------|------------|
| <b>x</b> px          |               | $\frac{6}{6}$ | <b>MB</b>   | <b>GB</b> |                      | s          |
| $8000 \times 8000$   | $52 - 60$     | $4 - 20$      | $4.3 - 6.3$ | 3.9       | Atsiuntimas: 0.047 s | $\Omega$   |
|                      |               |               |             |           | Piešimas: 0.2 s      |            |
| $10000 \times 10000$ | $1-40-60$     | $3 - 31$      | $3.3 - 5.3$ | 4.6       | Atsiuntimas: 0.359 s | 0.4        |
|                      |               |               |             | 4.2       | Piešimas: 1.2 s      |            |
| 12000 x 12000        | $3 - 11 - 60$ | $3 - 33$      | $3.5 - 5.3$ | 4.3       | Atsiuntimas: 1.17 s  | 1.04       |
|                      |               |               |             | 3.3       | Piešimas: 0.8 s      |            |
| 14000 x 14000        | $1 - 24 - 60$ | $4 - 37$      | $4.3 - 7$   | 4.6       | Atsiuntimas: 1.23 s  | 1.5        |
|                      |               |               |             | 3.9       | Piešimas: 1.01 s     |            |

**16 lentelė**. 2 kompiuterio HTML5 jQuery UI bibliotekos eksperimento rezultatai

HTML5 GSAP bibliotekos eksperimento rezultatai pateikiami [17](#page-56-1) lentelėje. Kaip matome iš tyrimo rezultatų – ši biblioteka greita ir vėlavimas mažas ir su šiuo kompiuteriu. Vėlavimai maži ir jaučiasi gerai tik su 14000px x 14000px matmenų nuotrauka.

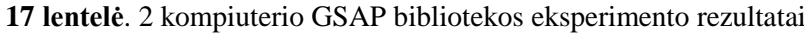

<span id="page-56-1"></span>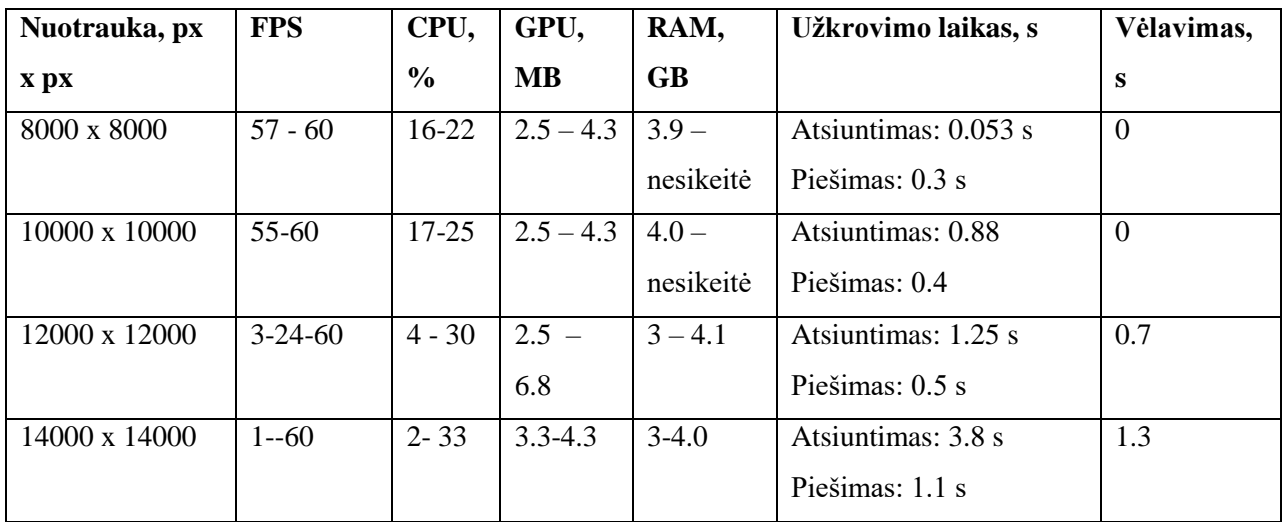

Canvas eksperimento rezultatai pateikiami [18](#page-57-0) lentelėje. Vėlavimas ypač pasijaučia nuo 3 nuotraukos (12000px x 12000px) ir jis didelis – 6 s. Ir nuotraukom didėjant – vėlavimai taip pat ypač didėja.

<span id="page-57-0"></span>

| Nuotrauka, px                      | <b>FPS</b> | CPU,          | GPU,      | RAM, GB     | Užkrovimo laikas, s  | Vėlavimas,     |
|------------------------------------|------------|---------------|-----------|-------------|----------------------|----------------|
| $\mathbf{x} \mathbf{p} \mathbf{x}$ |            | $\frac{0}{0}$ | <b>MB</b> |             |                      | S              |
| 8000 x 8000                        | 60         | $4 - 31$      | $3.6 - 5$ | $3.3 -$     | Atsiuntimas: 0.082 s | 0 <sub>s</sub> |
|                                    |            |               |           | nesikeitė   | Piešimas: $0.3$ s    |                |
| 10000 x 10000                      | 60         | $4 - 30$      | $3.6 - 5$ | $3.7 -$     | Atsiuntimas: 0.81 s  | 0 <sub>s</sub> |
|                                    |            |               |           | nesikeitė   | Piešimas: 0.4 s      |                |
| 12000 x 12000                      | $1-60$     | $3 - 60$      | $3.6 -$   | $4.3 - 3.4$ | Atsiuntimas: 1.1 s   | 6 s            |
|                                    |            |               | 5.1       |             | Piešimas: 1.2 s      |                |
| 14000 x 14000                      | $5 - 60$   | $6 - 36$      | $3.6 -$   | $4.7 - 3.2$ | Atsiuntimas: 3.9 s   | 12 s           |
|                                    |            |               | 5.1       |             | Piešimas: 1.5 s      |                |

**18 lentelė**. 2 kompiuterio Canvas technologijos eksperimento rezultatai

Kompiuteris, kuris naudojamas testavimui palaiko 16384 WebGL technologijos MAX TEXTURE SIZE dydį. WebGL bibliotekos eksperimento rezultatai pateikiami [19](#page-57-1) lentelėje. Vėlavimo praktiškai nesijaučia – 0.2 sekundės beveik nesijaučia, todėl dirbti su šia sistema patogu. Tačiau GPU – vidutiniškai 8.3 MB, tačiau tik pradžioje ypač pakyla, o po to sumažėja ir keičiantis dydžiui paveiksliuko nesikeičia ir būna gan mažas - iki 2.3MB. Vis dėlto, yra išnaudojama didesnė dalis RAM ir CPU lyginant su kitomis sistemomis – net iki 60 procentų pakyla, o RAM iki 6.4GB. **19 lentelė**. 2 kompiuterio WebGL technologijos eksperimento rezultatai

<span id="page-57-1"></span>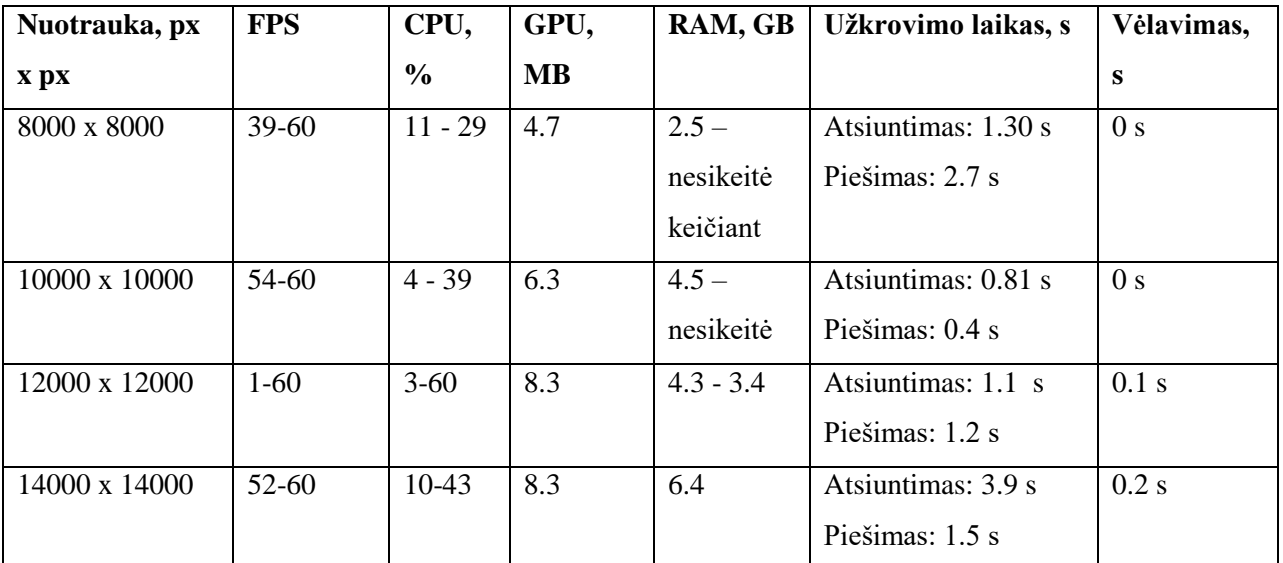

Antro kompiuterio CPU eksperimento rezultatų suvestinė pateikiama 27 [pav.](#page-58-0) Canvas ir WebGL technologijos CPU išnaudoja daugiausia – net iki 60 procentų pakyla nors vidutiniškai pakyla iki 39 procentų. Tuo tarpu GSAP biblioteka atrodo CPU išnaudoja mažiausiai – vidutiniškai 27 procentus, o jQuery šiek tiek daugiau – vidutiniškai 30 procentų.

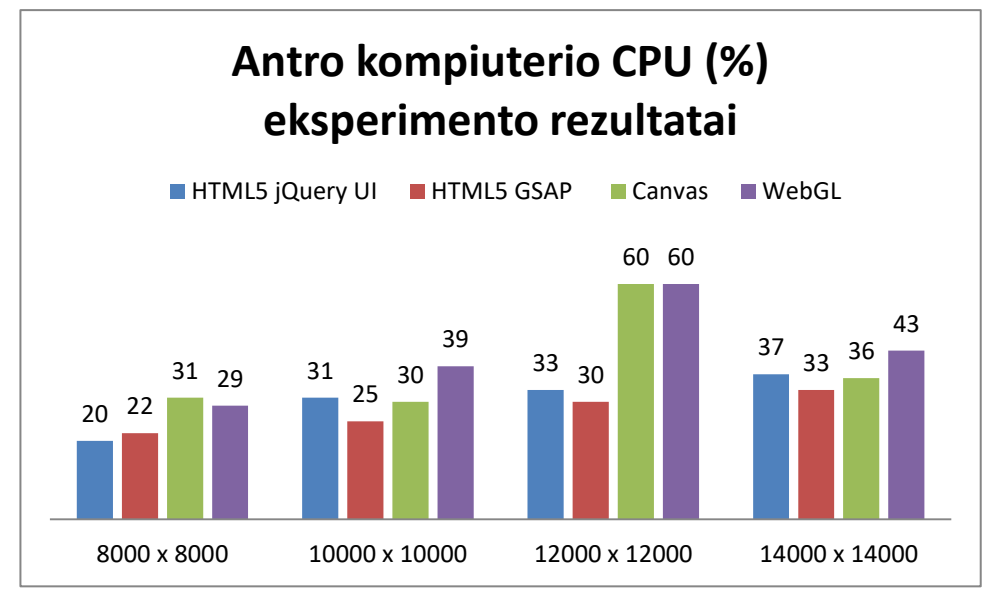

**27 pav**. Antro kompiuterio CPU (%) eksperimento rezultatai

<span id="page-58-0"></span>Antro kompiuterio GPU eksperimento rezultatų suvestinė pateikta 28 [pav.](#page-58-1) Kas keista – WebGL naudoja mažiausiai GPU galios, tačiau ji išnaudoja daugiau kitų resursų kaip kad CPU. Tuo tarpu daugiausia JQuery ir GSAP išnaudoja GPU galios – pakyla iki 7 MB, o vidutiniškai abi naudoja apie 5.5 MB. Tuo tarpu Canvas – keičiasi nežymiai – išlieka apie 5 MB vidutiniškai.

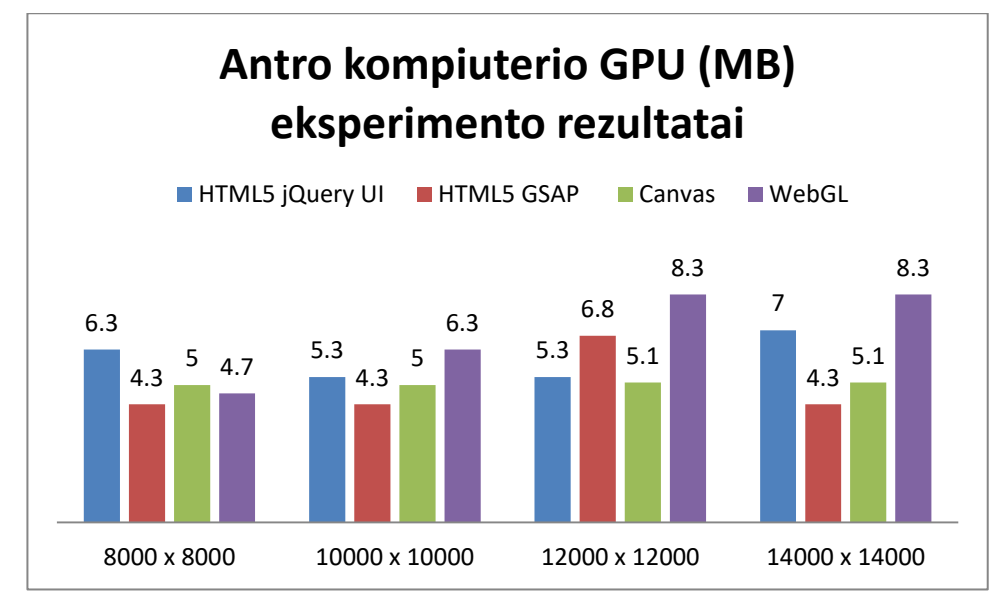

**28 pav**. Antro kompiuterio GPU (MB) eksperimento rezultatai

<span id="page-58-1"></span>Antro kompiuterio vėlavimo laiko eksperimento rezultatų suvestinė pateikta 29 [pav.](#page-59-1) Matome, kad Canvas technologija ir šiame kompiuteryje pasirodė pakankamai prastai – kai nuotrauka didesnė kaip 12000px x 12000px matmenys vėlavimas labai jaučiasi – vidutiniškai 6 sekundžių, o su

14000px x 14000px matmenų nuotrauka vėlavimas dvigubas – vidutiniškai 12 sekundžių. Tuo tarpu geriausiai pasirodė WebGL - vėlavimo visai nesijaučia su didelėmis nuotraukomis – 0.2 sekundės tik kas visai nepasimato. Tuo tarpu JQuery ir GSAP pasirodė panašiai. JQuery su 14000px x 14000px suvėlavo 1.5 sekundės, o GSAP 1.3 sekundės., tačiau JQuery pasijuto vėlavimas jau su 10000px x 10000px matmenų nuotrauka, todėl GSAP šiuo atveju prieš JQuery laimi.

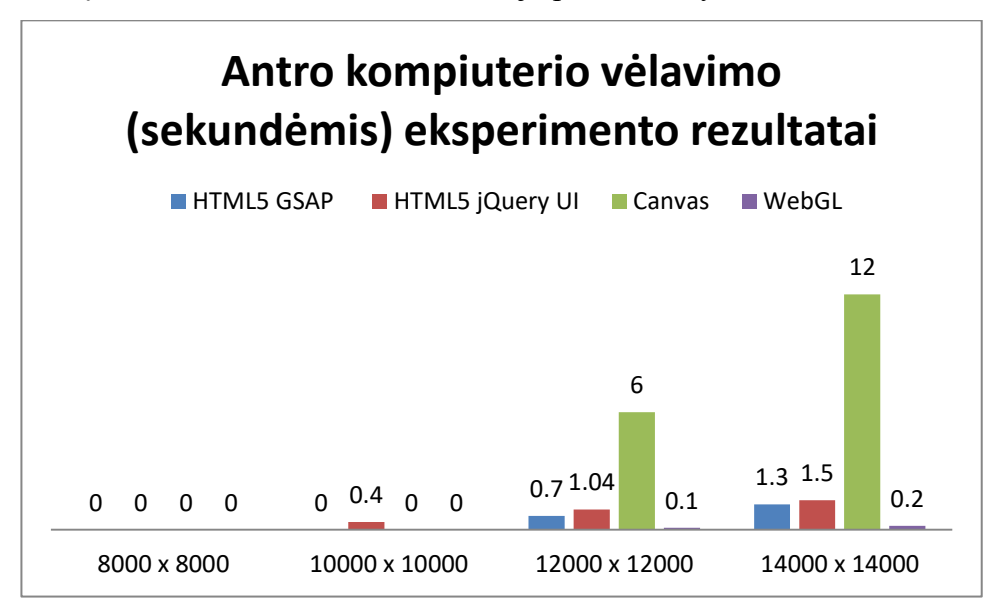

**29 pav**. Antro kompiuterio vėlavimo (sekundėmis) eksperimento rezultatai

# <span id="page-59-1"></span><span id="page-59-0"></span>**5.8. Išvados**

1. Atlikti keli eksperimentai, kurie iš skirtingų pusių įvertino naršyklėje veikiančių technologijų greitį. Svarbiausia - buvo įvertinta kaip skirtingos bibliotekos/technologijos geba susidoroti su didelio formato nuotraukomis.

2. Pirmas eksperimentas preliminariai nustatė greičius bibliotekų. JQuery prasčiausiai pasirodė - su 14fps greičiu, tuo tarpu likusios trys - GSAP, ThreeJS ir Canvas panašiai pasirodė - apie 100fps kiekviena. Taipogi, svarbi dalis ta, kad paieškos rezultatų daugiausia buvo atrasta su Canvas - 746 tūkst., o JQuery atsilieka nedaug - 536 tūkst. buvo atrasta. Tuo tarpu ThreeJS irgi daug - 447 tūkst, o GSAP mažiausiai - tik 16.6 tūkst. Iš to seka išvada, kad Canvas technologija ypač naudojama ir turi daug pavyzdžių.

3. Antru eksperimentu buvo detaliau įvertintos bibliotekos ir technologijos.

3.1. Eksperimentas atliktas su dviem kompiuteriais.

3.2. Pirmo kompiuterio, su integruota vaizdo plokšte, eksperimentas parodė, kad:

3.2.1. Canvas technologija sunkiai susitvarko su nuotraukomis, kurių matmenys didesni kaip 12000px x 12000px. Su tokiomis ypač jaučiasi vėlavimai nors daug GPU neišnaudoja. Tuo tarpu JQuery jau su 8000px x 8000px jaučiasi vėlavimai ir tie vėlavimai didėja nors ir netaip ženkliai kaip su Canvas. Tuo tarpu WebGL kompiuteris pavežė dalinai - didesnes nuotraukas sumažindavo iki

8192px x 8192px matmenų. Ir WebGL su šia nuotrauka pasirodė panašiai kaip ir Canvas - jokio vėlavimo. GSAP biblioteka pasirodė stulbinamai gerai - net ir su 14000px x 14000px nuotrauka vėlavimas tik 2 sekundės kas darbui netrukdo labai, o GPU ir CPU išnaudojo mažiau nei kitos. 3.3. Antro kompiuterio, su AMD Radeon vaizdo plokšte, eksperimentas parodė, kad: 3.3.1. WebGL technologijos nuotraukos dydis buvo palaikomas iki 16384px. Ir ši technologija pasirodė geriausiai - CPU išnaudojo daugiausiai - iki 60 procentų, GPU daugiausia - vidutiniškai 8.3 MB išnaudojo ir vėlavimas nelabai jautėsi. Su didžiausia nuotrauka tik 0.2 sekundės kas visai netrukdė darbui. Canvas pasirodė prasčiausiai - jau nuo 12000px x 12000px matmenų nuotraukos vėlavimas buvo žymus - 6 sekundės, GPU išnaudojo tik 5MB, o CPU gan daug - vidutiniškai 40 procentų. Tuo tarpu GSAP antras buvo pagal geriausius - tik 1.3 sekundės vėlavimas su didžiausia testuota nuotrauka. O JQuery - truputi nuo GSAP atsiliko - 1.5 sekundės su didžiausia nuotrauka vėlavimas.

# <span id="page-61-0"></span>**6. IŠVADOS**

1. Šiuo metu didėja skaitmeninių paslaugų pardavimai ir rinka - 2018 metais manoma, kad pasieks 187.7 milijardo dolerių. Tačiau įmonės siūliančios plataus formato nuotraukų spausdinimą vis dar siūlo tik įkelti nuotraukų failą - PDF ar kitu formatu.

2. HTML5 pristatytos technologijos praplėtė galimybes naršyklės rengyklių. Todėl didžioji dalis įmonių pradėjo kurti programas sukurtas su Canvas technologija dėl suderinamumo tarp naršyklių ir aparatūrinės įrangos pagreitinimo. Vis dėlto, WebGL technologija teikia daugiau vilčių dėl savo GPU panaudojimo nors tik apie 70 procentų kompiuterių palaiko šią technologiją.

3. Projekto metu sukurta programinė įranga leidžianti sukurti PDF formato nuotraukų failą naudojantis naršyklės rengykle.

4. Eksperimentu buvo įvertinta kaip skirtingos bibliotekos/technologijos geba susidoroti su didelio formato nuotraukomis:

- Canvas
	- Iki 10000px x 10000px matmenų nuotraukomis vėlavimas 0 s.
	- Nuo 12000px x 12000px matmenų nuotraukomis vėlavimas didelis vidutiniškai 7 s.
- HTML5 JQueryUI
	- Iki 10000px x 10000px matmenų nuotraukomis vidutiniškai vėlavimas 0.6 s.
	- Nuo 12000px x 12000px matmenų nuotraukomis vėlavimas didelis vidutiniškai 3.5 s.
- HTML5 GSAP
	- Iki 10000px x 10000px matmenų nuotraukomis vidutiniškai vėlavimas 0 s.
	- Nuo 12000px x 12000px matmenų nuotraukomis vėlavimas didelis vidutiniškai 1.6 s.
- HTML5 WebGL
	- Iki 10000px x 10000px matmenų nuotraukomis vidutiniškai vėlavimas 0 s.
	- Nuo 12000px x 12000px matmenų nuotraukomis vėlavimas didelis vidutiniškai 0.1 s.

# <span id="page-62-0"></span>**7. LITERATŪRA**

- [1] P. a. C. P. Scott W. Hardy, "Direporter," Direporter. Prieiga per interneta: <http://www.direporter.com/state-of-the-industry/digital-imaging-reporter-s-state-industry-2015>. [Žiūrėta 2017 04 02].
- [2] D. Haueter, "To protect your most important photos, you need to print them," InfoBlog, 2702 2015.. Prieiga per internetą: < http://blog.infotrends.com/?p=18256>. [Žiūrėta 02 04 2017].
- [3] S. Hill, "Digital print market to reach \$187.7 billion by 2018," SmithersPira, 12 12 2013. Prieiga per interneta: <http://www.smitherspira.com/news/2013/june/digital-printing-trendsmarket-analysis-to-2018>. [Žiūrėta 02 04 2017].
- [4] "Brant InStore FILE UPLOAD FORM," Brant InStore ,. Prieiga per internetą: <http://brantinstore.com/upload-a-file/>. [Žiūrėta 05 04 2017].
- [5] "Fotofabrikas Nestandartinio formato nuotraukos įkėlimas," Fotofabrikas. Prieiga per internetą: <http://www.fotofabrikas.lt/puslapis-2422299.html>. [Žiūrėta 06 04 2017].
- [6] M. L. Andy Gryc, "Why HTML5 Is Becoming the HMI Technology of Choice," *QNX Software systems,* p. 8, 01 01 2012.
- [7] I. D. Agency, "HTML5 POPULARITY," INCORE. Prieiga per internetą: <http://www.incore.com/Fortune500HTML5/>. [Žiūrėta 06 04 2017].
- [8] J. Doyle, "Myth Busting: CSS Animations vs. JavaScript," css-tricks, 13 01 2014. Prieiga per internetą: <https://css-tricks.com/myth-busting-css-animations-vs-javascript/>. [Žiūrėta 08 04 2017].
- [9] Taopix, "Taopix," Taopix. Prieiga per internetą: <http://taopix.com/>. [Accessed 06 04 2017].
- [10] M. Murphy, "Adobe is finally (tacitly) admitting that Flash is obsolete," QUARTZ, 02 12 2016. Prieiga per internetą: <https://qz.com/563235/adobe-is-finally-tacitly-admitting-that-flash-isobsolete/>. [Žiūrėta 06 04 2017].
- [11] Chili, "Chili," Chili. Prieiga per internetą: <https://www.chili-publish.com/start>. [Žiūrėta 06 04 2017].
- [12] S. F. a. J. Fulton, "HTML5 Canvas Basics of Canvas," in *HTML5 Canvas. Native Interactivity and Animation for the Web*, Sebastopol, O'Reilly Media, 2013, pp. 20-50.
- [13] C. Félizard, "Mozilla WebGL API," Mozilla, 23 02 2017. Prieiga per internetą: <https://developer.mozilla.org/en-US/docs/Web/API/WebGL\_API/Tutorial/Getting\_started\_with\_WebGL>. [Žiūrėta 07 04 2017].
- [14] S. F. a. J. Fulton, HTML5 Canvas. Native Interactivity and Animation for the Web, Sebastopol: O'Reilly Media, 2013, p. 726.
- [15] "Shutterfly Large Format Prints," Shutterfly. Prieiga per internetą: <https://www.shutterfly.com/prints/large-format-prints>. [Žiūrėta 05 04 2017].
- [16] R. Hirsch, Light and Lens. Photography in the Digital Age, Burlington: Elsevier Inc., 2008.
- [17] H. Klein, "Impact of GPU Acceleration on Browser CPU Usage," Helge Klein, 10 12 2014. Prieiga per internetą: <https://helgeklein.com/blog/2014/12/impact-gpu-acceleration-browsercpu-usage/>. [Žiūrėta 08 04 2017].
- [18] Taopix, "Why choose Taopix?," Taopix. Prieiga per internetą: <http://taopix.com/why-choosetaopix>. [Žiūrėta 09 04 2017].
- [19] "Pixami Bringing stories to life," Pixami. Prieiga per internetą: <http://www.pixami.com/>. [Žiūrėta 09 04 2017].
- [20] WebGL, "WebGL MAX\_TEXTURE\_SIZE," WebGL, Prieiga per internetą: <https://webglstats.com/webgl/parameter/MAX\_TEXTURE\_SIZE>. [Žiūrėta 12 04 2017].
- [21] ZoomBook, "ZoomBook kurti naują knygą," ZoomBook, Prieiga per internetą: <https://www.zoombook.lt/shelf/photobook/>. [Žiūrėta 09 04 2017].
- [22] Snapfish, "Snapfish about us," Snapfish , Prieiga per internetą: <https://www.snapfish.com/photo-gift/about-us>. [Žiūrėta 11 04 2017].
- [23] Microsoft, "Understanding Frames Per Second (FPS)," Microsoft, 06 08 2008 . [Online]. Prieiga per internetą: <https://support.microsoft.com/en-us/help/269068/understanding-frames-persecond-fps>. [Žiūrėta 12 04 2017].
- [24] L. Žitnik, "Frame rate," Mozilla, 02 09 2015. Prieiga per internetą: <https://developer.mozilla.org/en-US/docs/Tools/Performance/Frame\_rate>. [Žiūrėta 12 04 2017].
- [25] J. Wiley, "Electronic Structure Calculations on Graphics Processing Units," in *Parallel Computing on Central Processing Units*, West Sussex, Sons Ltd., 2016, pp. 7-10.
- [26] J. Wiley, "Electronic Structure Calculations on Graphics Processing Units," in *GPU's Hardware to Software*, West Sussex, Sons Ltd., 2016, pp. 23-30.
- [27] K. Cagle, HTML5 Graphics with SVG & CSS3, New York: O'Reilly Media, 2012.
- [28] B. A. F. S. Peter Lubbers, Pro HTML5 Programming, New York: Springer Science Business Media, 2010.
- [29] GreenSock, "GreenSock HTML5 Animation Speed Test," GreenSock, Prieiga per internetą: <https://greensock.com/js/speed.html>. [Žiūrėta 28 04 2017].
- [30] V. Haydin, "HTML5 Canvas: Performance and Optimization," Elekslabs Prieiga per internetą: <http://elekslabs.com/2012/11/html5-canvas-performance-and.html>. [Žiūrėta 07 05 2017].
- [31] B. Nickel, "How to get a pixel's x,y coordinate color from an image?," StackOverFlow, 5 07 2012. Prieiga per internetą: <http://stackoverflow.com/questions/8751020/how-to-get-a-pixelsx-y-coordinate-color-from-an-image.> [Žiūrėta 06 05 2017].
- [32] L. Vandevenne, "Lode's Computer Graphics Tutorial," lodev, 01 01 2004. Prieiga per internetą: <http://lodev.org/cgtutor/floodfill.html>. [Žiūrėta 07 05 2017].
- [33] C. Lindley, "JQuery Cookbook," in *User Interfaces with JQuery UI - Draggable*, Sebastopol, O'Reilly, 2010, pp. 315-327.
- [34] C. Lindley, "JQuery Cookbook," in *User Interfaces with JQuery UI - Resizable*, Sebastopol, O'Reilly, 2010, pp. 315-327.
- [35] J. Marzullo, "Image Resize with GSAP Draggable + basic resizing TEST," Codepen, Prieiga per internetą: <http://codepen.io/jonathan/pen/LEqLbO>. [Žiūrėta 30 04 2017].
- [36] E. Drowel, "HTML5 Canvas Drag, Drop, and Resize Images," HTML5Canvas tutorials, Prieiga per internetą: <http://www.html5canvastutorials.com/labs/html5-canvas-drag-and-drop-resizeand-invert-images/>. [Žiūrėta 23 04 2017].
- [37] ThreeJS, "ThreeJS," ThreeJS, Prieiga per internetą: <https://threejs.org/>. [Žiūrėta 23 04 2017].
- [38] S. Porter, "Canvas Performance Test," Smashcat, 11 01 2011. Prieiga per internetą: <http://www.smashcat.org/av/canvas\_test/>. [Žiūrėta 28 04 2017].
- [39] NetMarkteShare, "Desktop Browser Version Market Share," Net Applications, 01 03 2017. Prieiga per internetą: <https://www.netmarketshare.com/browser-marketshare.aspx?qprid=2&qpcustomd=0>. [Žiūrėta 28 04 2017].
- [40] J. Beecher, "Photokaboom Print Size to Pixels Calculator," Photokaboom, Prieiga per internetą: <http://www.photokaboom.com/photography/learn/printing/1\_calculators.htm#Pixels>. [Žiūrėta 28 03 2017].
- [41] R. Sheppard, EPSON Complete guide to DigitalPrinting, New York: Lark Books, 2008.
- [42] BRANTInStore, "BRANTInStore," BRANTInStore, Prieiga per internetą: <http://brantinstore.com/upload-a-file/>. [Žiūrėta 28 03 2017].
- [43] Mr.doob, "JavaScript Performance Monitor," mrdoob, Prieiga per internetą:

<https://github.com/mrdoob/stats.js/>. [Žiūrėta 20 04 2017].

- [44] "Fotofabrikas nestandartinė nuotrauka," Fotofabrikas, Prieiga per internetą: <http://www.fotofabrikas.lt/items/Nestandartinio-formato-nuotraukos/Asmeninesnuotraukos/16d.1-Nestandartine-nuotrauka.html>. [Žiūrėta 06 04 2017].
- [45] "Fotor," Fotor, Prieiga per internetą: <http://www.fotor.com/>. [Žiūrėta 28 03 2017].
- [46] "Convert CM to Inches," Prieiga per internetą: <http://www.inches-to-cm.com/>. [Žiūrėta 28 03 2017].
- [47] Tizen, "HTML5 Canvas," Tizen, 01 07 2013. Prieiga per internetą: <https://developer.tizen.org/devguide/2.4/org.tizen.guides/html/web/w3c/graphics/canvas\_w.htm>. [Žiūrėta 08 04 2017].
- [48] MixBook, "MixBook print sizes," MixBook, Prieiga per internetą: <https://www.mixbook.com/home-decor/posterprints?utm\_referrer=https%3A%2F%2Fwww.mixbook.com%2Fphoto-prints>. [Žiūrėta 11 04 2017].
- [49] C. Elvidge, "Night Lights 2012 Flat map," NASA, 18 04 2012. Prieiga per internetą: <https://earthobservatory.nasa.gov/NaturalHazards/view.php?id=79765>. [Žiūrėta 20 04 2017].
- [50] yongsup, "Resize Svg Image Using Jquery," StackOverflow, Prieiga per internetą: <http://stackoverflow.com/questions/36612215/resize-svg-image-using-jquery>. [Žiūrėta 23 04 2017].
- [51] J. Spiess, "Accumulation Along the Edge: Final Submissions," 24 03 2013. Prieiga per internetą: <https://johnspiess.wordpress.com/2013/05/24/accumulation-along-the-edge-finalsubmissions/>. [Žiūrėta 28 04 2017].

# <span id="page-66-0"></span>**8. TERMINŲ IR SANTRUMPŲ ŽODYNAS**

- 1. **Didelio formato nuotrauka** nuotrauka, kurios matmenys didesnės kaip 3543px x 5315px, kadangi "fotofabrikas" nurodo šį dydį kaip pradinį tašką plataus formato nuotraukų (30x45 cm [44], o su 3543px x 5315px ir 300 rezoliucija kokybiškai tokia nuotrauka išspausdinama [45]).
- 2. **PDF (angl. "***Portable Document Format***")** yra atviro standarto formatas, skirtas elektroniniam dvimačiam dokumentui atvaizduoti.
- 3. **Adobe Photoshop** Adobe įmonės sukurta programinė įranga, kuri leidžia profesionaliai kurti/keisti/manipuliuoti nuotraukas.
- 4. **Adobe InDesign** Adobe įmonės sukurta programinė įranga leidžianti kurti spausdinimui naujienlaiškius ir kitus spaudinius.
- 5. **HTML5 (angl. "***Hypertext markup language***")** yra hiperteksto žymėjimo kalba, kuria aprašomi internetiniai puslapiai.
- 6. **HTML5 (div)** "div" tai vienas iš pagrindinių HTML5 elementų. Kadangi WebGL ir Canvas norint atvaizduoti reikia "canvas" elementų, tuo tarpu "div" elementas įprastam HTML5 naudojamas.
- 7. **Canvas** elementas, kuris leidžia pasitelkus JavaScript piešti paveiksliukus, tekstą ir kt.
- 8. **WebGL (angl. "***Web Graphics Library***")** yra JavaScript API, kuris leidžia piešti 3D grafiką kiekvienoje naršyklėje nenaudojant įskiepių.
- 9. **OpenGL (angl. "***Open Graphics Library***")** yra kompiuterių industrijoje standartinis API, kuris leidžia apibrėžti 2-D ir 3-D grafinius paveiksliukus.
- 10. **SVG (angl. "***Scalable vector graphics***")** naudojamas aprašyti vektorinę grafiką XML formate.
- 11. **CSS3 (angl. "***Cascading Style Sheets***")** stiliaus kalba skirta aprašyti HTML5 elementus.
- 12. **JavaScript** programavimo kalba. Šiame kontekste turima omeny, kad HTML5 klientinės pusės kalba.
- 13. **CPU (angl. "***Central processing unit***")** centrinis apdorojimo blokas. Šis blokas apdoroja visas instrukcijas, kurias gauna iš techninės įrangos ir programinės veikiančios kompiuteryje.
- 14. **GPU (angl. "***Graphical processing unit***")** grafinis apdorojimo blokas. Šis blokas naudojamas pagreitinti 2D ir 3D paveiksliukų kūrimą.
- 15. **RAM (angl. "***Rapid access memory***")** kompiuterio operatyvioji atmintinė.
- 16. **XML (angl. "***Extensible Markup Language"***)** yra bendros paskirties duomenų struktūrų bei jų turinio aprašomoji kalba.
- 17. **FPS (angl. "***Frames per second***")** kadrų skaičius per sekundę. Bendrai, norint išvengti trūksčiojančio judesio (angl. "*jerky motion*") rekomenduojamas minimalus FPS dydis yra apie 30. Turinyje, kuriame keičiasi greit vaizdai geriausia yra 60 FPS [23].
- 18. **Vėlavimas (angl. "***Lag***")** pastebimas delsimas tarp vartotojo veiksmų ir sistemos atsako (perpiešimo).
- 19. **Trūkčiojantis judesys (angl. "***Jerky motion***")** pastebimas netolygus perpiešimas sistemos vaizdo atliekant tam tikrą veiksmą.
- 20. **UML (angl. "***Unified modeling language***")** vieninga modeliavimo kalba. Modeliavimo ir specifikacijų kūrimo kalba, skirta specifikuoti, atvaizduoti ir konstruoti objektiškai orientuotų programų dokumentus.
- 21. **API (angl. "Application programming interface")** Aplikacijų programavimo sąsaja. Tai sąsaja, kurią suteikia kompiuterinė sistema, biblioteka ar programa tam, kad programuotojas per kitą programą galėtų pasiekti jos funkcionalumą ar apsikeistų su ja duomenimis.
- 22. **DPI** (angl. "*Dots per inch"*) taškai per colį. Yra matavimas erdvinio spausdinimo tašku tankio. Iš esmės tai skaičius individualių taškų, kurie gali būti išdėstyti per tam tikrą 1 colio (2.54 cm) erdvę [16].

# <span id="page-67-0"></span>**9. PRIEDAI**